# 以下將依據九年一貫數學部編教科書的章節內容,以 MAXIMA 軟體

解答國中三年級上學期例題、隨堂練習及自我評量以供國中生參考

# 目 錄

## 國中三年級上學期(第 5 冊)

國中三年級下學期(第 6 冊)

## 第 **1** 章 相似三角形

- 1-1 縮放
- 1-2 相似三角形
- 1-3 相似形的應用

## 第 **2** 章 圓

- 2-1 圓
- 2-2 圓與角
- 2-3 圓與多邊形
- 2-4 數學證明
- 第 **3** 章 二次函數
- 3-1 二次函數與圖形
- 3-2 配方法與拋物線
- 第 **1** 章 機率與統計
- 1-1 資料的統計與分析
- 1-2 資料的分佈
- 1-3 機率

## 第 **2** 章 回顧與前瞻

- 2-1 數與量
- 2-2 代數
- 2-3 幾何
- 2-4 綜合解題

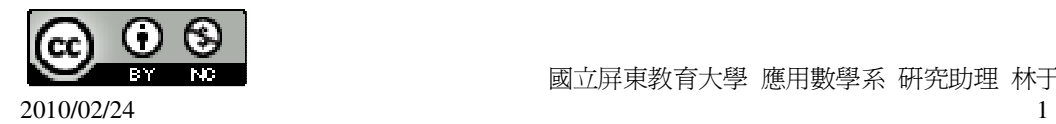

# 國中三年級上學期(第 5 冊)

#### 第 **1** 章 相似三角形

- 1-1 縮放
- 1-2 相似三角形
- 1-3 相似形的應用

#### 第 **2** 章 圓

- 2-1 圓
- 2-2 圓與角
- 2-3 圓與多邊形
- 2-4 數學證明

## 第 **3** 章 二次函數

- 3-1 二次函數與圖形
- 3-2 配方法與拋物線

## 第 **1** 章 相似三角形 1-1 縮放 **P. 7** 例 **1**

# 此題無法直接使用 Maxima 軟體

如右圖,有兩個直角三角形△AEF 和△ABC,試說明這兩三角形的三邊成比例,

 $\overline{B}$   $\overline{BC}$  :  $\overline{EF} = \overline{AB}$  :  $\overline{AE} = \overline{AC}$  :  $\overline{AF}$   $\circ$ 

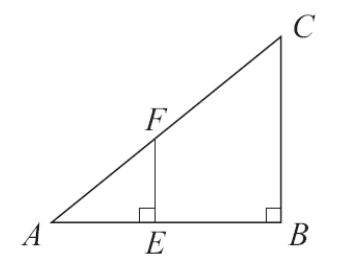

將△ABC 複製一份,如右圖拼成一個矩形 ABCI。

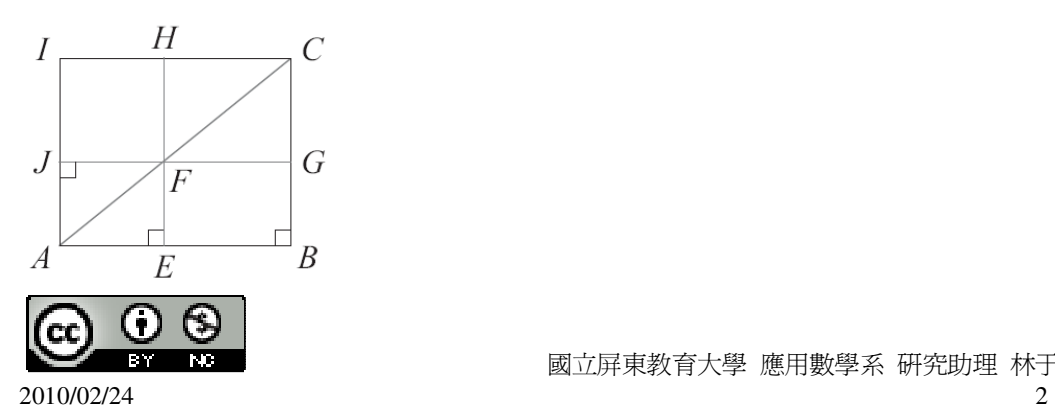

矩形 AEHI 的面積=矩形 ABGJ 的面積, 由於矩形 AEHI 面積= *AE* ‧ *AI* = *AE* ‧ *BC* , 矩形 ABGJ 面積=  $\overline{AB}$  ·  $\overline{BG}$  =  $\overline{AB}$  ·  $\overline{EF}$  ,  $\overline{AB}$ ,  $\overline{AE}$  ·  $\overline{BC}$  =  $\overline{AB}$  ·  $\overline{EF}$  ,  $\overline{E}$   $\overline{AB}$  :  $\overline{AE}$  =  $\overline{BC}$  :  $\overline{EF}$   $\overline{EF}$ 要說明斜邊的比,就要應用畢氏定理。 設上面比例的比值為 r,即 $\overline{AB}$  =r  $\overline{AE}$  ·  $\overline{BC}$  =r  $\overline{EF}$  , 由畢氏定理得,  $\overline{AC} = \sqrt{(\overline{AB})^2 + (\overline{BC})^2} = \sqrt{(r\overline{AE}^2) + (r\overline{EF})^2} = \sqrt{r^2(\overline{AE}^2 + \overline{EF}^2)} = r\sqrt{AE}^2 + \overline{EF}^2 = r\overline{AF}$ , 由上述可知 *BC* : *EF* = *AB* : *AE* = *AC* : *AF* 。 **P. 8** 隨堂練習 此題無法直接使用 Maxima 軟體

1.如右圖,  $\overline{AE}$  =10,  $\overline{EB}$  =40,  $\overline{EF}$  =3, 求 $\overline{BC}$  。

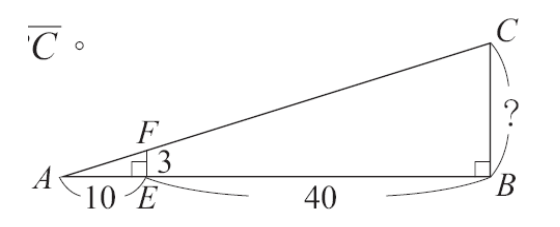

 $\overline{BC}$  :  $\overline{EF} = \overline{AB}$  :  $\overline{AE}$   $\rightarrow$  x:3=(10+40):10  $\rightarrow$  10x=3(10+40) (%i1) solve([10\*x=3\*(10+40)], [x]); ※「solve( [ 變數算式 ], [ 變數 ]) | 指令表 示求解,輸入 solve([10\*x=3\*(10+40)], [x])  $\rightarrow$  ctrl+enter  $\circ$ 

 $(\%01)$  [x=15]

因此, $\overline{BC}$ =15。

2.如右圖,已知 *AB AE* =3,且直線 L 和 M 都垂直於 *AB* 。在 M 上任找一點 F,作 *AF*  $\overline{\phantom{a}}$ 

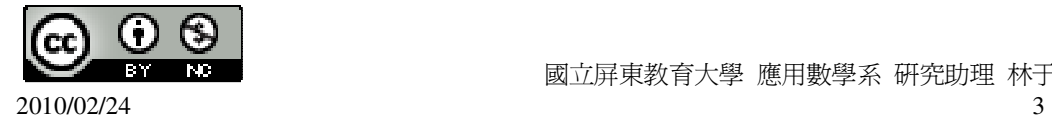

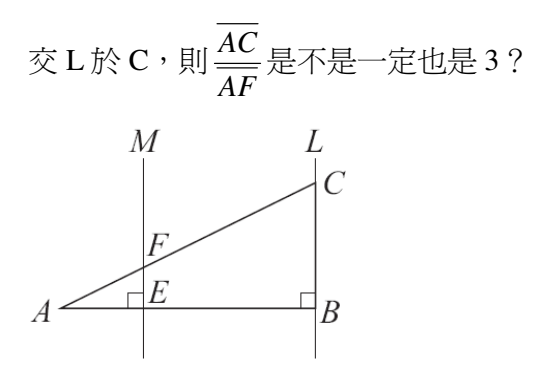

是。

(1)直線變成直線。若縮放前後的直線是相異兩直線,則此兩直線平行。 (2)線段變成線段,且縮放後的線段長為原線段長的 k 倍。 (3)角度保持不變。

#### **P. 12** 例 **2**

此題無法直接使用 Maxima 軟體

如右圖,有一邊長爲1的菱形ABCD,試以O點爲中心,畫出ABCD縮放2倍的 圖形,並討論該圖形是否為菱形?

D  $\overrightarrow{O}$ 

由上面的說明知道,任一線段縮放後仍然是線段。因此,若要畫出四邊形 ABCD 縮放 2 倍的圖形,只要先畫出四個頂點縮放後的點,再用線段連接,就是四邊形 ABCD 縮放後的圖形。底下的四邊形 A'B'C'D'即為所求。 由於 A'B'C'D'是由 O 將 ABCD 縮放 2 倍的結果,

 $\widetilde{H} \Box \overline{A'B'} = \overline{AB} \times 2 = 1 \times 2 = 2$ ,  $\overline{AB} \overline{B'C'} = \overline{C'B'} = \overline{D'A'} = 2$ , 因此新的四邊形 A'B'C'D'是一菱形。

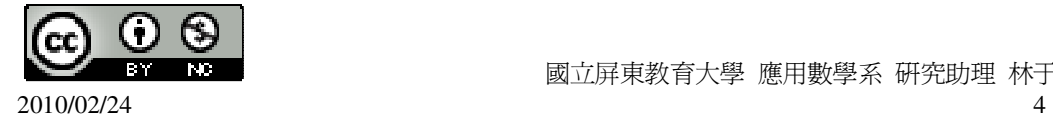

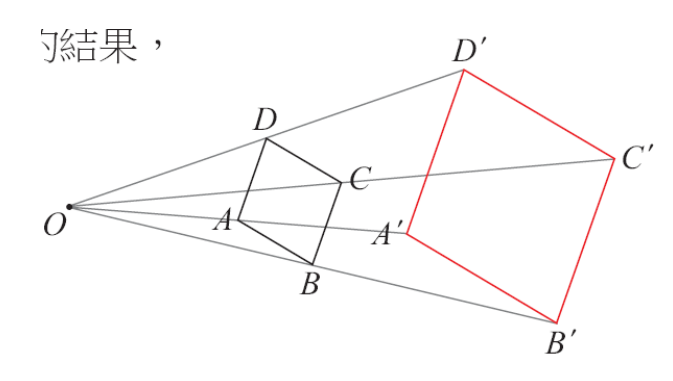

#### **P. 13** 例 **3**

此題無法直接使用 Maxima 軟體

說明正三角形縮放 2 倍的圖形仍然是正三角形。

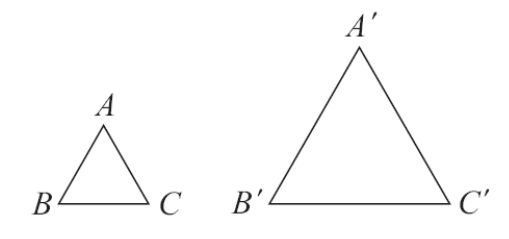

如右圖,若△ABC 為一正三角形,而△A'B'C'是它縮放 2 倍的圖形。

由前述性質(2)知,無論中心點 O 在哪裡,都有 $\overline{A'B'} = 2\overline{AB} \cdot \overline{B'C'} = 2\overline{BC} \cdot \overline{C'A'} = 2\overline{CA}$ , 因為,△ABC 是正三角形,

 $\overline{AB}$   $\overline{AB}$   $\overline{BC}$   $\overline{CA}$  ,

 $\widetilde{H} \downarrow \rightarrow \overline{A'B'} = \overline{B'C'} = \overline{C'A'}$ 

即△A'B'C'是正三角形。

#### **P. 14** 例 **4**

此題無法直接使用 Maxima 軟體

如右圖,∠B'A'C'是由 O 將∠BAC 的圓形縮放 3 倍的結果,試說明∠BAC=∠ B'A'C'。

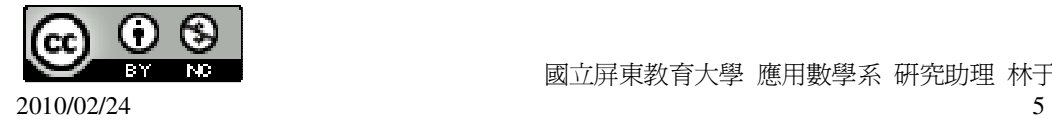

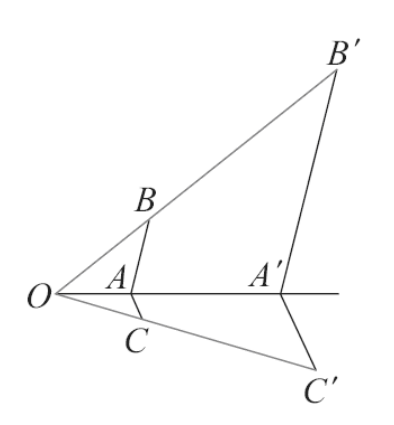

標示∠1、∠2、∠3、∠4 如右圖。由於 *AB*  $\overline{\phantom{a}}$ // *A B*′ ′ --- , *AC*  $\overline{\phantom{a}}$ // *A C*′ ′  $\cdot$ ,

所以∠1=∠3 (同位角相等) ∠2=∠4 (同位角相等) 因此,∠1+∠2=∠3+∠4, 即 ∠BAC=∠B'A'C'。

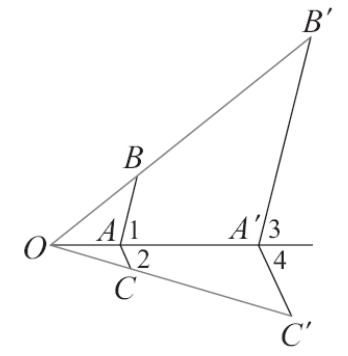

## **P. 16** 例 **5**

此題無法直接使用 Maxima 軟體

有一△ABC 的三內角分別為 50°、60°、70°。問右邊的三角形可不可能是△ABC 經 過縮放後的圖形?

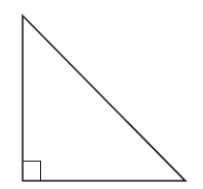

因為△ABC 經過縮放後的圖形,仍然是一個三內角為 50°、60°、70°的三角形。而 右邊的三角形是一個直角三角形,有一個內角是90°。所以此三角形不可能是△ABC

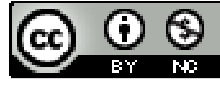

縮放後的圖形。

### **P. 18** 例 **6**

此題無法直接使用 Maxima 軟體

試判斷圖 1-13 的四邊形 ABCD 和 EFGH 是否相似?

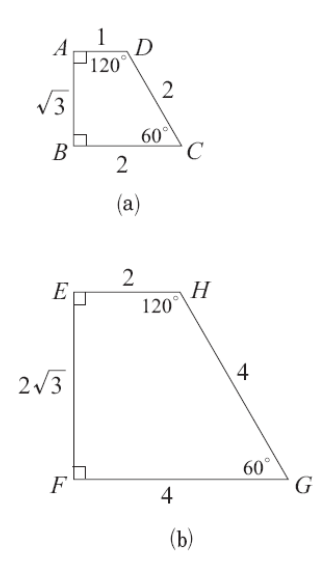

圖 1-13

右圖是將四邊形ABCD縮放2倍後的四邊形A'B'C'D'。其內角與原來四邊形ABCD 的內角相同,而對應邊長則是原圖形邊長的2倍。比較 A'B'C'D'和 EFGH,可知 兩圖形的邊角對應相等。所以四邊形 A'B'C'D' ≅ 四邊形 EFGH,因此 ABCD 和 EFGH 相似。

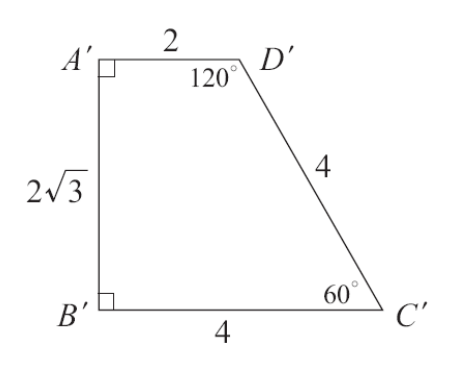

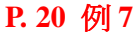

此題無法直接使用 Maxima 軟體

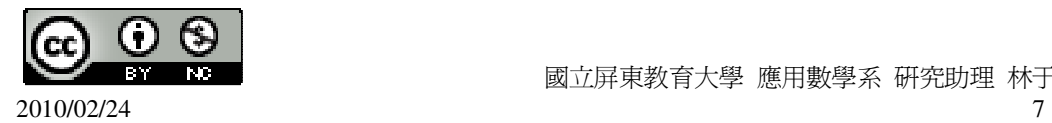

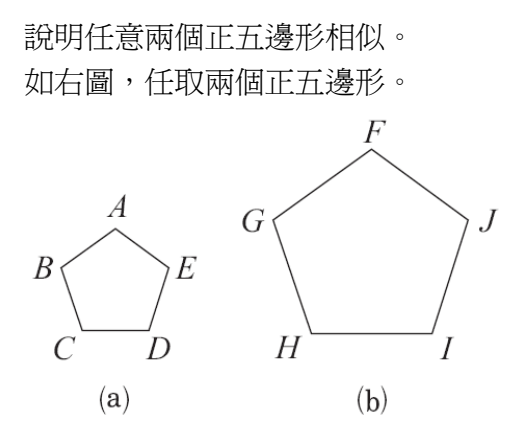

由於正五邊形的內角都是 $(\frac{180\times3}{5})$ 5  $\times$ )°=108°,因此,這兩個正五邊形的對應角相等。 又因為每個正五邊形的五邊均等長,

 $\overline{HG}$ ;  $\overline{FG}$  :  $\overline{AB} = \overline{GH}$  :  $\overline{BC} = \overline{HI}$  :  $\overline{CD} = \overline{U}$  :  $\overline{DE} = \overline{JF}$  :  $\overline{EA}$  ,

亦即對應邊成比例,因此這兩個正五邊形相似。

**P. 20** 例 **8**

此題無法直接使用 Maxima 軟體

如右圖,△ABC~△DEF,其中 A、B、C 的對應點分別為 D、E、F。已知 *AB* =3,  $\overline{AC}$  =4,  $\overline{AG}$  =2,  $\overline{DF}$  =6,  $\overline{xB}$  *DE*  $\overline{AB}$  *DH*  $\overline{OH}$ 

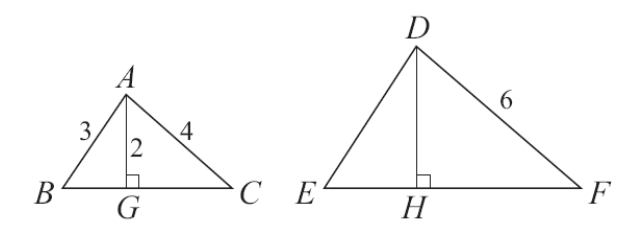

因爲,△ABC~△DEF,所以,△DEF 全等於△ABC 的縮放圖形,其縮放的倍數爲 *DF AC*  $=\frac{6}{4}$ 4  $=\frac{3}{2}$ 2 , 因此, $\overline{DE}$ 是 $\overline{AB}$ 的 $\frac{3}{2}$ 2 倍,

亦即  $\overline{DE} = \overline{AB} \times \frac{3}{2}$ 2  $=3\times\frac{3}{2}$ 2  $=\frac{9}{2}$ 2 ,

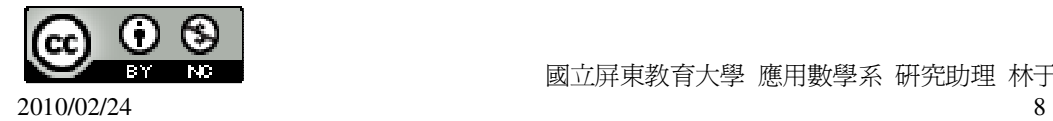

由於  $\overline{AG}$  ⊥  $\overline{BC}$  ,所以經過縮放後,其對應邊也會互相垂直,所以  $\overline{DH}$  就是  $\overline{AG}$ 的 對應邊,因此, $\overline{DH}$  =  $\overline{AG} \times \frac{3}{2}$ 2  $=2\times\frac{3}{2}$ 2 =3。

**P. 20** 隨堂練習

此題無法直接使用 Maxima 軟體

如右圖,△ABC~△DEF,其中 A、B、C 的對應點分別為 D、E、F。已知 *BG* =10,

 $\overline{CG}$  =10,  $\overline{AG}$  =1,  $\overline{EH}$  =4,  $\overline{xB}$  *DH*  $\overline{H}$   $\overline{HF}$  a

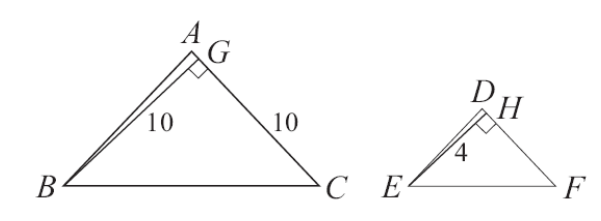

因為,△ABC~△DEF,所以,△DEF 全等於△ABC 的縮放圖形,其縮放的倍數為 *BG EH*  $=\frac{10}{4}$ 4  $=\frac{5}{3}$ 2 , 因此, $\overline{CG}$ 是 $\overline{HF}$ 的 $\frac{5}{5}$ 2 倍, 亦即 $\overline{CG}$  =  $\overline{HF}$  x  $\frac{5}{3}$ 2  $\rightarrow 10 = \overline{HF} \times \frac{5}{2}$ 2 ,因此, *HF* =4,  $\frac{1}{2}$ 由於  $\overline{AC}$  ⊥  $\overline{GB}$ , 所以經過縮放後, 其對應邊也會互相垂直, 所以  $\overline{DF}$  就是  $\overline{HE}$  的對 應邊,因此, $\overline{AG} = \overline{DH} \times \frac{5}{2}$ 2  $\rightarrow$  1=  $\overline{HF} \times \frac{5}{2}$ 2 , 因此, $\overline{DH} = \frac{2}{3}$ 5  $\circ$ 

**P. 23 1-1** 自我評量

此題無法直接使用 Maxima 軟體

1.下麵的敘述對的打「○」,錯誤的打「X」。

( X )(1)將直線 L 縮放 3 倍後的圖形,會因為中心點 O 的位置不同,而不能判別出 它是不是一直線。

( ○ )(2)將一線段縮放 2 倍後的線段,其長度不會隨中心點 O 的位置改變而不同。

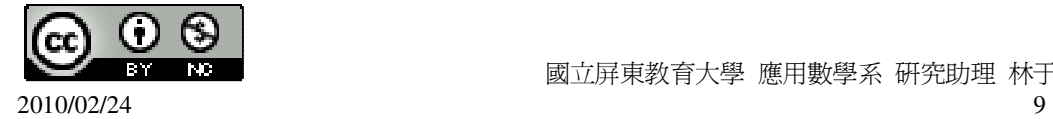

( ○ )(3)可找到某中心點 O,將一非正方形的矩形縮放成正方形。 ( X )(4)非正方形的菱形不可能縮放成正方形。

此題無法直接使用 Maxima 軟體

2.如右圖,有一平行四邊形 ABCD,將 ABCD 縮放2 2 倍後得一四邊形 A'B'C'D'。 說明 A'B'C'D'也是平行四邊形。

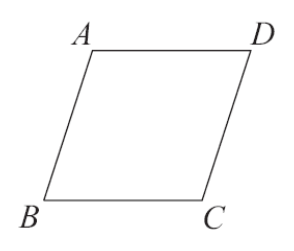

(1)直線變成直線。若縮放前後的直線是相異兩直線,則此兩直線平行。 (2)線段變成線段,且縮放後的線段長為原線段長的 k 倍。 (3)角度保持不變。

此題無法直接使用 Maxima 軟體

 $3.$ 如右圖, 有一矩形 ABCD。若將此矩形縮放成矩形 A'B'C'D', 且對角線  $\overline{B'D'}$ 長 為 25,求

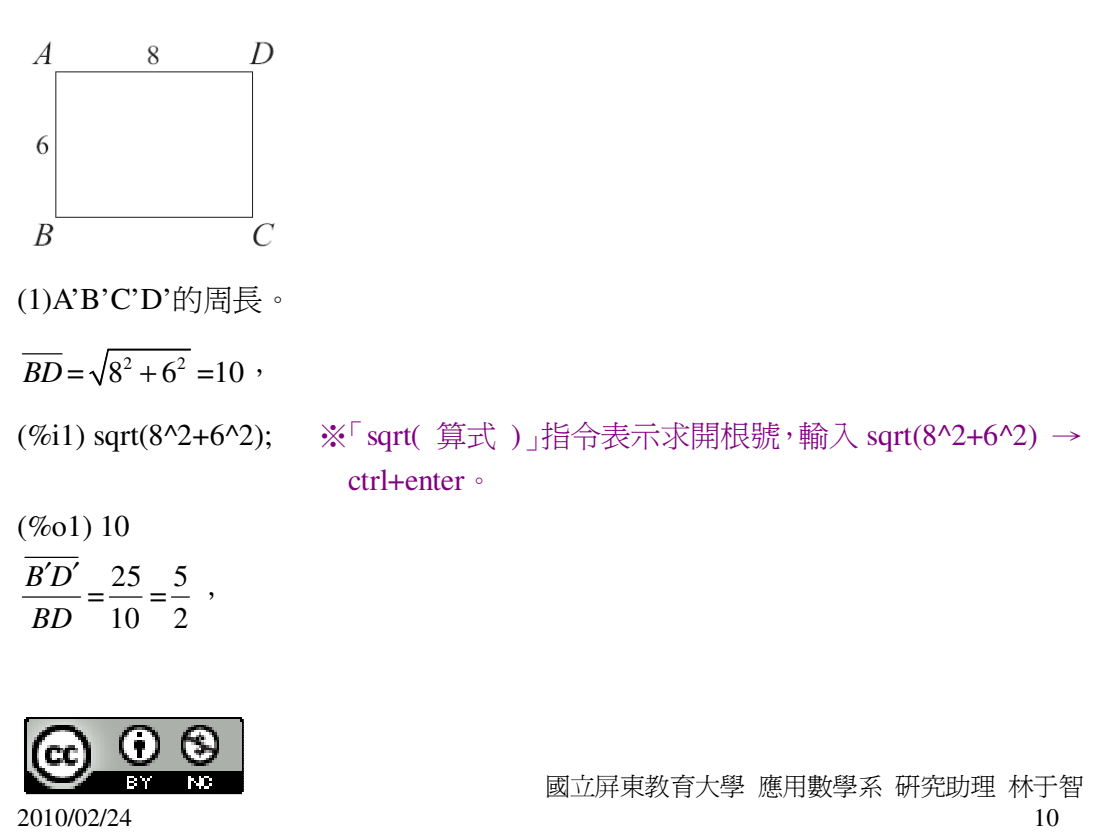

$$
\text{所以, $\overline{B'D'} \not\equiv \overline{BD} \text{的\frac{5}{2} \text{,} \stackrel{\frown}{B} \cdot$
$$

亦即 $\overline{A'D'}$ = $\overline{AD}$ × $\frac{5}{3}$ 2  $=8\times\frac{5}{3}$ 2  $=20$ ,  $\overline{A'B'} = \overline{AB} \times \frac{5}{2}$ 2  $=6\times\frac{5}{3}$ 2  $=15,$ 因此,A'B'C'D'的周長=20+20+15+15=70。 (2) A'B'C'D'的面積。 A'B'C'D'的面積=20×15=30 平方單位。

# 第 **1** 章 相似三角形 1-2 相似三角形 **P. 24** 例 **1**

此題無法直接使用 Maxima 軟體

如圖 1-14,有兩個三角形,其中∠A=∠D=65°,∠B=∠E=55°,說明△ABC~△DEF。

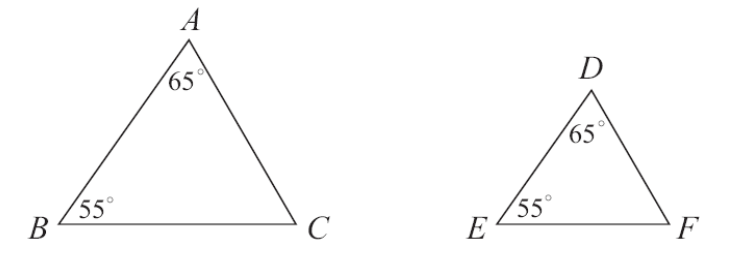

圖 1-14

既然要說明兩三角形相似,因此可以想想要將△DEF 縮放幾倍,才會和△ABC 全 等。

從圖 1.14 來看,由於對應角要相等,因此 D、E 的對應點必須是 A、B,換句話說, *AB* 應該就是 *DE* 的對應邊,因此 *AB DE* 就是縮放的倍數,我們用 r 表示 <mark>《AB</mark> *DE*  $\circ$ 現將△DEF 縮放 r 倍, 得△D'E'F'如右圖。

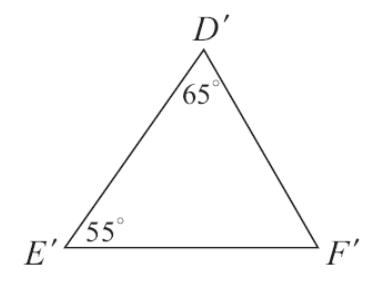

 $\overline{D'E'} = r \overline{DE} = \overline{AB}$ 

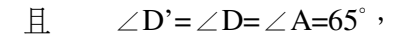

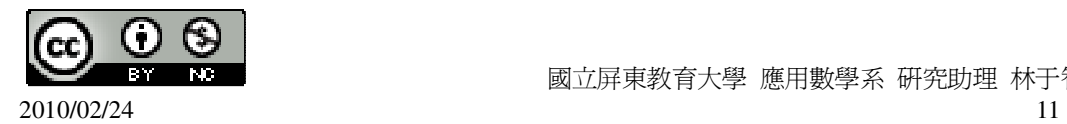

 $\angle E = \angle E = \angle B = 55^\circ$ , 所以 △D'E'F' ≅ △ABC, (ASA 全等性質) 這表示△DEF 縮放 r 倍後和△ABC 全等, 因此△ABC~△DEF。

#### **P. 25** 隨堂練習

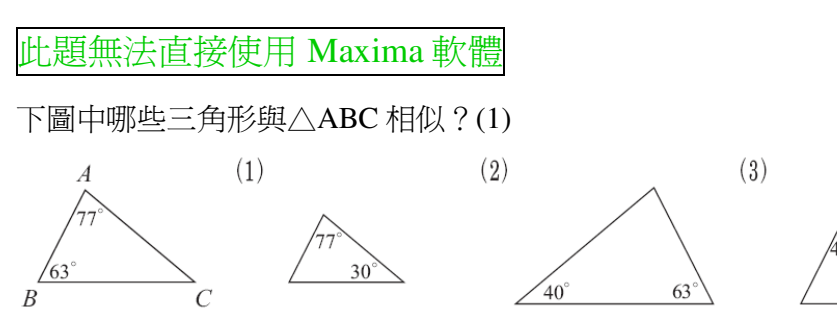

## **P. 26** 例 **2**

此題無法直接使用 Maxima 軟體

如右圖,已知∠1=∠C, *BC* =20, *AB* =10, *AF* =3, *AE* =5,求 *EF* 和 *AC* 。

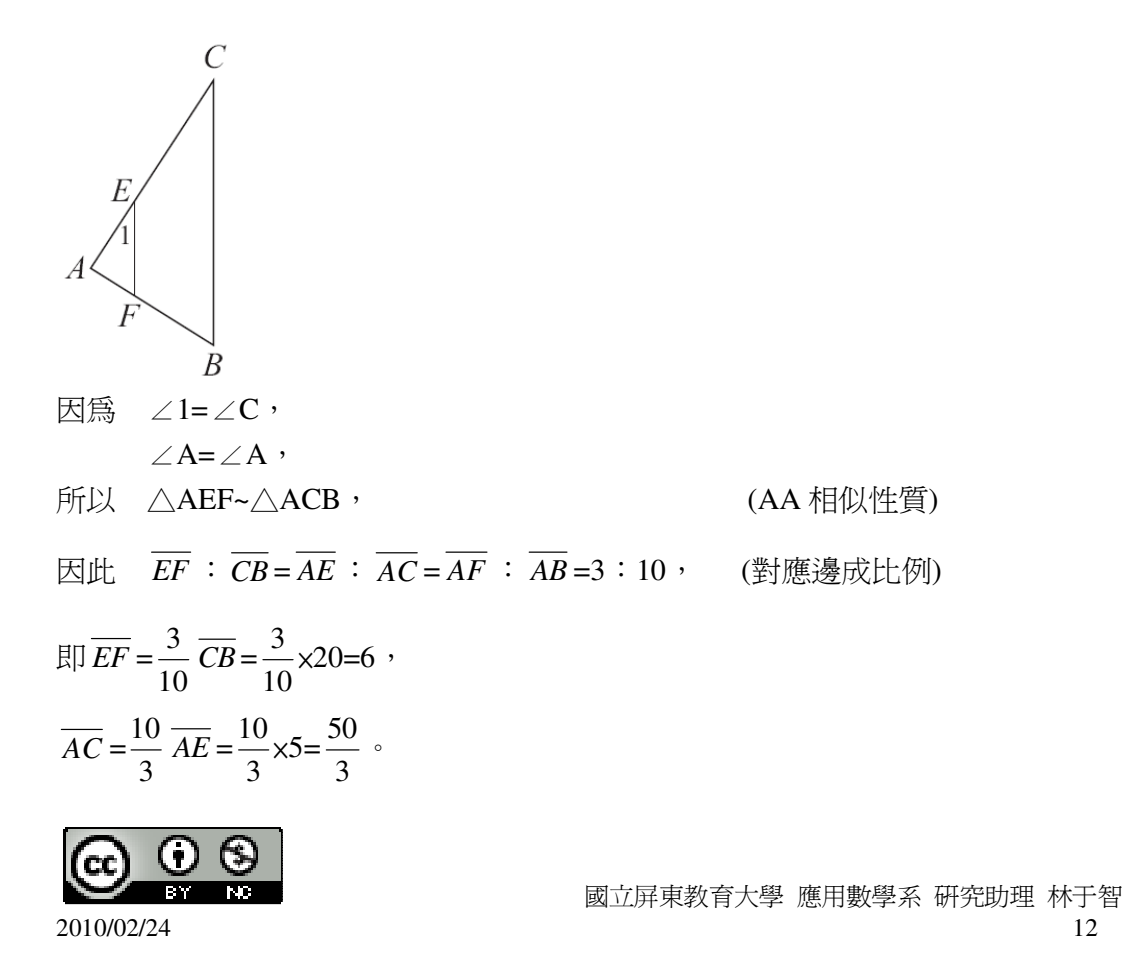

#### **P. 26** 隨堂練習

此題無法直接使用 Maxima 軟體

如右圖,△AEF 中∠ABC=∠AFE,且 C 為 *AF* 的中點。若 *AB* =10,*AC* =12,求 *AE*。

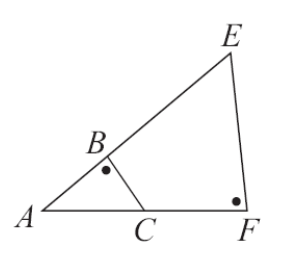

由於∠ABC=∠AFE, ∠A=∠A, 所以, △ABC~△AFE,

 $\overline{AB}$ ,  $\overline{AB}$  :  $\overline{AF}$  =10 : 24=5 : 12,

$$
\overline{AE} = \frac{12}{5} \overline{AC} = \frac{12}{5} \times 12 = \frac{144}{5}
$$

**P. 27** 例 **3**

此題無法直接使用 Maxima 軟體

如圖 1.15,有兩個三角形,∠A=∠D=75°, *AB* =10, *AC* =20,*DE* =12,*DF* =24, 說明△ABC~△DEF。

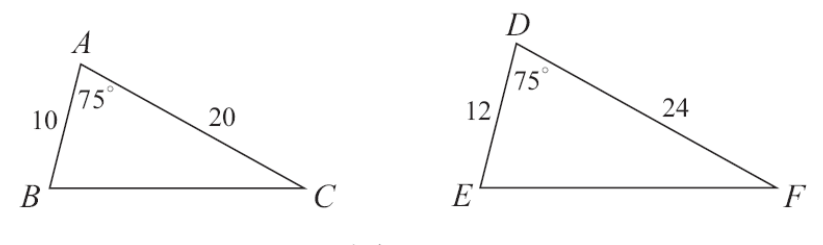

圖 1-15

依照圖 1-15 所給的條件,我們觀察到∠A=∠D 的兩邊長成比例, *AB* : *DE* <sup>=</sup> *AC* : *DF* =5:6,也就是說,∠<sup>D</sup> 兩邊長是∠<sup>A</sup> 兩對應邊長的 <sup>6</sup> 5 倍。 現將 $\triangle$ ABC 縮放 $\frac{6}{5}$ 5 倍後得△A'B'C',如右圖。

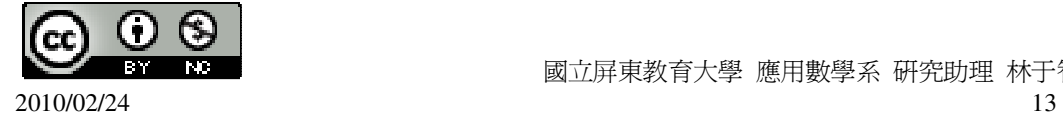

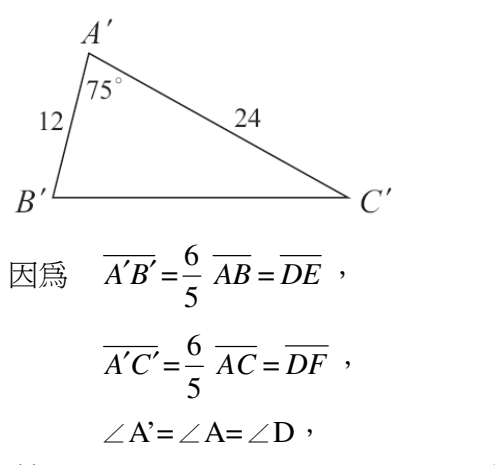

- 所以 △A'B'C' ≅△DEF, (SAS 全等性質)
- 因此 △ABC~△DEF。

#### **P. 27** 隨堂練習

此題無法直接使用 Maxima 軟體

若只用 SAS 相似性質,試判斷(1)、(2)、(3)三個三角形中,哪一個和△ABC 相似? (1)

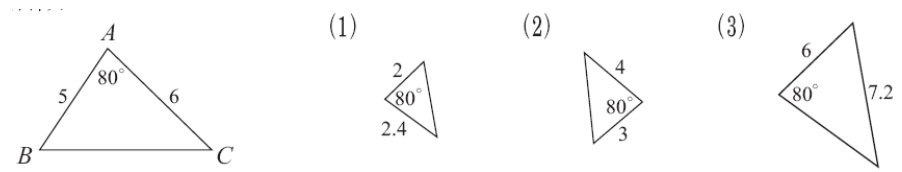

#### **P. 28** 例 **4**

此題無法直接使用 Maxima 軟體

如右圖△ABC 中,E、F 分別為 *AB* 、 *AC* 的中點。已知∠B=70°,∠C=50°,求∠ AEF 和∠AFE。

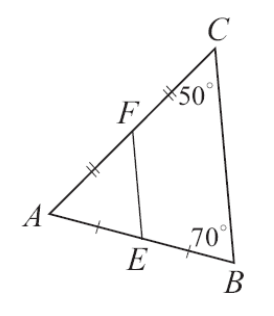

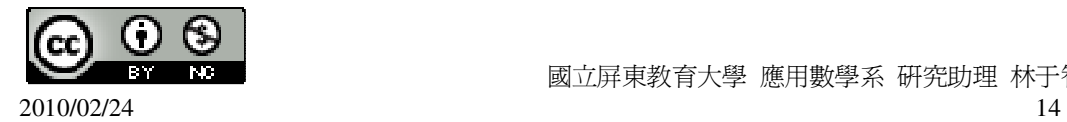

由於 E、F 為  $\overline{AB}$  、  $\overline{AC}$  的中點, 所以,  $\overline{AE}$  :  $\overline{AB}$  =  $\overline{AF}$  :  $\overline{AC}$  =1:2,

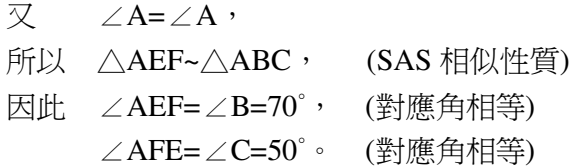

**P. 28** 隨堂練習

此題無法直接使用 Maxima 軟體

 $\frac{1}{2}$ 如右圖, △ABC 中  $\overline{AE}$  、 $\overline{AF}$  分別爲  $\overline{AC}$  、 $\overline{AB}$  的一半長, 求∠AEF 和∠AFE。

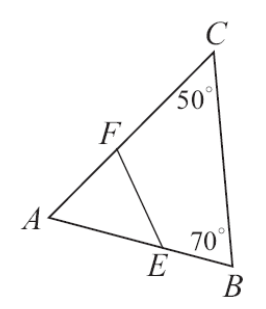

由於  $\overline{AE}$  、  $\overline{AF}$  爲  $\overline{AC}$  、  $\overline{AB}$  的中點, 所以,  $\overline{AE}$  :  $\overline{AC}$  =  $\overline{AF}$  :  $\overline{AB}$  =1:2,

又 ∠A=∠A, 所以  $\triangle$ AEF~ $\triangle$ ACB, 因此 ∠AEF=∠C=50°, ∠AFE=∠B=70°。

**P. 29** 例 **5**

此題無法直接使用 Maxima 軟體

如圖 1-16,有兩三角形,依照圖中邊長的條件,說明△ABC~△DEF。

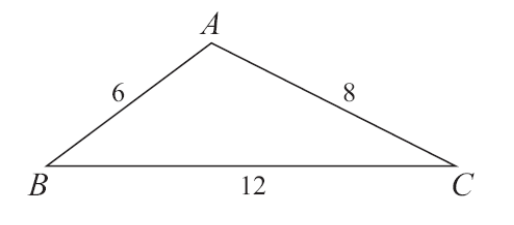

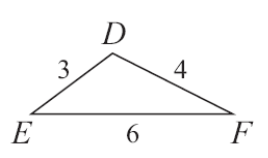

圖 1-16

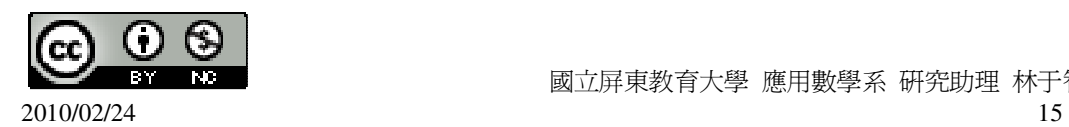

依照圖 1-16 所給的條件,我們觀察到這兩個三角形的三組對應邊成比例:

 $\overline{AB}$  :  $\overline{DE} = \overline{BC}$  :  $\overline{EF} = \overline{AC}$  :  $\overline{DF} = 2:1$ ,

將 $\triangle$ ABC 縮放 $\frac{1}{3}$ 2 倍後得△A'B'C',如右圖,

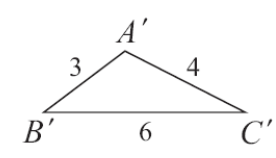

 $\overline{\mathbb{H}}$ |  $\overline{A'B'} = \overline{DE}$  ,  $\overline{B'C'} = \overline{EF}$  ,  $\overline{A'C'} = \overline{DF}$  , 得△A'B'C' ≅ △DEF, (SSS 全等性質)

因此, △ABC~△DEF。

#### **P. 29** 隨堂練習

此題無法直接使用 Maxima 軟體

下圖中的兩個三角形是否相似?

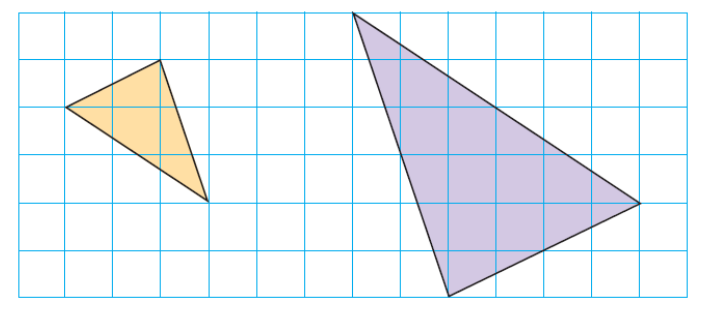

橘色三角形三邊長分別為:

$$
\sqrt{3^2 + 1^2} = \sqrt{10} \cdot \sqrt{3^2 + 2^2} = \sqrt{13} \cdot \sqrt{2^2 + 1^2} = \sqrt{5} \cdot
$$

(%i1) sqrt(3^2+1^2); ※「sqrt( 算式 )」指令表示求開根號,輸入 sqrt(3^2+1^2) → ctrl+enter。

- $(\%01)\;\sqrt{10}$
- (%i2) sqrt(3^2+2^2); ※「sqrt( 算式 )」指令表示求開根號,輸入 sqrt(3^2+2^2) → ctrl+enter。
- $(\% 02) \sqrt{13}$
- (%i3) sqrt(2^2+1^2); ※「sqrt( 算式 )」指令表示求開根號,輸入 sqrt(2^2+1^2) → ctrl+enter。

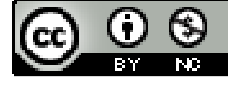

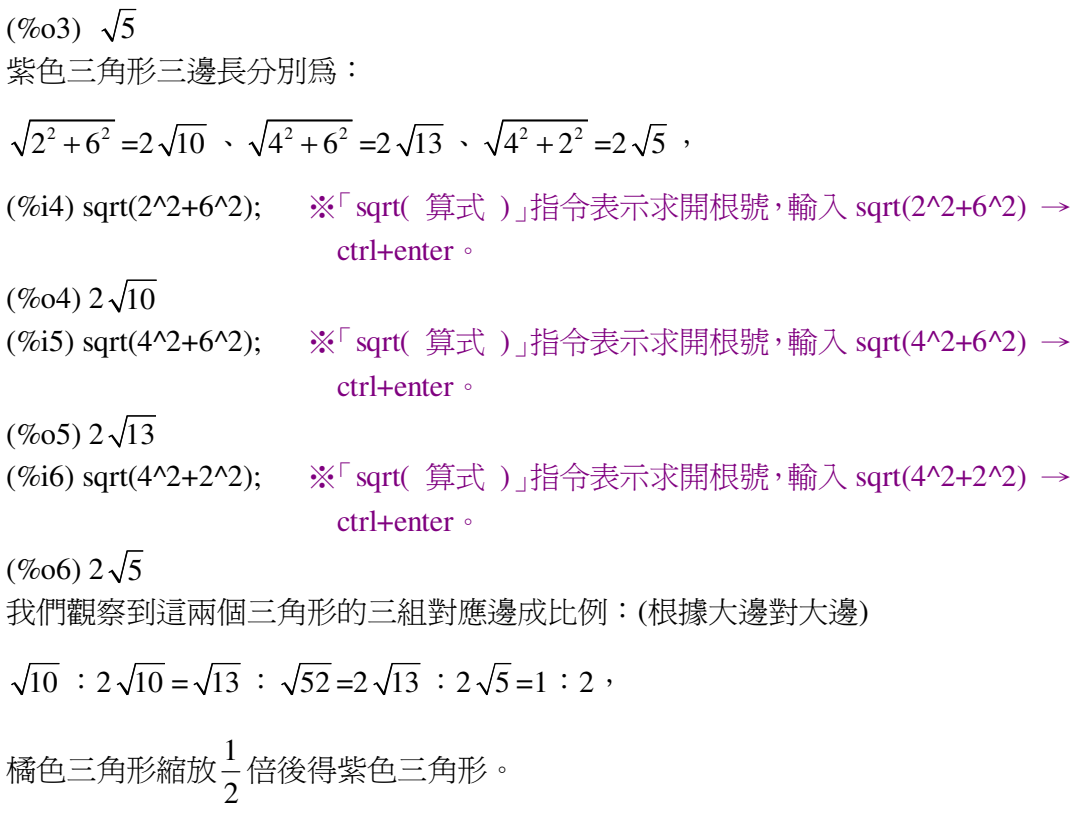

**P. 30** 例 **6**

此題無法直接使用 Maxima 軟體

如右圖,有兩三角形△ABC 和△DEF,求△ABC 面積:△DEF 面積。

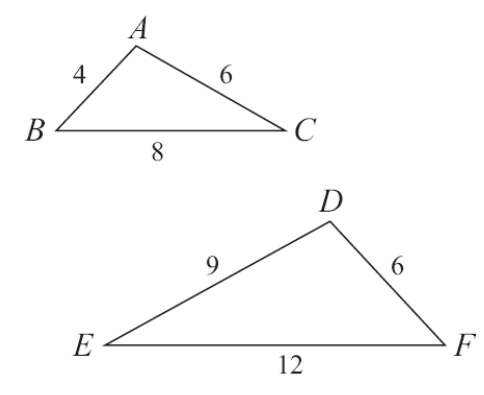

 $\overline{AB}$  :  $\overline{BC}$  :  $\overline{CA} = \overline{DF}$  :  $\overline{FE}$  :  $\overline{ED} = 2:4:3$ ,

所以, △ABC~△DEF, (SSS 相似性質)

因此, $\triangle$ ABC: $\triangle$ DEF= $\overline{AB}^2$ : $\overline{DF}^2$ =4<sup>2</sup> :6<sup>2</sup>=16:36=4:9。

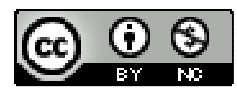

2010/02/24 17

#### **P. 31** 隨堂練習

此題無法直接使用 Maxima 軟體

如右圖,有兩三角形△ABC 和△DEF,求△ABC 面積:△DEF 面積。

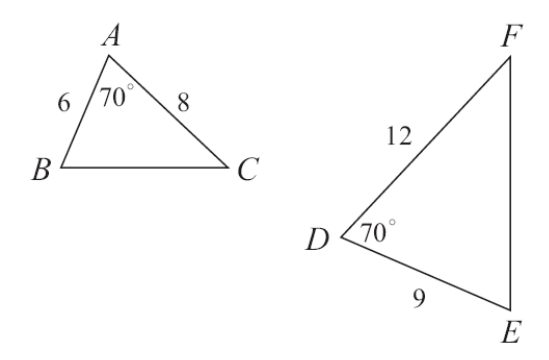

 $\overline{AB}$  :  $\overline{AC} = \overline{DE}$  :  $\overline{DF} = 3:4$ ,

所以, △ABC~△DEF,

因此, $\triangle$ ABC: $\triangle$ DEF= $\overline{AB}^2$ : $\overline{DE}^2$ =6<sup>2</sup>:9<sup>2</sup>=36:81=4:9。

**P. 31** 例 **7**

此題無法直接使用 Maxima 軟體

如右圖, *BE* 和 *CD* 交於 A, *AD* =2, *AE* =3, *AB* =8, *AC* =12, *BC* =10,求 *DE* 。

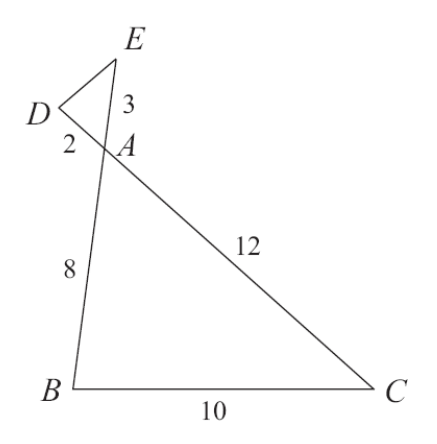

因為  $\overline{AD}$  :  $\overline{AB}$  =1 : 4= $\overline{AE}$  :  $\overline{AC}$  ,

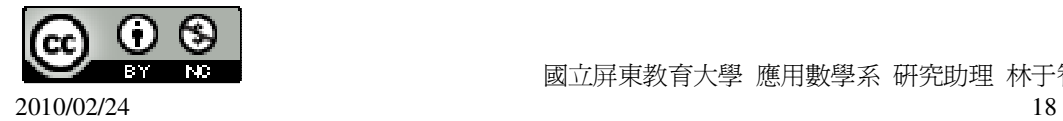

\n
$$
\text{H} \quad \angle \text{DAE} = \angle \text{BAC} \,, \quad \text{(對| 11)} = \text{H} \quad \text{H} \quad \triangle \text{ADE} - \triangle \text{ABC} \,, \quad \text{(SAS } \text{H1} \quad \text{H1} \quad \text{H2} \quad \text{H2} \quad \text{D2} \quad \text{H2} \quad \text{B} \quad \text{D3} \quad \text{B3} \quad \text{B4} \quad \text{B5} \quad \text{B6} \quad \text{B7} \quad \text{B8} \quad \text{B8} \quad \text{B7} \quad \text{B8} \quad \text{B8} \quad \text{B7} \quad \text{B7
$$

**P. 31** 隨堂練習

此題無法直接使用 Maxima 軟體

如右圖, *AD* 是∠CAB 的角平分線, *AB* =18,*BD*=9, *AD* =12, *AC* =8,求*CD*。

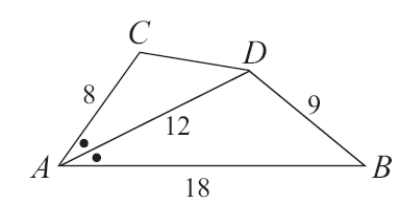

 $\overline{AB}$   $\overline{AC}$  :  $\overline{AD}$  =2 : 3=  $\overline{AD}$  :  $\overline{AB}$  ,

且 ∠CAD=∠DAB,

所以 △CAD~△DAB,

 $\overline{CD}$ :  $\overline{DB}$ =2:3  $\rightarrow$   $\overline{CD}$ : 9=2:3  $\rightarrow$  3 $\overline{CD}$ =18,

(%i1) solve([3\*x=18], [x]); ※「solve( [ 變數算式 ], [ 變數 ] )」指令表示求解,  $\hat{m}$  λ solve([3\*x=18], [x]) → ctrl+enter。

 $(\%01)$  [x=6]

因此,*CD*=6。

#### **P. 32** 例 **8**

此題無法直接使用 Maxima 軟體

如右圖, *BE* 和*CD*交於 A 點, *AD* =3, *AE* =2, *AB* =4, *AC* =6,說明 *DE* // *BC* 。

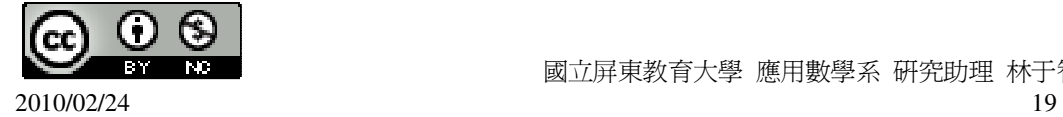

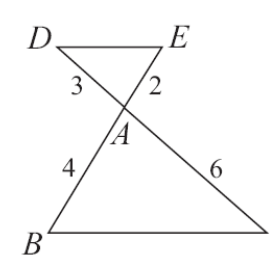

因爲  $\overline{AD}$  :  $\overline{AC}$  =1 : 2= $\overline{AE}$  :  $\overline{AB}$  , 且 ∠DAE=∠CAB, (對頂角相等) 所以 △DAE~△CAB, (SAS 相似性質) 因此 ∠DEA=∠CBA, (對應角相等) 所以  $\overline{DE}/\overline{BC}$  。 (內錯角相等)

#### **P. 32** 隨堂練習

## 此題無法直接使用 Maxima 軟體

如右圖,B、C、D 在同一直線上,求∠ACE。

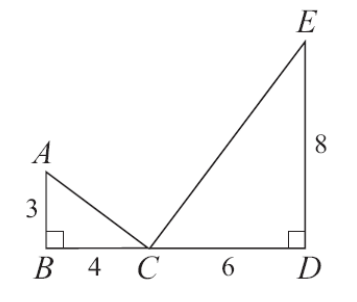

$$
\overline{AC} = \sqrt{3^2 + 4^2} = 5
$$

(%i1) sqrt(3^2+4^2); ※「sqrt( 算式 )」指令表示求開根號,輸入 sqrt(3^2+4^2) → ctrl+enter。

 $(\%01)$  5

 $\overline{EC} = \sqrt{8^2 + 6^2} = 10$ 

(%i1) sqrt(8^2+6^2); ※「sqrt( 算式 )」指令表示求開根號,輸入 sqrt(8^2+6^2) → ctrl+enter。

(%o1) 10

由此可知,∠DCE=∠BAC,∠DEC=∠BCA,

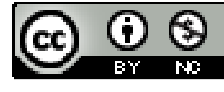

2010/02/24 20

 $\angle$ BCA + $\angle$ DCE=90°, 因此,∠ACE=180°-90°=90°。

**P. 32** 例 **9**

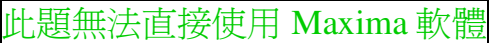

如右圖,  $\overline{AB}$  =3,  $\overline{BC}$  =4,  $\overline{AC}$  =5, E 為  $\overline{AC}$  的中點, ∠BAC=∠EAD, 求  $\overline{DE}$  。

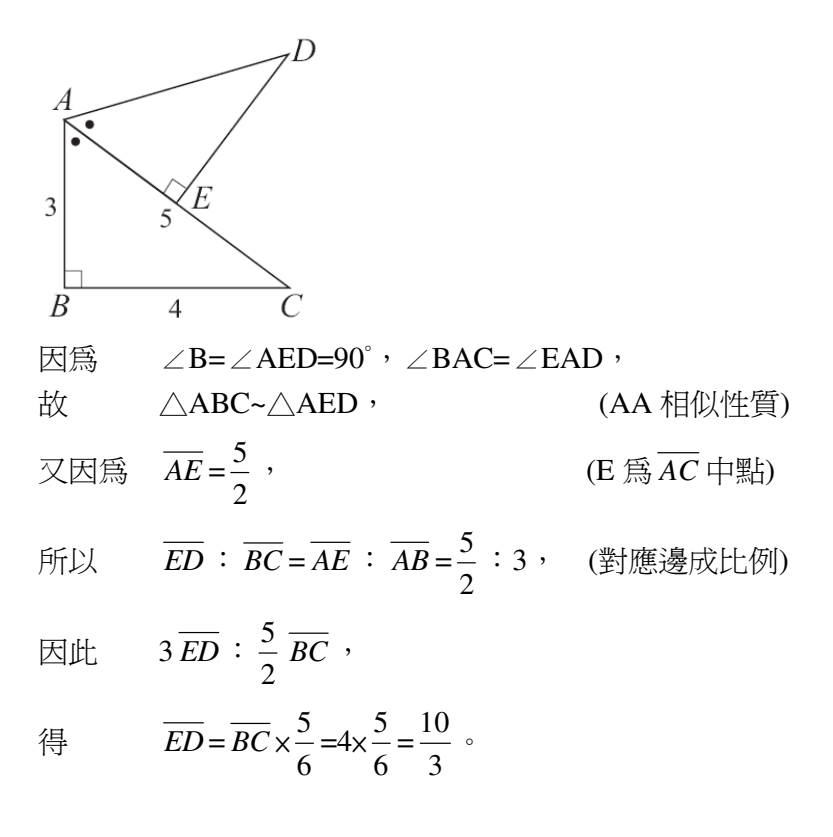

**P. 33** 隨堂練習

此題無法直接使用 Maxima 軟體

如右圖,有兩個直角三角形△ABE 與△BCD,其中∠A=∠D,E 是 *BC* 的中點,求

 $\overline{BD}$ :  $\overline{AE}$  。

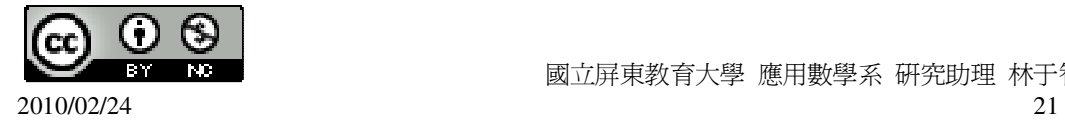

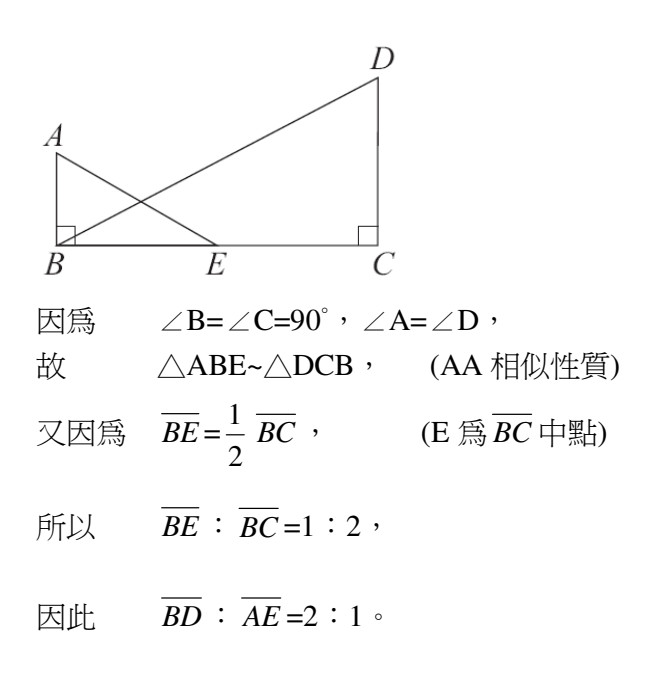

#### **P. 33** 例 **10**

此題無法直接使用 Maxima 軟體

如右圖,直角三角形 ABC 中,∠ACB=90°,*CD*是斜邊上的高,已知 *AD* =12,*BD*=3。

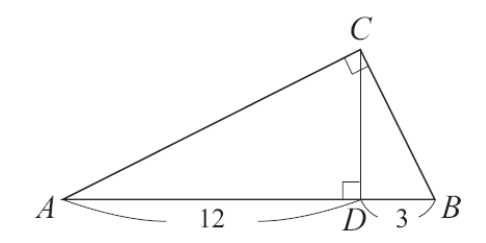

(1)以 AA 相似性質說明△ACD~△CBD。

因為 ∠ACD+∠A=90°, (∠D 是直角) 且 ∠B+∠A=90°, (∠ACB 是直角) 所以 ∠ACD=∠B,

又知 ∠ADC=∠CDB=90°,

因此 △ACD~△CBD。 (AA 相似性質)

 $(2)$ 求 $\overline{CD}$ 。

 $\overline{A}(1)$ 的相似關係中, $\triangle ACD$  中的  $A \cdot C \cdot D$  分別對應於 $\triangle CBD$  中的  $C \cdot B \cdot D \cdot D$ 

所以 *AD* :*CD*=*CD*: *BD*, (對應邊成比例)

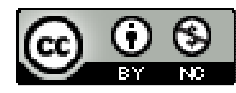

2010/02/24 22

 $\Box$  12:  $\overline{CD} = \overline{CD}$ : 3,

$$
\overline{CD}^2=36\cdot\text{R.E.}\cdot\overline{CD}=6\cdot
$$

**P. 34** 隨堂練習

此題無法直接使用 Maxima 軟體

1.如右圖, ∠BAC=90°,  $\overline{AD}$  爲  $\overline{BC}$  上的高,  $\overline{AC}$  =15,  $\overline{DC}$  =9, 求  $\overline{BC}$  。

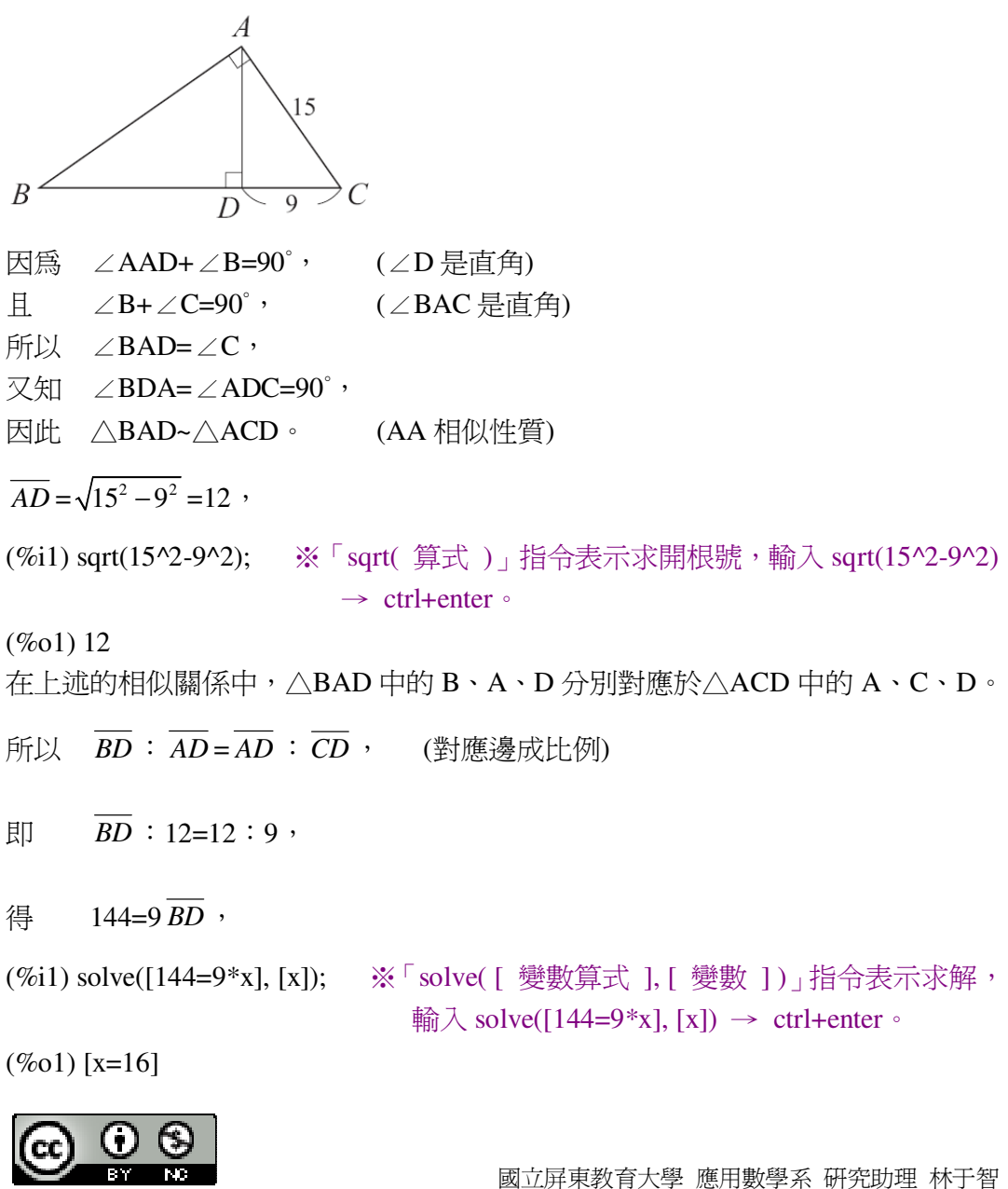

因此, *BD*=16。

2.如右圖,可不可能有一個△ABC,∠BAC=90°,  $\overline{AD}$  爲  $\overline{BC}$ 上的高,且 $\overline{AB}$ =10,  $\overline{AC} = 5$ ,  $\overline{DC} = 2$ ?

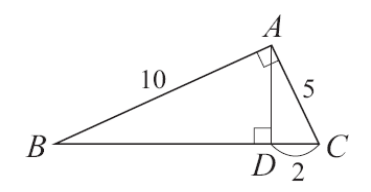

△BAD 中的 B、A、D 分別對應於△ACD 中的 A、C、D。

 $\overline{AD} = \sqrt{5^2 - 2^2} = \sqrt{21}$ 

(%i1) sqrt(5^2-2^2); ※「sqrt( 算式 )」指令表示求開根號,輸入 sqrt(5^2-2^2) → ctrl+enter。

 $(\%01)\ \sqrt{21}$ 

$$
\overline{BA} : \overline{AD} = \overline{AC} : \overline{CD} \rightarrow 10 : \sqrt{21} \neq 5 : 2 :
$$

所以,如圖,不可能有一個△ABC。

#### **P. 35** 例 **11**

此題無法直接使用 Maxima 軟體

如右圖,有一梯形 ABCD,其中 *AD* // *BC* 。求△APD 面積:△BPC 面積。

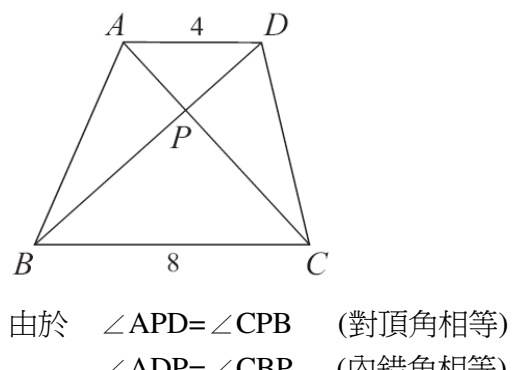

 ∠ADP=∠CBP (內錯角相等) 所以 △APD~△CPB (AA 相似性質)

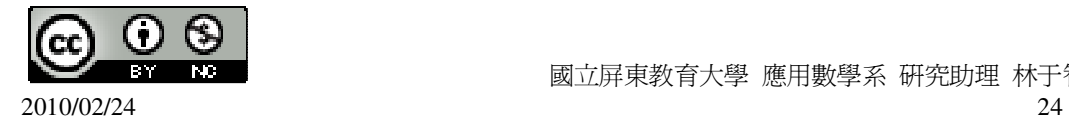

因為  $\overline{AD}$  :  $\overline{BC}$  =4 : 8=1 : 2

所以  $\triangle$ APD 面積: $\triangle$ CPB 面積=1  $^2$ :2  $^2$  =1:4。

**P. 35** 隨堂練習

此題無法直接使用 Maxima 軟體

如右圖,四邊形 ABCD 為一梯形,其中  $\overline{AD}/\overline{BC}$  , $\overline{AD}$  =10, $\overline{BC}$  =15,若已知 E、

 $F = \frac{4}{3} + \frac{1}{2}$ 

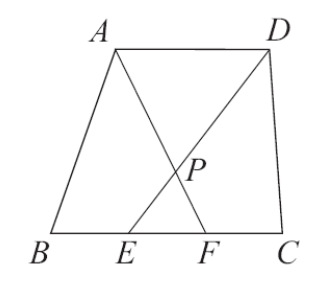

 $(1)\overline{DP}$ :  $\overline{PE}$   $\circ$ 

由於 ∠APD=∠EPF (對頂角相等) ∠ADE=∠CED (內錯角相等) 所以 △APD~△FPE (AA 相似性質) 因爲  $\overline{AD}$  :  $\overline{BC}$ =10 : 15× $\frac{1}{2}$ 3  $=10:5=2:1$ (2)△APD 面積:△EFP 面積。  $\triangle$ APD 面積: $\triangle$ EFP 面積=2  $^2:1$   $^2$  =4:1

**P. 36 1-2** 自我評量

此題無法直接使用 Maxima 軟體

1.在△ABC 與△DEF 中,下列哪個條件,可確定△ABC 與△DEF 相似。 (可確定的打「○」,不能確定的打「X」。) (  $\bigcirc$  )(1)∠A=∠D,  $\angle$ B=∠E。 ( ○ )(2)∠A=∠D,  $\angle$ B=∠F。  $($  ○  $)(3)$ ∠A=∠D, ∠C=∠E。 ( X )(4)∠A=∠D, *AB* : *DE* = *BC* : *EF* 。

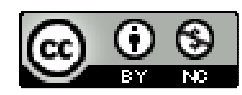

2010/02/24 25

( ○ )(5)∠A=∠D, *AB* : *DE* = *AC* : *DF* 。

 $($   $\bigcirc$   $)(6)$   $\overline{BC}$   $\colon E = AC : DF = DE : \overline{AB}$ 

此題無法直接使用 Maxima 軟體

2.如右圖,∠C=90°, *DE* 是 *AB* 的中垂線。

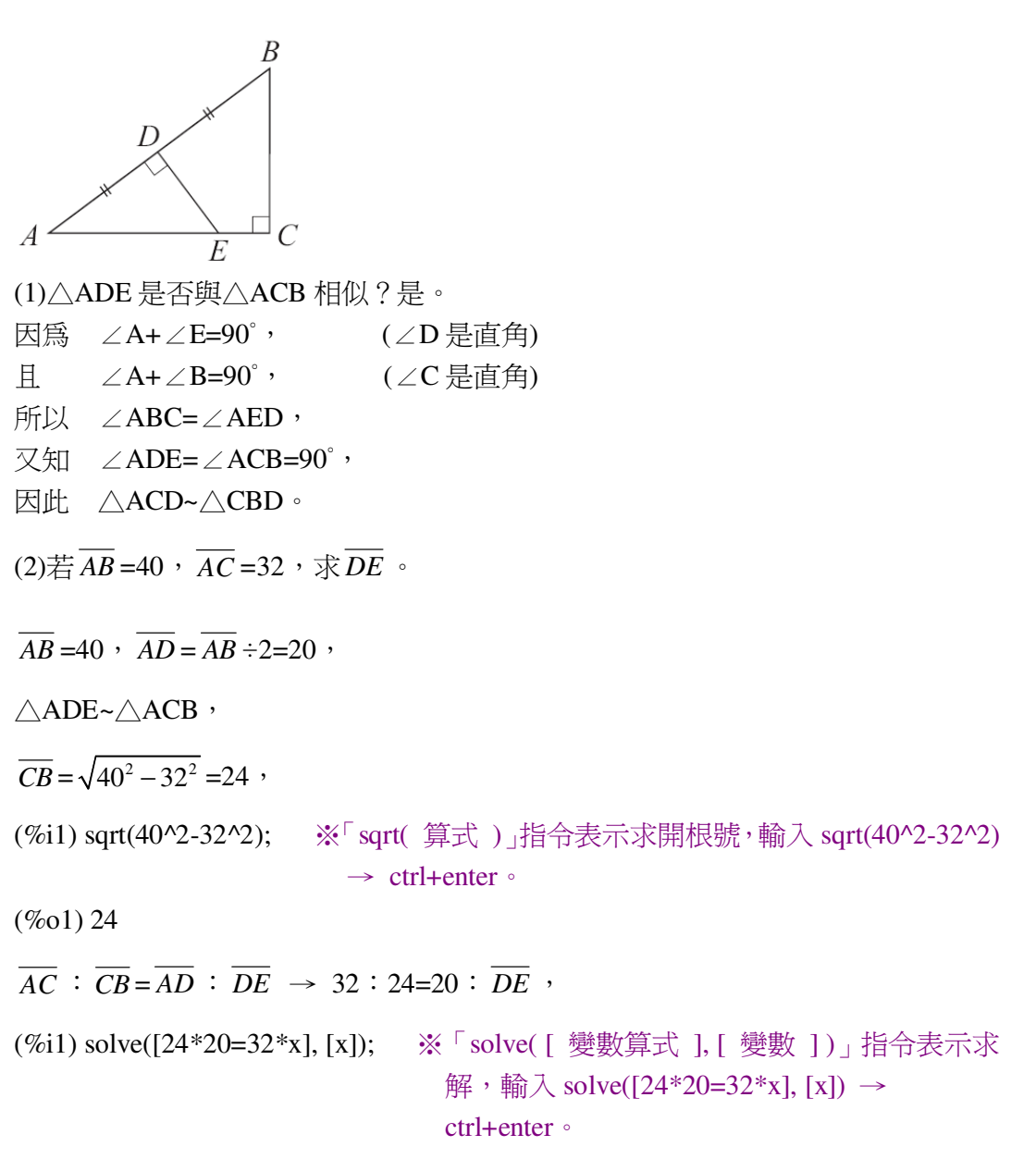

 $(\%01)$  [x=15]

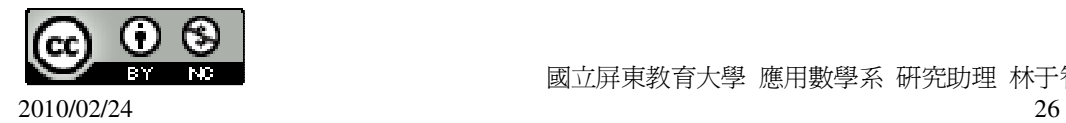

 $\overline{E}$  |  $\overline{DE}$  =15 。

此題無法直接使用 Maxima 軟體

3.如右圖,B、O、D 三點在同一直線上,B 點坐標爲(-5,12), $\overline{CD}$ =6,試求 D 點坐 標。

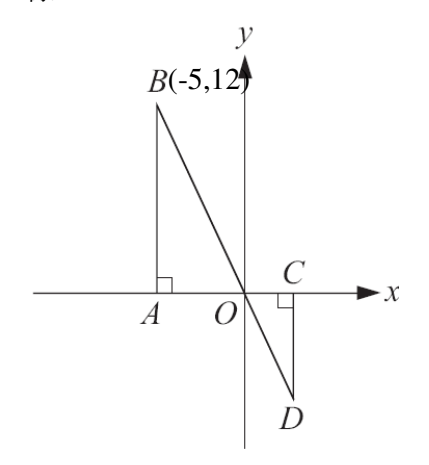

由於∠BAO=∠DCO=90°,B 和 D 又在同一直線上, 所以, $\triangle$ BAO~ $\triangle$ DCO,

 $\overline{AB}$  :  $\overline{AO} = \overline{CD}$  :  $\overline{CO}$   $\rightarrow$  12 : 5=6 :  $\overline{DO}$  ,

(%i1) solve([5\*6=12\*x], [x]); ※「solve( [ 變數算式 ], [ 變數 ] )」指令表示求 解,輸入 solve([5\*6=12\*x], [x]) → ctrl+enter。

$$
(\%o1) [x = \frac{5}{2}]
$$
  
所以, $\overline{DO} = \frac{5}{2}$ ,  
因此,D駋安機( $\frac{5}{2}$ ,-6)。

第 **1** 章 相似三角形 1-3 相似形的應用 **P. 37** 例 **1**

此題無法直接使用 Maxima 軟體

如右圖, $\triangle$ ABC 中,D、E 在  $\overline{AB}$ 、 $\overline{AC}$  邊上,且  $\overline{DE}$  //  $\overline{BC}$  , 已知  $\overline{AD}$  =4, $\overline{BD}$  =8,

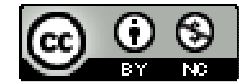

$$
\overline{AE} = x \cdot \overline{CE} = x + 8 \cdot \overline{\mathcal{R}} x \cdot
$$

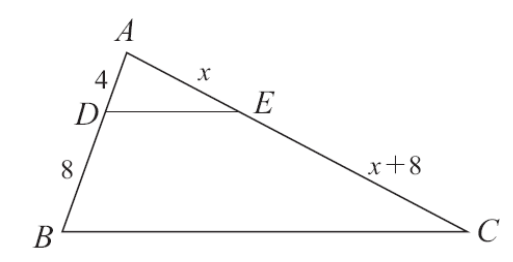

由圖知 $\overline{AB}$ =4+8=12,  $\overline{AC}$  =x+(x+8)=2x+8,

因為 DE // BC ,所以由上述性質得 4:12=x:(2x+8) → 12x=4(2x+8), (%i1) solve([12\*x=4\*(2\*x+8)], [x]); ※「solve( [ 變數算式 ], [ 變數 ])」指令表 示求解,輸入 solve([12\*x=4\*(2\*x+8)], [x])

 $\rightarrow$  ctrl+enter  $\circ$ 

 $(\%01)$  [x=8]

#### **P. 38** 隨堂練習

此題無法直接使用 Maxima 軟體

如右圖, $\triangle$ ABC 中, $\overline{DE}$  //  $\overline{BC}$  ,已知 $\overline{AD}$  =8, $\overline{DB}$  =x, $\overline{AE}$  =2x, $\overline{EC}$  =9, $\overline{BC}$  =20,  $\frac{1}{\mathcal{K}}$  *AC* 和*DE* 。

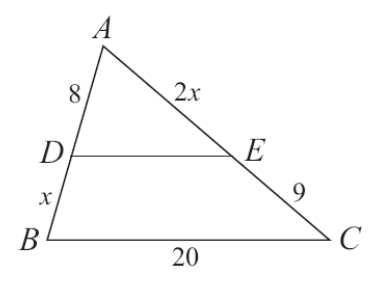

由圖知 $\overline{AB}$ =8+x,  $\overline{AC}$ =2x+9,

因為, $\overline{DE}$  //  $\overline{BC}$  ,所以,由上述性質得 8:8+x=2x:2x+9 → 2x×(8+x)=8×(2x+9), (%i1) solve([(2\*x)\*(8+x)=8\*(2\*x+9)], [x]); ※「solve( [ 變數算式 ], [ 變數 ])」

指令表示求解,輸入

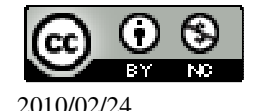

 國立屏東教育大學 應用數學系 研究助理 林于智  $2010/02/24$  28

solve( $[(2*x)*(8+x)=8*(2*x+9)]$ , [x])  $\rightarrow$  ctrl+enter。

 $(\%01)$  [x=-6,x=6] 負不符所求,所以,x=6。

**P. 38** 例 **2**

此題無法直接使用 Maxima 軟體

 $\overline{A}$   $\overline{B}$ ,  $\overline{C}$   $\overline{D}$  的中點, 過 D 作  $\overline{BC}$  的平行線, 並交  $\overline{AC}$  於 E, 說明 E 是  $\overline{AC}$  的 中點。

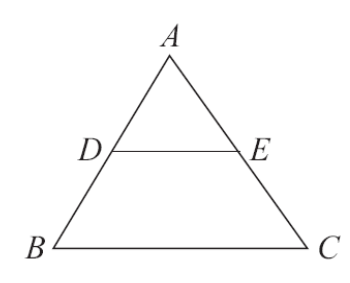

 $\overline{AB}$  **D** 是  $\overline{AB}$  的中點, 所以  $\overline{AD}$  =  $\overline{DB}$ ,

 $H\oplus \mathbb{R}$  *DE* //  $\overline{BC}$  , 因此  $\overline{AE}$  :  $\overline{EC} = \overline{AD}$  :  $\overline{DB} = 1 : 1$  (三角形平行線截比例線段)  $\overline{H}$  *AE* =  $\overline{EC}$ , 即 E 是  $\overline{AC}$  的中點。

**P. 39** 隨堂練習

此題無法直接使用 Maxima 軟體

 $\overline{A}$ 和右圖,  $\triangle$ ABC 中 D、F 兩點三等分 $\overline{AB}$ , 過 D、F 作平行於  $\overline{BC}$ 的平行線, 分別  $\overline{\mathcal{R}}$  *AC* 於 E、G。說明 E、G 兩點三等分  $\overline{AC}$  。

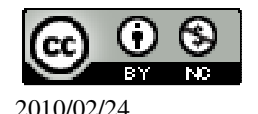

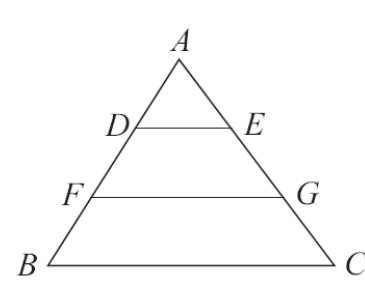

因為 D、F 兩點三等分  $\overline{AB}$  ,所以  $\overline{AD} = \overline{DF} = \overline{FB}$  ,但因為  $\overline{DE}$  //  $\overline{FG}$  //  $\overline{BC}$  ,

因此 *AE* : *EC* :*GC* = *AD* : *DF* : *FB* =1:1:1 (三角形平行線截比例線段)  $\widetilde{H}$  *AE* =  $\overline{EC}$  =  $\overline{GC}$  , 即 E 、 G 兩點三等分  $\overline{AC}$  。

#### **P. 40** 例 **3**

此題無法直接使用 Maxima 軟體

如右圖,已知  $\overline{AD}$  :  $\overline{DB}$  =  $\overline{AE}$  :  $\overline{EC}$  , 試說明  $\overline{DE}$  //  $\overline{BC}$  。

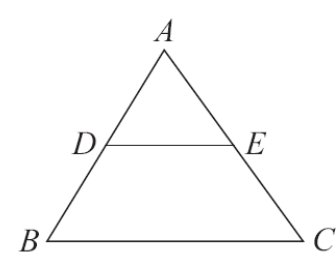

由前面說明知道 *AD* : *DB*= *AE* : *EC* 。

在△ADE 與△ABC 中,

- 由於  $\overline{AD}$  :  $\overline{DB} = \overline{AE}$  :  $\overline{EC}$
- 以及 ∠A=∠A (共同角)
- 所以 △ADE~△ABC (SAS 相似性質)
- 因此 ∠ADE=∠B
- 所以 *DE* // *BC* (同位角相等)

#### **P. 40** 例 **4**

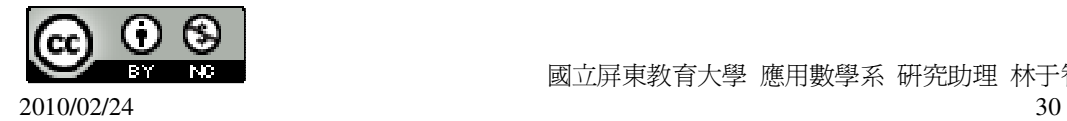

此題無法直接使用 Maxima 軟體

如右圖,D、E 分別是  $\overline{AB}$  、 $\overline{AC}$  的中點,說明(1)  $\overline{DE}$  //  $\overline{BC}$  ;(2)  $\overline{DE}$  =  $\frac{1}{3}$ 2 *BC* 。

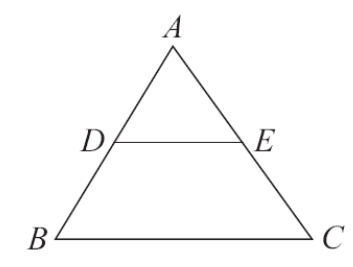

 $(1)$ 由題意知 $\overline{AD}$  :  $\overline{DB}$ =1 : 1= $\overline{AE}$  :  $\overline{EC}$  , 由例 3 知 $\overline{DE}$  // $\overline{BC}$  。 (2)由例 3 的解題說明知道△ADE~△ABC, 因此 *DE* : *BC* = *AD* : *AB* =1:2(對應邊成比例),即 *DE* = 1 2 *BC* 。

**P. 41** 隨堂練習

此題無法直接使用 Maxima 軟體

如右圖,D、F 三等分 *AB* ,E、G 三等分 *AC* 。說明

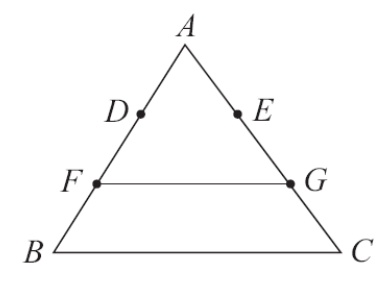

 $(1)$   $\overline{FG}$  //  $\overline{BC}$   $\circ$ 

由題意知  $D \cdot F \equiv$ 等分  $\overline{AB} \cdot E \cdot G \equiv$ 等分  $\overline{AC} \cdot$ 由例 3 知  $\overline{FG}$  //  $\overline{BC} \cdot$ 

 $(2)\overline{FG}=\frac{2}{3}$ 3 *BC*

由例 3 的解題說明知道△AFG~△ABC,

因此 *FG* : *BC* = *AF* : *AB* =2:3(對應邊成比例),即 *FG* = 2 3 *BC* 。

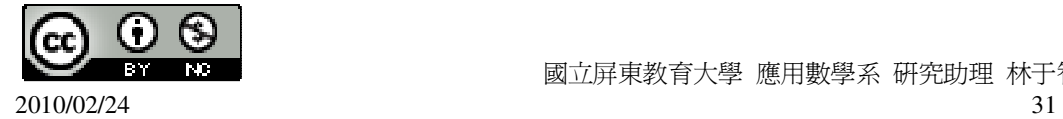

#### **P. 41** 例 **5**

此題無法直接使用 Maxima 軟體

如右圖,四邊形 ABCD 為一菱形, E、F、G、H 為各邊的中點。說明四邊形 EFGH 為一矩形。

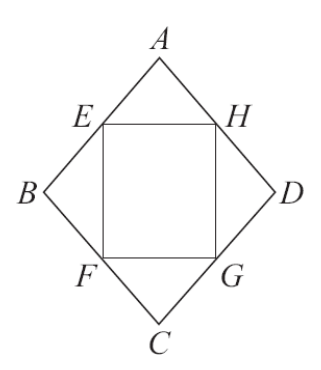

如右圖,連接對角線 *AC* 和 *BD*。

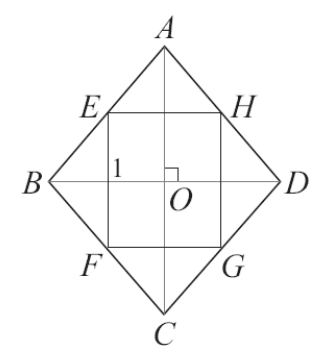

得 *BD*⊥ *AC* (菱形對角線互相垂直平分)

由題意知 *EH* // *BD* (三角形中連接線性質)

同理  $\overline{EF}/\overline{AC}$ 

利用兩次平行線同側內角互補的性質可以知道∠HEF=∠1=∠AOB=90°, 由於四邊形 EFGH 為平行四邊形,因此另外三個內角均為 90°,所以 EFGH 為一矩 形。

**P. 41** 隨堂練習

此題無法直接使用 Maxima 軟體

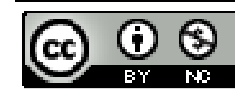

2010/02/24 32

如右圖,四邊形 EFGH 為矩形, A、B、C、D 為其四邊的中點。說明四邊形 ABCD 為菱形。

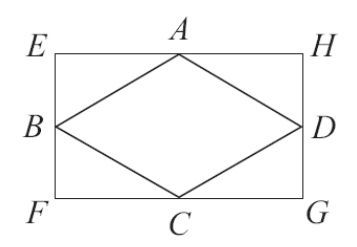

 $\overline{B}$  因爲都是個邊的中點,所以  $\overline{AB}$  =  $\overline{AD}$  =  $\overline{CD}$  =  $\overline{BC}$  ,因此 ABCD 爲菱形。

## **P. 42** 例 **6**

此題無法直接使用 Maxima 軟體

利用尺規作圖,將右圖的 AB 三等分。

 $\boldsymbol{B}$ 

 $\boldsymbol{A}$ 

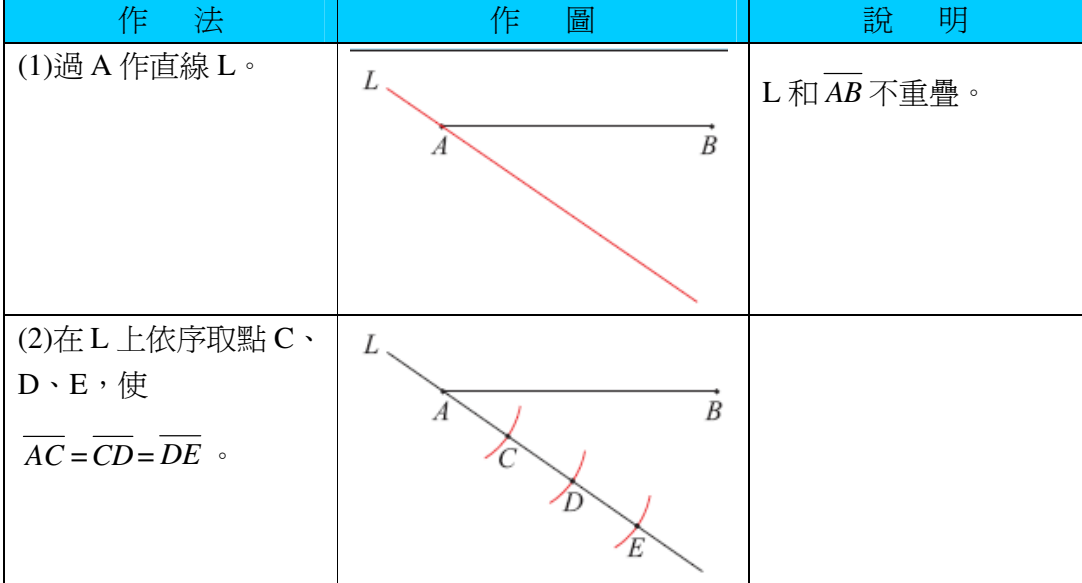

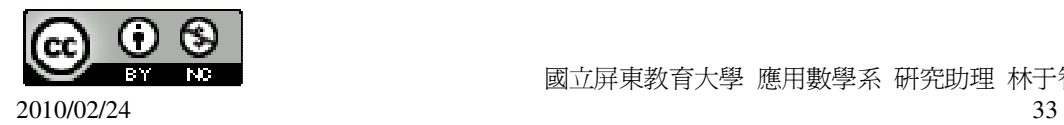

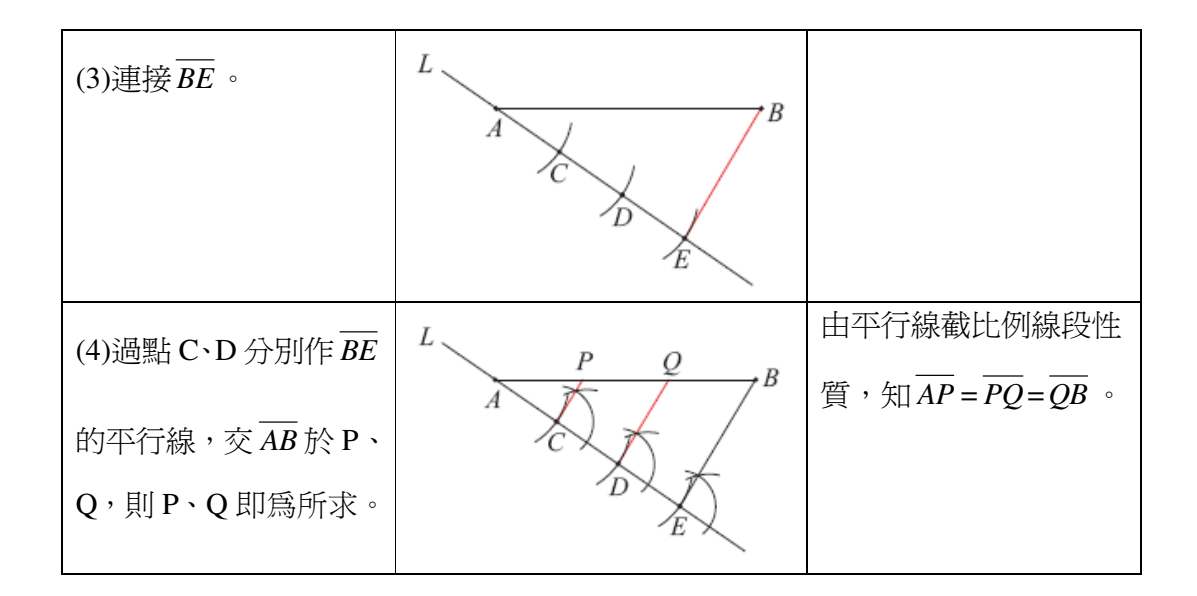

# **P. 44** 例 **7**

此題無法直接使用 Maxima 軟體

如圖 1-20,若 *BC* =10 公尺,*CD*=2 公尺, *ED*=5 公尺,求 *AB* 。

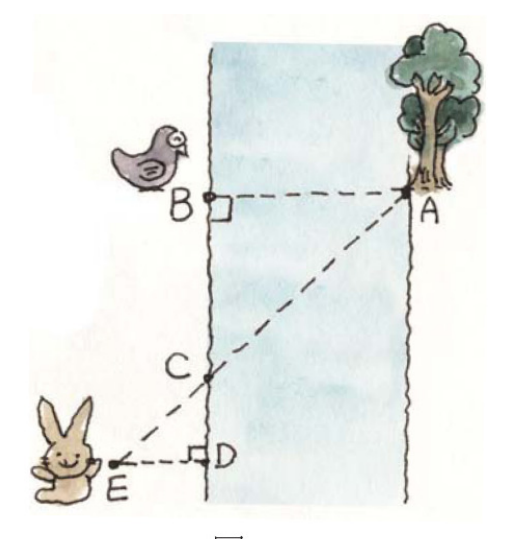

圖1-20

由圖 1-20,得△EDC~△ABC。 (AA 相似性質)  $\overline{AB}$   $\overline{AB}$   $\overline{ED} = \overline{BC}$   $\overline{DC}$ 

即 *AB* :5=10:2 → 10×5=2 *AB* ,

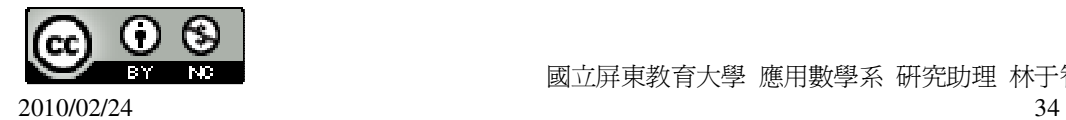

(%i1) solve([10\*5=2\*x], [x]); ※「solve( [ 變數算式 ], [ 變數 ] )」指令表示求 解,輸入 solve([10\*5=2\*x], [x]) → ctrl+enter。

 $(\%01)$  [x=25]

得  $\overline{AB} = 25 \times (\overline{\bigtriangleup} \, \overline{\bigtriangledown})$ 。

#### **P. 44** 隨堂練習

此題無法直接使用 Maxima 軟體

在一平直的海岸線旁,有一船隻停在 S 處,某觀測員將測量所得的各項數據繪製 成右圖的草圖,其中 C、D 為海岸線上的兩點,B 為 AS 與 CD 交點,試求該船與 岸邊的距離。

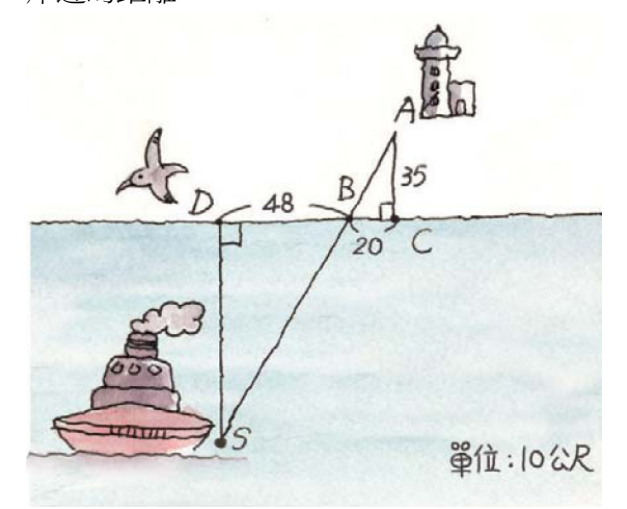

由圖,得△SDB~△ACB。 (AA 相似性質)

 $\overline{DB}$   $\overline{DB}$   $\overline{BC} = \overline{SD}$   $\overline{AC}$ 

**即** 48 : 20 =  $\overline{SD}$  : 35 → 20  $\overline{SD}$  =48×35 ·

(%i1) solve([20\*x=48\*35], [x]); ※「solve( [ 變數算式 ], [ 變數 ] )」指令表示求

解,輸入 solve( $[20*x=48*35]$ ,  $[x]$ ) →

ctrl+enter。

 $(\%01)$  [x=84]

因此,該船與岸邊的距離=84×10 公尺=840 公尺。

**P. 45** 例 **8**

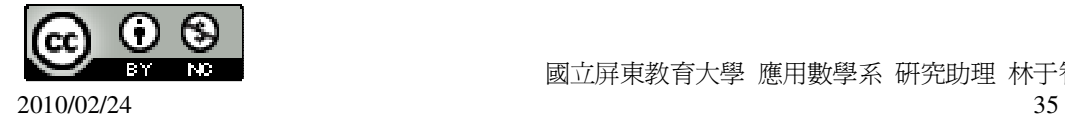

此題無法直接使用 Maxima 軟體

如右圖,A、B 兩球在距離撞球檯邊 10、30 的位置,*CD*=40。問將 A 球瞄準撞球 檯邊的哪一點,才可使 A 球反彈後擊中 B 球?

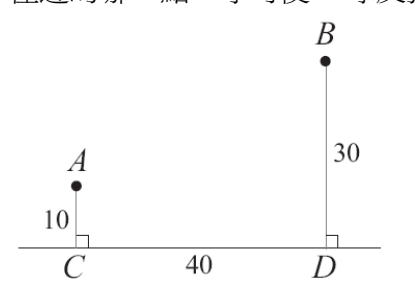

 $\psi$ 如右圖,假設從 A 球瞄準 $\overline{CD}$ 邊上的 E 點,可以使 A 球反彈後擊中 B 球,則入射 角∠1=反射角∠2,

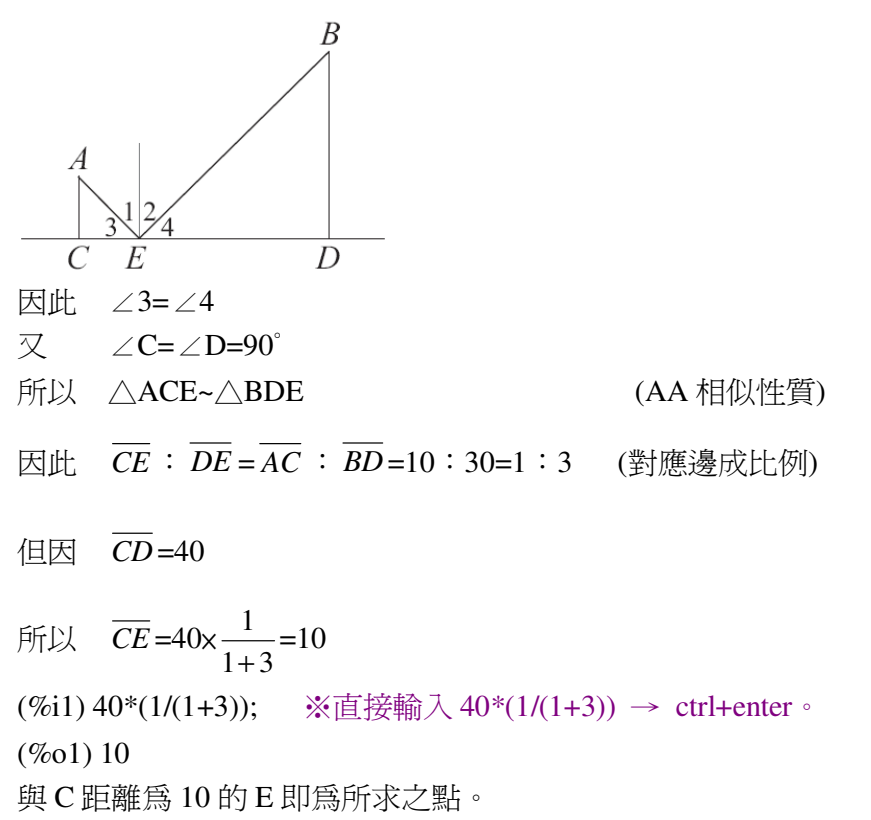

#### **P. 45** 隨堂練習

此題無法直接使用 Maxima 軟體

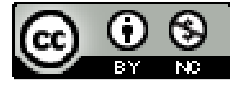

2010/02/24 36
如右圖,A、B 到*CD*的距離分別為 5、8,其中*CD*=36。若欲在*CD*上取一點 E,

使得 $\triangle$ ACE~ $\triangle$ BDE, 且 A 的對應點是 B, 求 E 的位置。

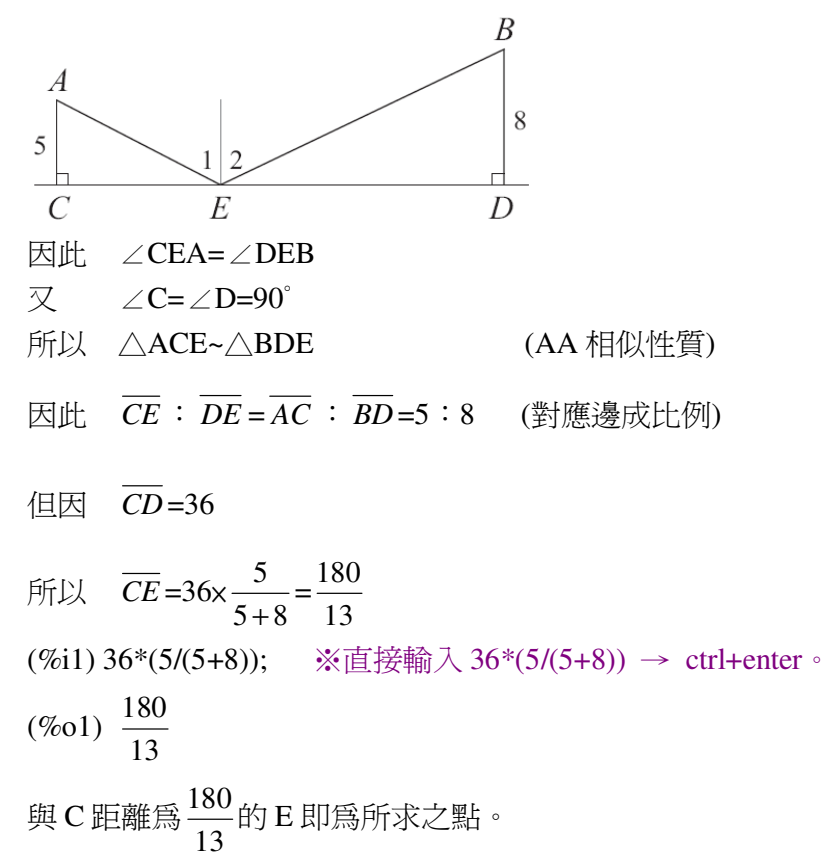

## **P. 46** 例 **9**

此題無法直接使用 Maxima 軟體

如右圖,在坐標平面上,以 O(0,0)為中心,將*OA*縮放 3 倍得*OA*′。已知 A 的坐標 為(1,2), 求 A'的坐標。

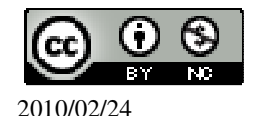

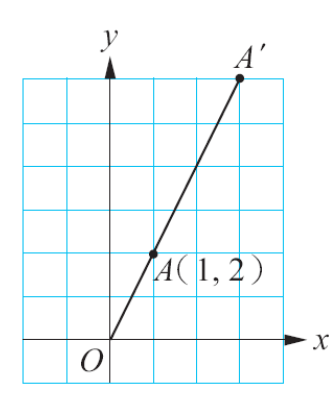

作過A、A'的鉛直線分別交 x 軸於 B、B', 如右圖。

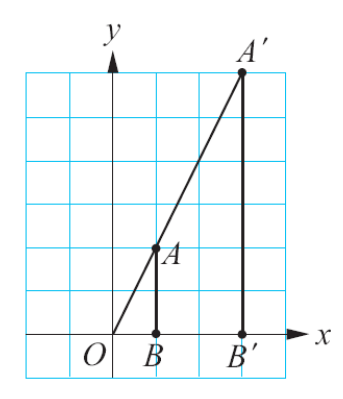

由 AA 相似性質,知△AOB~△A'OB'。

 $\overline{OB'}$ :  $\overline{OB'}$  =  $\overline{A'B'}$  :  $\overline{AB}$  =  $\overline{OA'}$  :  $\overline{OA}$  = 3 : 1

- 因為  $\overline{OB} = 1$ ,  $\overline{AB} = 2$
- $\overrightarrow{OB'} = \overrightarrow{OB} \times 3 = 1 \times 3 = 3$ ,  $\overrightarrow{A'B'} = \overrightarrow{AB} \times 3 = 2 \times 3 = 6$

所以 A'的坐標為(3,6)。

#### **P. 46** 隨堂練習

此題無法直接使用 Maxima 軟體

在坐標平面上,以 O 為中心,將*OA*縮放 5 倍得*OA*′。若 A 的坐標為(1.5,2),求 A'

的坐標。

作過 A、A'的鉛直線分別交 x 軸於 B、B', 由 AA 相似性質,知△AOB~△A'OB'。

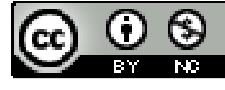

 $\overline{OB'}$ :  $\overline{OB} = \overline{A'B'}$  :  $\overline{AB} = \overline{OA'}$  :  $\overline{OA} = 5$  : 1

因為  $\overline{OB}$  =1.5,  $\overline{AB}$  =2

 $\widetilde{OB'} = \overline{OB} \times 5 = 1.5 \times 5 = 7.5$ ,  $\overline{A'B'} = \overline{AB} \times 5 = 2 \times 5 = 10$ 

所以 A'的坐標為(7.5,10)。

**P. 46** 例 **10**

此題無法直接使用 Maxima 軟體

在坐標平面上,以 O 為中心,將 *OA*縮放 3 倍得*OA*′。若 A 為(-1,-2),求 A'的坐標。

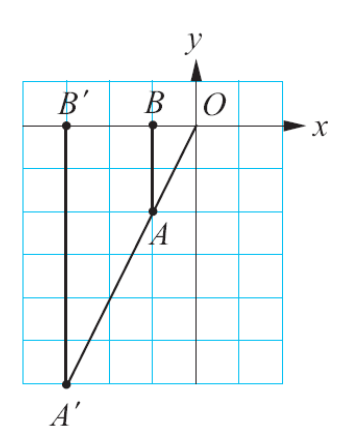

作過A、A'的鉛直線交 x 軸得 B 和 B', 則△AOB~△A'OB'。 (AA 相似性質) 因此 *A B*′ ′: *AB* =*OB*′:*OB* =*OA*′:*OA*=3:1 (對應邊成比例) 因為  $\overline{OB} = 1$ ,  $\overline{AB} = 2$  $\overrightarrow{OB'} = \overrightarrow{OB} \times 3 = 1 \times 3 = 3$ ,  $\overrightarrow{A'B'} = \overrightarrow{AB} \times 3 = 2 \times 3 = 6$ 由於 A'在第三象限,得 A'的坐標為 $(-\overline{OB}', \overline{A'B}') = (-3, -6)$ 。

**P. 47** 隨堂練習

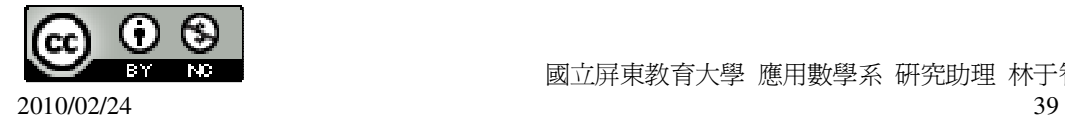

# 此題無法直接使用 Maxima 軟體

在坐標平面上,以 O 為中心,將 *OA*縮放 3 倍得*OA*′ 。若 A 的坐標為(1,-2),求 A' 的坐標。 作過A、A'的鉛直線交 x 軸得 B 和 B', 則△AOB~△A'OB'。 (AA 相似性質) 因此  $\overrightarrow{AB}$ <sup>2</sup> ·  $\overrightarrow{AB}$  =  $\overrightarrow{OB}$ <sup>2</sup> ·  $\overrightarrow{OB}$  =  $\overrightarrow{OA}$  ·  $\overrightarrow{OA}$  = 3 · 1 (對應邊成比例) 因為  $\overline{OB}$  =1,  $\overline{AB}$  =2  $\widetilde{OB'} = \overline{OB} \times 3 = 1 \times 3 = 3 \cdot \overline{A'B'} = \overline{AB} \times 3 = 2 \times 3 = 6$ 由於 A'在第四象限,得 A'的坐標為 $(\overline{OB}', \overline{A'B}') = (3, -6)$ 。

#### **P. 48** 例 **11**

此題無法直接使用 Maxima 軟體

 $\mu$ 右圖,設金字塔高為  $\overline{PQ}$ ,我們拿一根 2 公尺的標尺,垂直豎立在 A 點上,測得  $\overline{AB}$  =6 公尺,現將標尺移到 B 點,再測得  $\overline{BC}$  =6.09 公尺。求金字塔高  $\overline{PO}$ 。

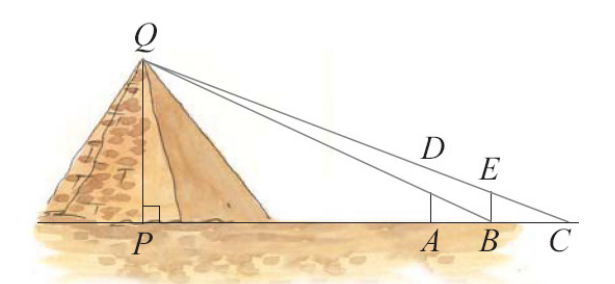

由直角三角形的相似形原理知道

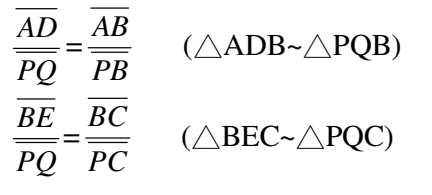

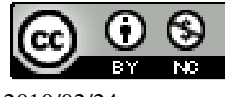

2010/02/24 40

其中  $\overline{AD} = \overline{BE} = 2$ 。現設  $\overline{PA} = x$ ,則由題意知 2 *PQ*  $=-\frac{6}{1}$  $\frac{6}{x+6} = \frac{6.09}{x+6+6}$  $x + 6 + 6.09$ 由第二個等號知 6  $\frac{6}{x+6} = \frac{6.09}{x+6+6}$  $\frac{6.69}{x+6+6.09}$   $\rightarrow$  6x(x+6+6.09)=(x+6)x6.09 (%i1) solve([6\*(x+6+6.09)=(x+6)\*6.09], [x]); ※「solve( [ 變數算式 ], [ 變數 ]) 指令表示求解,輸入 solve( $[6*(x+6+6.09)=(x+6)*6.09]$ ,  $[x]$ )  $\rightarrow$  ctrl+enter  $\circ$ rat: replaced -6.09 by -609/100 = -6.09 ※(註)rat:指令表示將小數化成分數。 rat: replaced 12.09 by 1209/100 = 12.09 ※(註)rat:指令表示將小數化成分數。 (%o1) [x=400] 2 *PQ*  $=\frac{6}{100}$  $\frac{6}{400+6} \rightarrow 6PQ = 2 \times (400+6)$ (%i2) solve([6\*x=2\*(400+6)], [x]); ※「solve( [ 變數算式 ], [ 變數 ] )」指令表示 求解,輸入 solve([6\*x=2\*(400+6)], [x]) → ctrl+enter。

$$
(\%o2) [x = \frac{406}{3}]
$$
  
所以, $\overline{PQ} = \frac{406}{3} = 135$ ,  
因此,金字塔高約馬 135 公民。

#### **P. 49** 隨堂練習

此題無法直接使用 Maxima 軟體

仿照例 11,從海岸上使用 2 公尺的標尺測量某海島山峰之海拔高度。若已知 *AC* 為 3 公尺, $\overline{BD}$  爲 3.5 公尺,且 $\overline{AB}$  爲 200 公尺,求 $\overline{PO}$ 和 $\overline{AP}$ 。

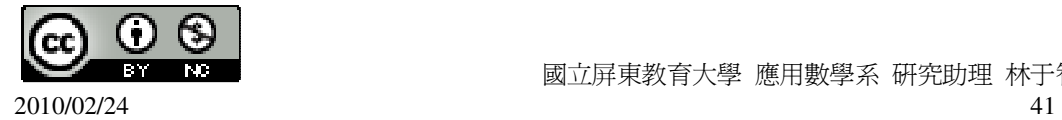

EB  $CB$ D 由直角三角形的相似形原理知道 *AC AR* (△ARC~△PQC) = *PQ PC BS BD* (△BSD~△PQD) = *PQ PD* 其中  $\overline{AR} = \overline{BS} = 2 \cdot \text{#} \overline{PA} = x \cdot \text{#} \overline{EB}$ *AR*  $=\frac{AC}{\sqrt{AC}}$  $=\frac{BD}{\sqrt{BD}}$  $\rightarrow \frac{2}{\sqrt{2}}$  $=\frac{3}{2}$  $\frac{3}{3+x} = \frac{3.5}{x+3+(200)}$  $x+3+(200-3)+3.5$ *PQ PC PD PQ* 由第二個等號知  $rac{3}{3+x} = \frac{3.5}{x+3+(200)}$ 3  $\frac{3.5}{x+3+(200-3)+3.5}$   $\rightarrow$  3x(x+3+(200-3)+3.5)=(3+x)x3.5 (%i1) solve([3\*(x+3+(200-3)+3.5)=(3+x)\*3.5], [x]); ※「solve( [ 變數算式 ], [ 變 數 1) 指令表示求解,輸 入 solve([3\*(x+3+(200-3)+3.5)  $=(3+x)*3.5$ ], [x])  $\rightarrow$ ctrl+enter。 rat: replaced -3.5 by -7/2 = -3.5 ※(註)rat:指令表示將小數化成分數。 rat: replaced 203.5 by 407/2 = 203.5 ※(註)rat:指令表示將小數化成分數。 (%o1) [x=1200] 所以,  $\overline{PA}$  =1200 公尺, 2  $=\frac{3}{2}$  $\frac{3}{3+x} \to 3PQ = 2x(3+x)$ *PQ*  $(\%i2)$  solve( $[3*x=2*(3+x)], [x]$ );  $(\%o2)$  [x=6] 所以, $\overline{PO}$ =6, 國立屏東教育大學 應用數學系 研究助理 林于智 因此,金字塔高約為 6 公尺。

#### **P. 50 1-3** 自我評量

此題無法直接使用 Maxima 軟體

1.如右圖,梯形 ABCD 中  $\overline{AD}$  //  $\overline{BC}$  , E、F 分別在  $\overline{AB}$ 、 $\overline{CD}$ 上, 且  $\overline{EF}$  //  $\overline{AD}$  , 若  $\overline{AD}$  =5,

 $\overline{EF}$ =11,  $\overline{BC}$ =14, 求 $\overline{AE}$  :  $\overline{EB}$ 的比值。(提示: 過 A 作 $\overline{AG}/\overline{CD}$ )

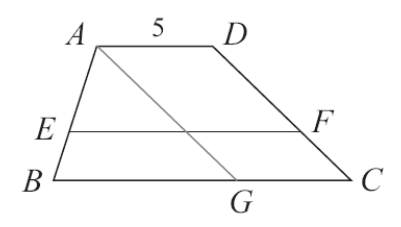

 $\overline{AE}$  :  $\overline{EB}$  = 2 : 1 。

此題無法直接使用 Maxima 軟體

 $2.$ 東佑想知道升旗臺上旗桿 $\overline{DE}$ 的高度,東佑站在 F 處,與旗桿底 D 點的距離為 5 公尺(如右圖所示)。東佑在 FD上位於自己前方 1 公尺的 K 處平放一面鏡子,透 過光的反射正好看到了旗桿頂。若東佑眼睛到腳的高度爲 $1.5$  公尺 $($ 即 $\overline{AF}$   $)$ ,試 求旗桿桿頂的高度。(提示:人射角=反射角)

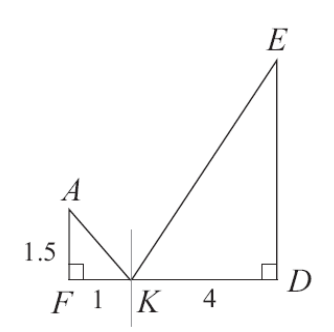

因此 ∠FKA=∠DKE 又 ∠F=∠D=90° 所以 △AFK~△EDK (AA 相似性質)

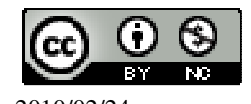

 國立屏東教育大學 應用數學系 研究助理 林于智 2010/02/24 43

因此 *FK* : *KD* =1:4 (對應邊成比例)

所以 1:4= *AF* : *ED* → 1:4=1.5: *ED* → *ED*=4×1.5=6。

此題無法直接使用 Maxima 軟體

3.如右圖,一樹木經陽光照射在地上的影長 2.8 公尺,同一時刻,身長 1.5 公尺的 知儀在地面上的影長為 1 公尺, 求此樹的高度。

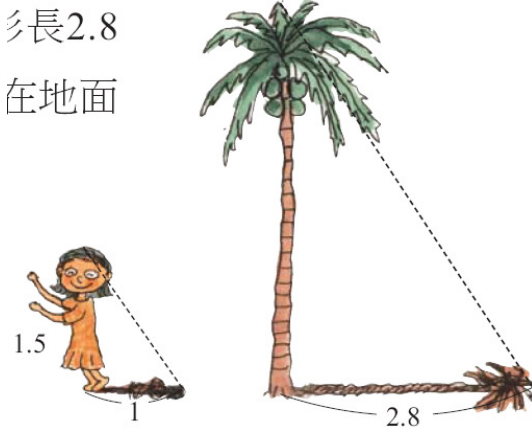

令樹的高度=x,  $x:2.8=1.5:1 → x=2.8×1.5=4.2$  公尺。

# 第 **2** 章 圓 2-1 圓

## **P. 53** 例 **1**

坐標平面上有一以 O(0,0)為圓心,半徑為 10 的圓,下列哪些點在圓內?哪些點在 圓上?哪些在圓外? ★圓內的點和圓心的距離小於半徑。 ★圓外的點和圓心的距離大於半徑。 ★圓上的點和圓心的距離等於半徑。  $(1)A(-6,8)$  $\overline{OA} = \sqrt{6^2 + 8^2} = 10$ (%i1) sqrt(6^2+8^2); ※「sqrt( 算式 )」指令表示求開根號,輸入 sqrt(6^2+8^2) → ctrl+enter。

 $(\%01)10$ 

因為 10 等於半徑 10,所以, A 在圓上。

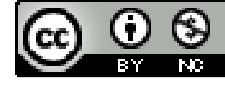

2010/02/24 44

 $(2)B(0,-20)$  $\overline{OB} = \sqrt{0^2 + (-20)^2} = 20$ (%i2) sqrt(0^2+(-20)^2); ※「sqrt( 算式 )」指令表示求開根號,輸入 sqrt $(0^2+(20)^2) \rightarrow \text{ctrl+enter}$  $(\%02)$  20 因為 20 大於半徑 10,所以,B 在圓外。  $(3)C(4,5)$  $\overline{OC} = \sqrt{4^2 + 5^2} = 6.403124237432849$ (%i3) float(sqrt(4^2+5^2)); ※「float( 算式 )」指令表示將結果轉換為小數; 「sqrt( 算式)」指令表示求開根號,輸入 float(sqrt(4^2+5^2))  $\rightarrow$  ctrl+enter  $\circ$ 

(%o3) 6.403124237432849

因為 6.403124237432849 小於半徑 10,所以,C 在圓內。

#### **P. 53** 隨堂練習

坐標平面上有一以 O(0,0)為圓心,半徑為 5。下列哪些點在圓內?哪些點在圓上? 哪些在圓外?

★圓內的點和圓心的距離小於半徑。

★圓外的點和圓心的距離大於半徑。

★圓上的點和圓心的距離等於半徑。

 $A(1,2)$ 

 $\overline{OA} = \sqrt{1^2 + 2^2} = 2.23606797749979$ 

(%i1) float(sqrt(1^2+2^2)); ※「float( 算式 )」指令表示將結果轉換為小數; 「sqrt( 算式), 指令表示求開根號,輸入 float(sqrt(1^2+2^2))  $\rightarrow$  ctrl+enter  $\circ$ 

(%o1) 2.23606797749979

因為 2.23606797749979 小於半徑 5,所以,A 在圓內。

 $B(-2,-3)$ 

 $\overline{OB} = \sqrt{(-2)^2 + (-3)^2} = 3.60555127546398$ 

(%i2) float(sqrt((-2)^2+(-3)^2)); ※「float( 算式 )」指令表示將結果轉換為小數; 「sqrt( 算式 )」指令表示求開根號,輸入 float(sqrt((-2)^2+(-3)^2))  $\rightarrow$  ctrl+enter  $\circ$ 

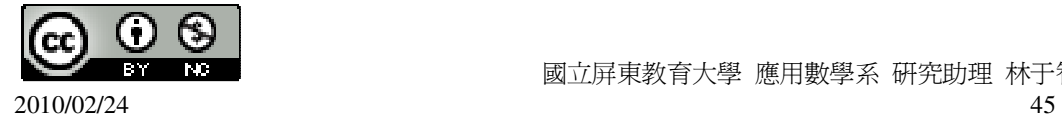

(%o2) 3.605551275463989 因為 3.60555127546398 小於半徑 5,所以,B 在圓內。  $C(0.5)$  $\overline{OC} = \sqrt{0^2 + 5^2} = 5$ (%i3) sqrt(0^2+5^2); ※「sqrt( 算式 )」指令表示求開根號,輸入 sqrt(0^2+5^2) → ctrl+enter。  $(%o3)5$ 因為 5 等於半徑 5,所以,C 在圓上。  $D(5,5)$  $\overline{OD} = \sqrt{5^2 + 5^2} = 7.071067811865476$ (%i4) float(sqrt(5^2+5^2)); ※「float( 算式 )」指令表示將結果轉換為小數; 「sqrt( 算式 )」指令表示求開根號,輸入 float(sqrt(5^2+5^2))  $\rightarrow$  ctrl+enter  $\circ$ (%o4) 7.071067811865476 因為 7.071067811865476 大於半徑 5,所以,D 在圓外。

**P. 54** 例 **2**

此題無法直接使用 Maxima 軟體

如右圖,不在同一直線上的三點 A、B、C,求過此三點的圓。  $A^{\bullet}$ 

 $\stackrel{\bullet}{B}$   $\stackrel{\bullet}{C}$ 

基本想法是,如果 A、B、C 在一圓上,則 *AB* 與 *BC* 是該圓的弦,但因為圓上一弦 的中垂線必會通過圓心,所以  $\overline{AB}$  與  $\overline{BC}$  的中垂線應該交於此圓的圓心。利用上面 的想法,作  $\overline{AB}$ 、  $\overline{BC}$  的中垂線 L、M,並且交於 O 點,如下圖(a)。由於 L 和 M 爲 中垂線,所以 $\overline{OA}$ = $\overline{OB}$ = $\overline{OC}$ ,因此以 O 為中心,半徑為 $\overline{OA}$ 作圓即為所求,如下 圖(b)。

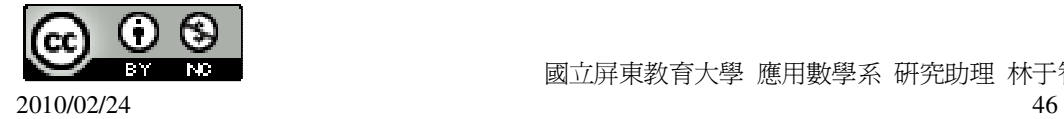

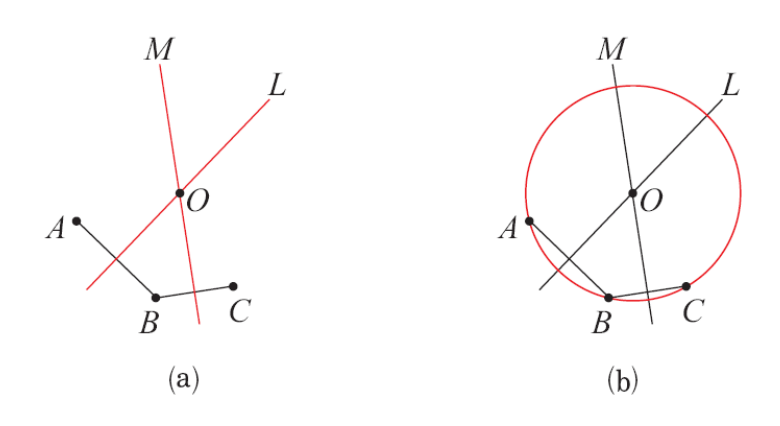

#### **P. 55** 隨堂練習

此題無法直接使用 Maxima 軟體

如右圖,坐標平面上有三點 A(3,-4)、B(3,2)、C(-1,2),求過此三點的圓的圓心坐標, 並繪出此圓。

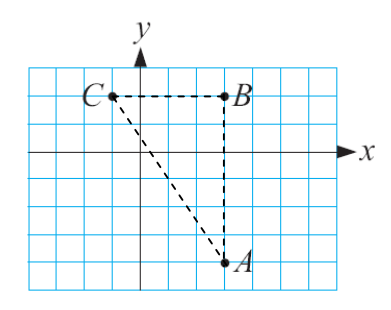

圓心的坐標即爲 <del>AC</del> 中點=( $\frac{3+(-1)}{2}$ 2  $+ ( -\frac{4+2}{2}$ 2  $\frac{-4+2}{2}$ )=(1,-1)。 (%i1) (3+(-1))/2; ※直接輸入(3+(-1))/2 → ctrl+enter。 (%o1) 1 (%i2) (-4+2)/2; ※直接輸入(-4+2)/2 → ctrl+enter。  $(\% 02) -1$ 

**P. 56** 例 **3**

此題無法直接使用 Maxima 軟體

如右圖,有一半徑為 5 的圓 O, *AB* 為一弦,若*OH* ⊥ *AB* ,且*OH* =3,求 *AB* 。

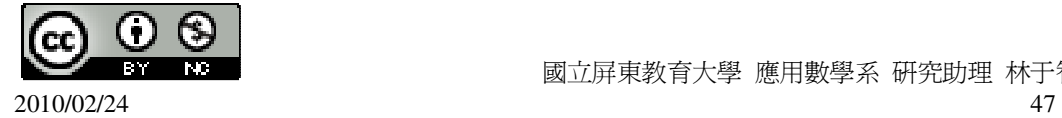

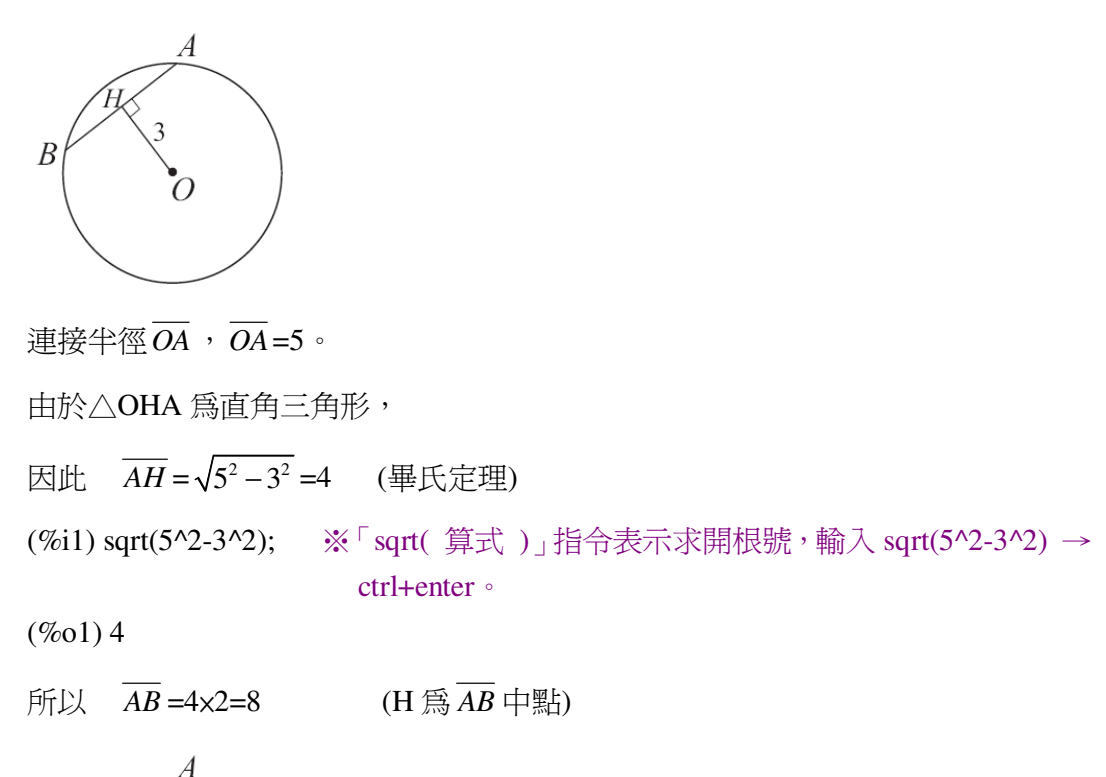

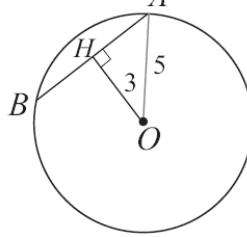

#### **P. 56** 隨堂練習

此題無法直接使用 Maxima 軟體

如右圖,有一半徑為 5 的圓, *AB* 為一弦,若*OH* ⊥ *AB* ,且 *AB* =5,求*OH* 、∠ AOB、∠AOH。

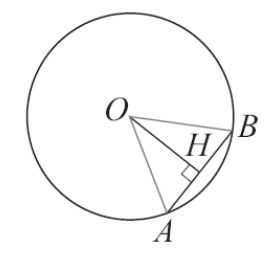

 $\overline{OH} = \sqrt{5^2 - 2.5^2} = 4.330127018922194$ 

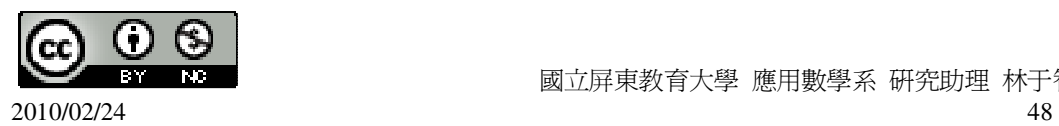

(%i1) sqrt(5^2-2.5^2); ※「sqrt( 算式 )」指令表示求開根號,輸入 sqrt(5^2-2.5^2)  $\rightarrow$  ctrl+enter。

(%o1) 4.330127018922194 根據三角形三邊等長,因此,∠AOB=∠A=∠B=60°, ∠AOH=180°-∠A-∠OHA=180°-60°-90°=30°。

**P. 58** 例 **4**

此題無法直接使用 Maxima 軟體

 $\overline{A}$ /<br>如右圖,有一半徑爲 16 的圓 O, A 爲圓外一點,  $\overline{OA}$ =20, 若 $\overline{AB}$  和圓相切於 B 點,

求 *AB* 。

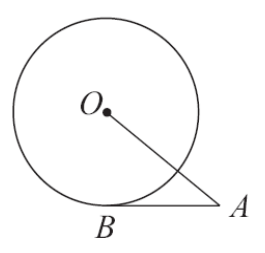

連接*OB* ,由於 *AB* 和圓 O 相切於 B 點,所以*OB* ⊥ *AB* 。

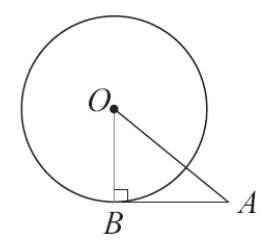

由畢氏定理得 $\overline{AB} = \sqrt{\overline{OA}^2 - \overline{OB}^2} = \sqrt{20^2 - 16^2} = 12$ , (%i1) sqrt(20^2-16^2); ※「sqrt( 算式 )」指令表示求開根號,輸入 sqrt(20^2-16^2)  $\rightarrow$  ctrl+enter。

(%o1) 12

因此,  $\overline{AB}$ =12。

#### **P. 58** 隨堂練習

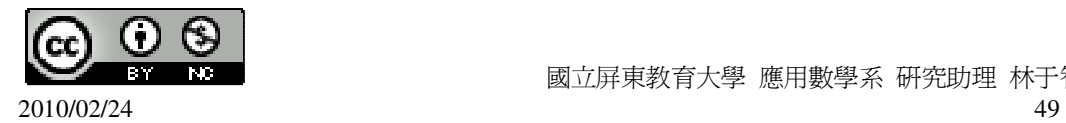

# 此題無法直接使用 Maxima 軟體

 $\overline{A}$ 如右圖,有一半徑爲 1 的圓, $\overline{AB}$ 、 $\overline{AC}$ 分別切圓 O 於 B、C,若 $\overline{OA}$ =2,求 $\overline{AC}$ 、

 $\overline{AB}$   $\circ$ 

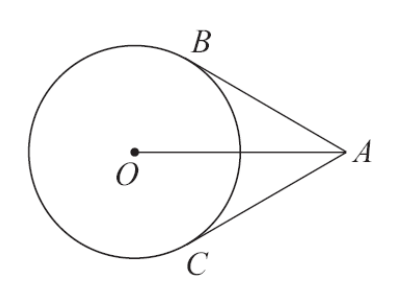

由於*OA*為共邊,*OB* =*OC* =半徑,∠B 和∠C 分別切於圓外,∠OBA=∠OCA=90°,

 $\overline{\boxtimes \uplus}$ ,  $\overline{AC} = \overline{AB}$ , 根據畢氏定理得 *AC* = 2 1 2 1− = 3 , (%i1) sqrt(2^2-1^2); ※「sqrt( 算式 )」指令表示求開根號,輸入 sqrt(2^2-1^2) → ctrl+enter。  $(\%01)\sqrt{3}$  $\overline{R}$  **H**,  $\overline{AC} = \overline{AB} = \sqrt{3}$ 

**P. 59** 例 **5**

此題無法直接使用 Maxima 軟體

如右圖,L、M 為圓 O 的切線,其切點分別為 A、B,若 L//M,說明 *AB* 為圓 O 的 直徑。

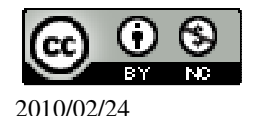

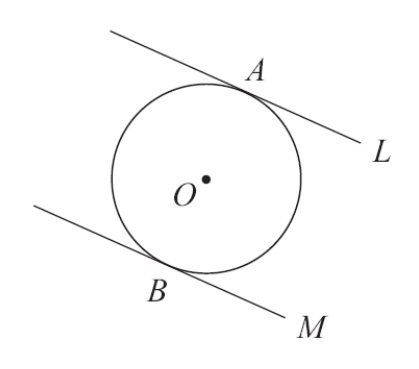

 $\overline{A}$ 如右圖,連接 $\overline{OA}$ 和 $\overline{OB}$ ,

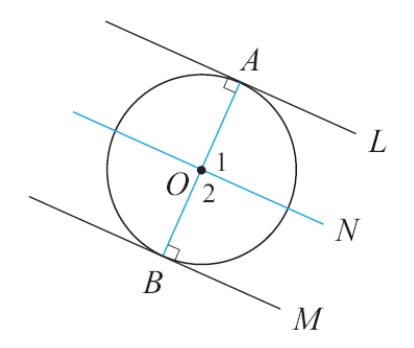

由於 L 切圓 O 於 A 點, M 切圓 O 於 B 點, 所以∠A=90°,∠B=90°。 過 O 作 L 的平行線 N,當然 N 也平行 M, 因此∠1=∠2=90°,

由於∠1+∠2=180°,所以 O、A、B 三點共線,即 *AB* 通過圓心,因此 *AB* 為直徑。

#### **P. 59** 隨堂練習

此題無法直接使用 Maxima 軟體

 $\text{min}$ , 過直徑  $\overline{AB}$  的端點, 作兩切線 L 和 M, 說明 L//M。

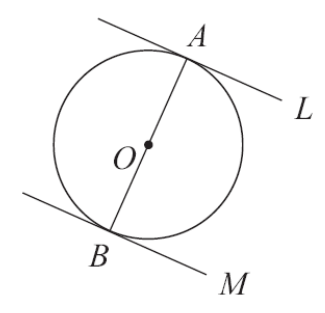

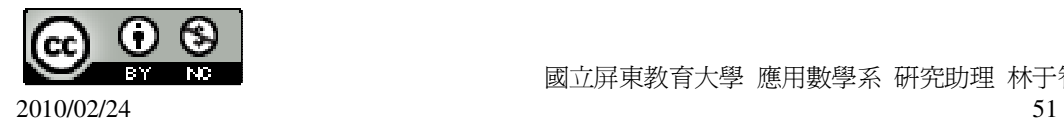

切線與圓心的連線是垂直的90度,所以∠OBM=∠OAL,因此,L//M。

**P. 60** 例 **6**

此題無法直接使用 Maxima 軟體

 $\overline{A}$ /  $\overline{AB}$  、 $\overline{AC}$  切圓 O 於 B、C 兩點。若∠A=90°,說明 ABOC 為正方形。

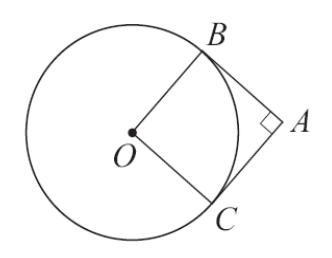

由於∠A=90°,所以∠O=90°, (∠A+∠O=180°) 因此,ABOC 為矩形。

 $\overline{C}$   $\overline{OB}$  =  $\overline{OC}$  ,  $\overline{B}$   $\overline{D}$  ,  $\overline{ABOC}$  為正方形。

#### **P. 60** 隨堂練習

此題無法直接使用 Maxima 軟體

如右圖, *AB* 和 *AC* 切圓 O 於 B、C 兩點。∠OAB=40°。求圖中的 x、y、z。

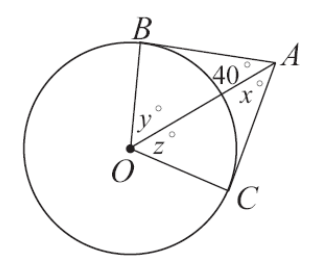

 $\angle$ OAB=x=40 $^{\circ}$ ,  $y=z=180°-90°-40°=50°$ 

#### **P. 60** 例 **7**

此題無法直接使用 Maxima 軟體

如右圖,有一半徑爲4的圓 O,過圓 O 外一點 A,有兩條切線 L,和 L,,各切圓 O

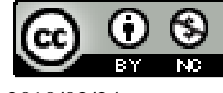

$$
\mathbb{R} P_1 \mathbb{H} P_2 \cdot \mathbb{H} \overline{\Box A} = 6 \cdot \mathbb{R} \overline{AP_1} \cdot \overline{P_1 P_2} \cdot
$$

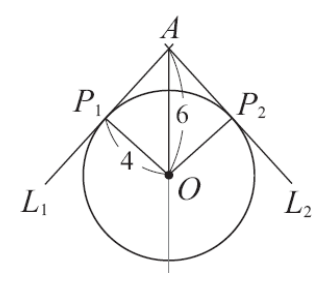

由於  $P_1$ 為切點, 所以∠O  $P_1A=90^\circ$ ,

因此  $\overline{AP_1}^2 + 4^2 = 6^2$  (畢氏定理)

所以, $\overline{AP_1} = \sqrt{6^2 - 4^2} = 2\sqrt{5}$ ,

(%i1) sqrt(6^2-4^2); ※「sqrt( 算式 )」指令表示求開根號,輸入 sqrt(6^2-4^2) → ctrl+enter。

 $(\%01) 2\sqrt{5}$ 

因此 等形 AP<sub>1</sub>OP<sub>2</sub>面積=∆AP<sub>1</sub>O面積×2=
$$
\frac{2\sqrt{5} \times 4}{2}
$$
 x2=8√5  
\n(%i2)(((2\*sqrt(5))\*4)/2)\*2;   
\n% [sqrt( 等式 )] 指令表示求開根號,輸入  
\n(((2\*sqrt(5))\*4)/2)\*2 → crl+enter  
\n(%o2) 8√5

所以  $P_1P_2 = \frac{AP_1OP_2$ 面積 OA  $\times 2$  (箏形面積= $\frac{1}{3}$ 2 ×兩對角線相乘) 因此, $\overline{P_1P_2} = \frac{8\sqrt{5}}{6}$ 6  $x^2 = \frac{8\sqrt{5}}{2}$ 3  $\circ$ (%i3) ((8\*sqrt(5))/6)\*2; ※「sqrt( 算式 )」指令表示求開根號,輸入  $((8*sqrt(5))/6)*2 \rightarrow \text{ctrl+enter}$ 

 $(\%o3) \frac{8\sqrt{5}}{2}$ 3

**P. 61** 隨堂練習

此題無法直接使用 Maxima 軟體

如右圖,*AP*1、*AP*<sup>2</sup> 為 A 到圓 O 的兩切線段。已知圓的半徑為 6,*OA*=10,求 *PP*1 2 。

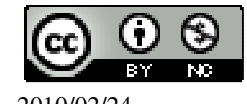

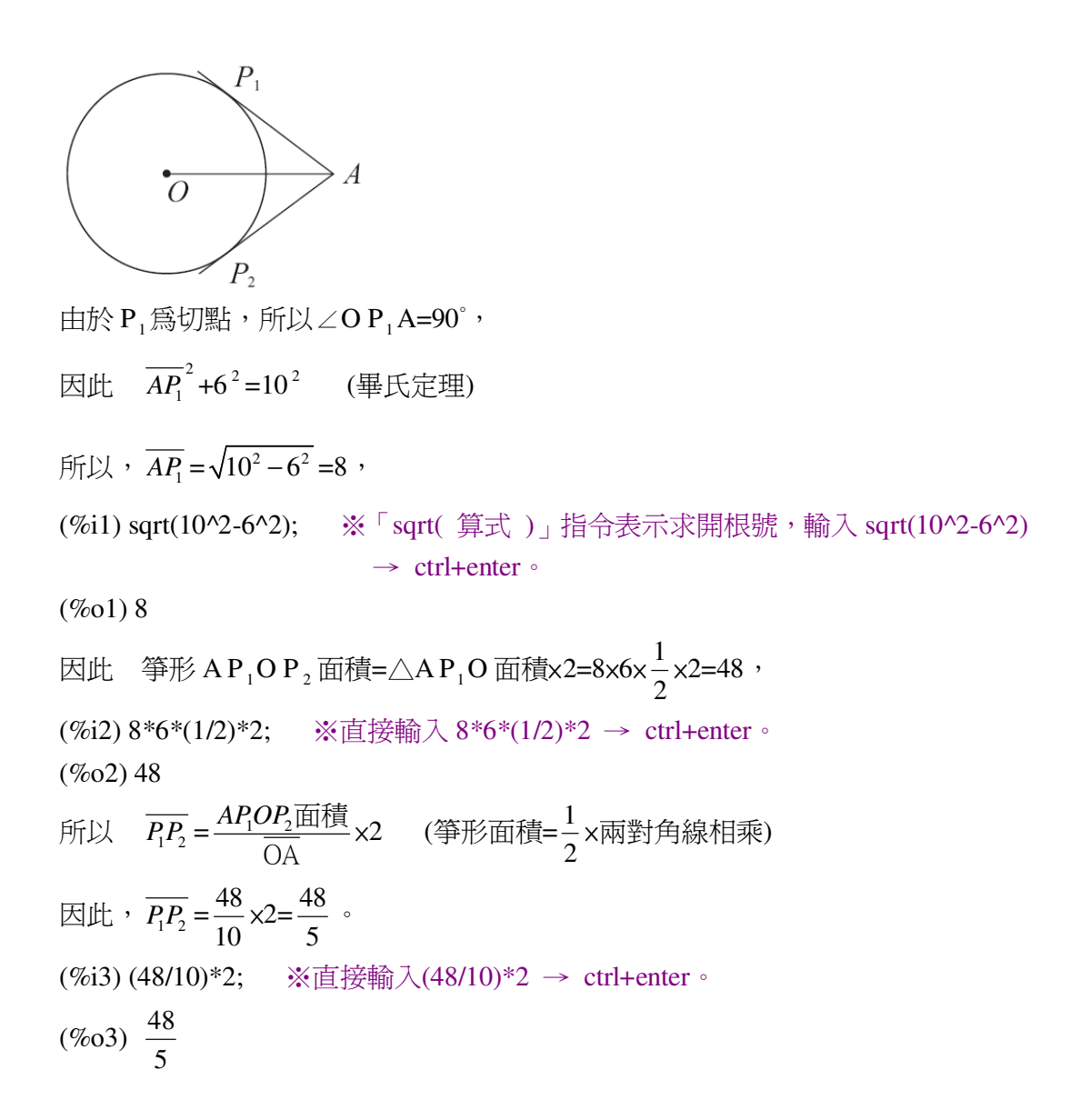

#### **P. 62** 隨堂練習

此題無法直接使用 Maxima 軟體

 $1.\boxplus$  O 是以 O(0,0)為圓心, 半徑為 6 的圓, 圓 O'(3,4)為圓心, 半徑為 1 的圓, 問 此兩圓是否相切?若相切,是內切還是外切?

 $\bigstar$ 外切:l 連心距  $\overline{OO'}$  =r  $_1$  +r  $_2$  ;內切:l 連心距  $\overline{OO'}$  =r  $_2$  -r  $_1$  。

 $\overline{OO'} = \sqrt{(0-3)^2 + (0-4)^2} = 5$ ,

(%i1) sqrt((0-3)^2+(0-4)^2); ※「sqrt( 算式 )」指令表示求開根號,輸入

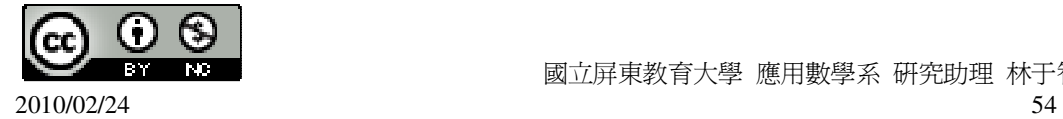

 $sqrt((0-3)^2+(0-4)^2) \rightarrow \text{ctrl+enter}$ 

 $(%01)5$ 

 $\overline{{\it O} {\it O}'}$ =r  $_2$  - r  $_1$   $\;\rightarrow$  5=6-1,因此,兩圓屬於內切。

2.圓 O 是以 O(0,0)為圓心,并徑為 16 的圓,圓 O'是以 O'(7,24)為圓心,并徑為 9 的圓,間此兩圓是否相切?若相切,是內切或外切?

★外切:l 連心距  $\overline{OO'}$  =r <sub>1</sub> +r  $_2$  ;內切:l 連心距  $\overline{OO'}$  = r  $_2$  -r  $_1$ 。

 $\overline{OO'} = \sqrt{(0-7)^2 + (0-24)^2} = 25$ 

(%i2) sqrt((0-7)^2+(0-24)^2); ※「sqrt( 算式 )」指令表示求開根號,輸入  $sqrt((0-7)^2+(0-24)^2) \rightarrow \text{ctrl+enter}$ 

(%o2) 25

 $\overline{OO'}$  = r<sub>1</sub>+ r<sub>2</sub> → 25=16+9, 因此, 兩圓屬於外切。

#### **P. 63** 隨堂練習

此題無法直接使用 Maxima 軟體

圓 O 是以 O(0,0)為圓心,半徑為 5 的圓,圓 O'是以 O'是以 O'(1,1)為圓心,半徑 為 1 的圓,問此兩圓的關係為何?

 $\star$ 外離:1連心距 $\overline{OO'}$ >r<sub>1</sub>+r,。

★交於兩點:r <sup>2</sup> +r <sup>1</sup>> l 連心距*OO*′ >r <sup>2</sup> -r <sup>1</sup>。

 $\bigstar$ 內離:r -r -r ->l 連心距 $\overline{OO'}$ 。

 $\overline{OO'} = \sqrt{(0-1)^2 + (0-1)^2} = 1.414213562373095$ 

(%i1) float(sqrt((0-1)^2+(0-1)^2)); ※「float( 算式 )」指令表示將結果轉換為小 數;「sqrt( 算式)」指令表示求開根號,輸  $\lambda$  float(sqrt((0-1)^2+(0-1)^2))  $\rightarrow$ ctrl+enter。

(%o1) 1.414213562373095

 $r_2-r_1=1-5= -4$ ,  $r_2+r_1=1+5=6$ ,

所以,r <sup>2</sup> +r <sup>1</sup>> l 連心距*OO*′ >r <sup>2</sup> -r <sup>1</sup> → r <sup>2</sup> +r <sup>1</sup>>1.414213562373095> r <sup>2</sup> -r <sup>1</sup>,

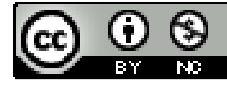

 國立屏東教育大學 應用數學系 研究助理 林于智 2010/02/24 55

因此,此兩圓的關係交於兩點。

## **P. 64** 例 **8**

此題無法直接使用 Maxima 軟體

如右圖,坐標平面上有一以(0,0)為圓心,半徑為 3 的圓。另有一圓,其半徑為 5, 圓心為(a,0)。若已知此兩圓外離,求 a 的範圍。

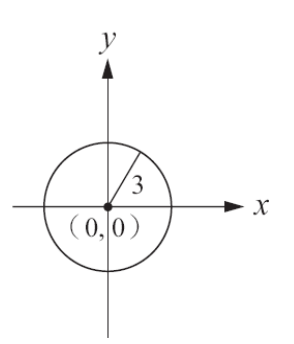

 $\star$ 外離:1連心距  $\overline{OO'}$  >r<sub>1</sub>+r<sub>2</sub> 。

外離時,連心距 1>8,

當(a,0)在 y 軸的右側時(左下圖), 連心距 8=a-0=a, 因此, a>8, 當(a,0)在 y 軸的左側時(右下圖), 連心距 8=0-a=-a,由 1>8,得-a>8,因此 a<-8,

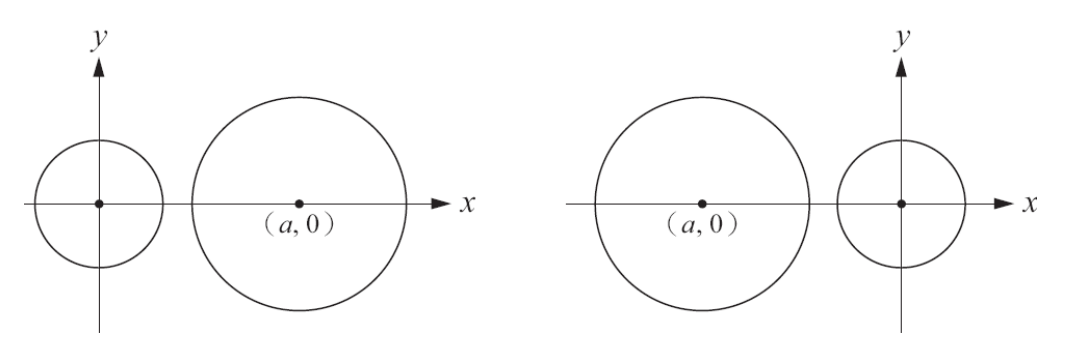

因此,a 的範圍是 a>8 或 a<-8。

## **P. 64** 隨堂練習

此題無法直接使用 Maxima 軟體

有一以 O(0,0)為圓心,半徑為 3 的圓,另有一圓其半徑為 5,圓心為(a,0)。若已知 此兩圓內離,求 a 的範圍(右圖為參考圖)。

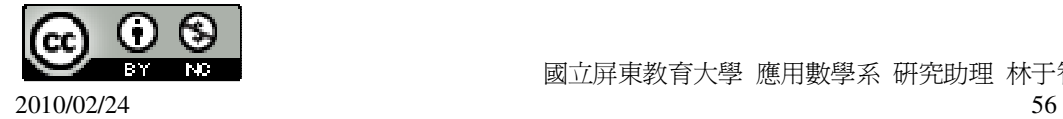

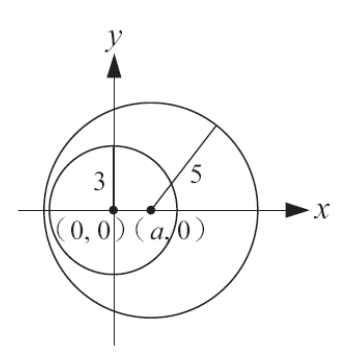

# $\bigstar$ 內離:r  $_2$  -r  $_1$ >l 連心距 $\overline{OO'}$ 。

內離時,2>l 連心距, 當(a,0)在 y 軸的右側時,連心距 2=a-0=a,因此,a<2, 當(a,0)在 y 軸的左側時,連心距 2=0-a=-a,由 2>l,得 2>-a,因此 a<-2, 因此,a 的範圍是 a<2 或 a<-2。

#### **P. 65** 例 **9**

此題無法直接使用 Maxima 軟體

如右圖,兩圓交於 A、B 兩點,說明  $O_{\!\scriptscriptstyle 1} O_{\!\scriptscriptstyle 2}$  $\cdot$ 是 *AB* 的中垂線。

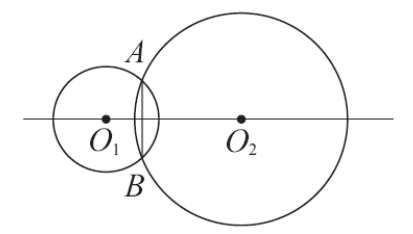

由於 $\varrho_!\varrho_2$  $\cdot$ 是兩圓共同的對稱軸,因此若 A 為兩圓交點,則 A 對  $O_{\!1}O_{\!2}$  $\cdot$ 的對稱點 B 也是兩圓交點,也就是說兩圓交點 A、B 互為對稱點,所以 $\,O_{\!1}O_{\!2}$  $\cdot$ 是 *AB* 的中垂線。

## **P. 65** 例 **10**

此題無法直接使用 Maxima 軟體

如右圖,兩圓 O<sub>1</sub>和 O<sub>2</sub> 交於 A、B 兩點,而且 O<sub>1</sub>在圓 O<sub>2</sub> 上, O<sub>2</sub> 在圓 O<sub>1</sub>上, 若  $\overline{O_1O_2}$  =10, 求此兩圓的半徑, 並說明 $\triangle$ A O<sub>1</sub>O<sub>2</sub> 為正三角形。

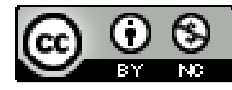

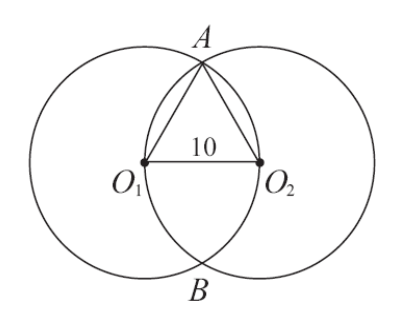

 $\overline{C}$ 為 O<sub>2</sub> 在圓 O<sub>1</sub>上,所以  $\overline{O_1O_2}$  為圓 O<sub>1</sub>的半徑,因此圓 O<sub>1</sub>的半徑為 10。同理,圓  $O,$ 的半徑為 $10$ 。

 $\overline{C}$ 因爲 $\overline{O_1A}$ =10, $\overline{O_2A}$ =10, $\overline{O_1O_2}$ =10,所以 $\triangle A O_1 O_2$ 爲正三角形。

## **P. 66** 隨堂練習

此題無法直接使用 Maxima 軟體

如右圖,兩圓 O<sub>1</sub>和 O<sub>2</sub> 交於 A、B 兩點,且 O<sub>1</sub>在圓 O<sub>2</sub>上, O<sub>2</sub> 在圓 O<sub>1</sub>上。若已 知圓 O<sub>1</sub>的半徑為 10, 求*AOB*的弧長。

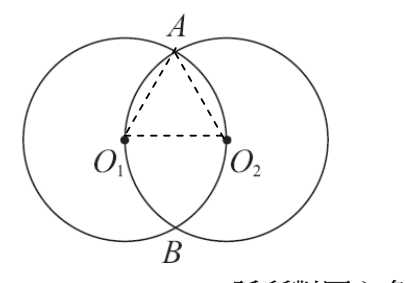

★弧長=圓周長× 弧所對圓心角度數 360 。

由例 10 知道∠A O<sub>1</sub>O<sub>2</sub> =∠A O<sub>2</sub>O<sub>1</sub>=60°, 表示 $\widehat{O_1A}$ 和 $\widehat{O_2A}$ 的弧度都是 60°。

 $\widehat{O_1A} = \widehat{O_1B}$ ,

 $\widehat{AO_1B}$ 的弧長= $\widehat{O_1A} + \widehat{O_1B} = 10 \times 2 \times \pi \times \frac{60}{260}$ 360 +10×2× $\pi \times \frac{60}{250}$ 360  $=\frac{20}{2}$ 3 π (%i1) 10\*2\*%pi\*(60/360)+10\*2\*%pi\*(60/360); ※直接輸入 10\*2\*%pi\*(60/360)+10\*2\*%pi\*  $(60/360)$   $\rightarrow$  ctrl+enter  $\circ$  (%pi=

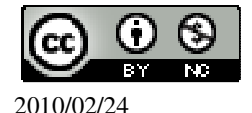

 $\pi$ )

 $(\%01) \frac{20}{2}$ 3 π

**P. 67** 例 **11**

此題無法直接使用 Maxima 軟體

如右圖,圓 O<sub>1</sub>與圓 O<sub>2</sub> 的半徑爲 5, $\overline{O_1O_2}$  =12,且  $\overline{P_1P_2}$  是圓 O<sub>1</sub>和圓 O<sub>2</sub> 的外公切線

段, 試說明四邊形 P<sub>1</sub>O<sub>1</sub>O<sub>2</sub> P<sub>2</sub> 為一矩形, 並求  $\overline{P_iP_j}$  。

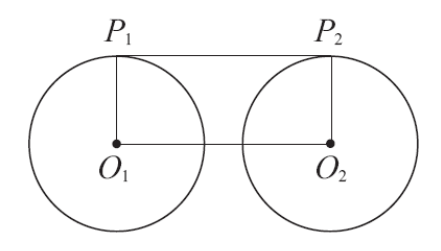

 $\text{RMS} \angle O_1P_1P_2 = 90^\circ, \angle O_2P_2P_1 = 90^\circ, \text{fr} \times \overline{O_1P_1} \wedge \overline{O_2P_2}$ 

又因為 $\overline{O_1P_1}$  =  $\overline{O_2P_2}$  =5, 所以四邊形  $P_1O_1O_2P_2$ 是一矩形,因此 $\overline{P_1P_2}$  =  $\overline{O_1O_2}$  =12。

## **P. 68** 隨堂練習

此題無法直接使用 Maxima 軟體

 $\pi$ 右圖,圓 O<sub>1</sub>與圓 O<sub>2</sub>的半徑相等,其兩外公切線段為  $\overline{P_1P_2} \cdot \overline{Q_1Q_2}$ ,說明

 $\overline{P_1P_2}$  //  $\overline{Q_1Q_2}$  , 且  $\overline{P_1Q_1}$  爲直徑。

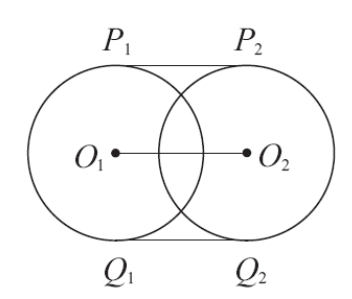

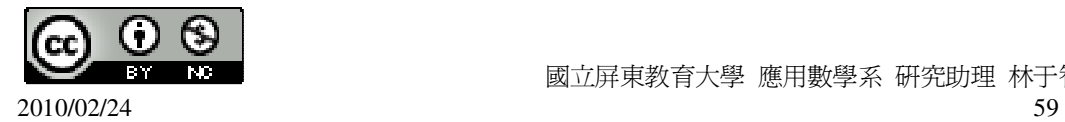

由例 11 知道,等半徑兩圓的外公切線  $\mathit{P}_1\mathit{P}_2$ --- 平行於連心線 $\it{O}_{\rm l}\rm{O}_{\rm 2}$  $\cdot$ ,

而等半徑兩圓的外公切線 $\varrho_{\!\scriptscriptstyle 1} Q_2$ 平行於連心線 $\varrho_{\!\scriptscriptstyle 2} Q_2$  $\cdot$ ,因此  $P_1P_2$  //  $Q_1Q_2$  ;

 $\pm$ 於  $\overline{P_1P_2}$  相切於圓, 因此,  $\overline{O_1P_1}$  爲此圓半徑,

 $\overline{\Pi}\, \overline{Q_1Q_2}$ 也相切於圓,因此, $\overline{Q_1Q_2}$ 也爲此圓半徑,因此, $\overline{P_1Q_1}$ 爲直徑。

**P. 68** 例 **12**

此題無法直接使用 Maxima 軟體

如右圖,圓 O<sub>1</sub>半徑為 1,圓 O<sub>2</sub> 半徑為 3,連心距  $\overline{O_1O_2}$  =6。若  $\overline{P_1P_2}$  為外公切線段,

 $\overline{\mathcal{R} P_1 P_2}$ 。

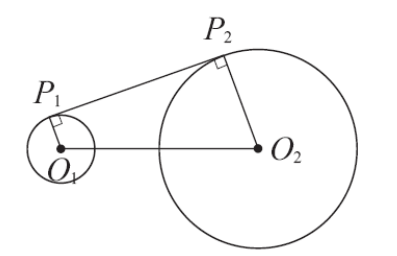

 $\overline{\boxtimes \text{(s)}} \, \overline{O_1P_1} \perp \overline{P_1P_2}$  ,  $\overline{O_2P_2} \perp \overline{P_1P_2}$  ,

所以可將上圖的  $P_1O_1O_2P_2$ 重新畫成如右圖的梯形。

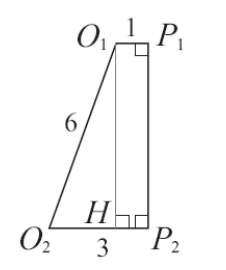

作高 $\overline{O_1H}$ ,得 $\overline{O_2H}$ =3-1=2,

 $\boxtimes \& \therefore \overline{P_1 P_2} = \overline{O_1 H} = \sqrt{6^2 - 2^2} = 4\sqrt{2}$  。

(%i1) sqrt(6^2-2^2); ※「sqrt( 算式 )」指令表示求開根號,輸入 sqrt(6^2-2^2) →

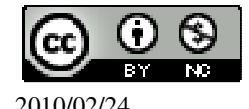

 國立屏東教育大學 應用數學系 研究助理 林于智 2010/02/24 60

ctrl+enter。

 $(\%01)$  4 $\sqrt{2}$ 

**P. 69** 隨堂練習

此題無法直接使用 Maxima 軟體

 $\text{min}$ ,圓 O<sub>1</sub>半徑爲 2,圓 O<sub>2</sub> 半徑爲 3,連心距 $\overline{O_1O_2}$ =4, $\overline{P_1P_2}$ 爲外公切線段。試

仿例 12 的說明畫出對應的梯形,並求 $\overline{P_1P_2}$ 

 $\overline{\boxtimes \text{(B)}} \overline{O_1 P_1} \perp \overline{P_1 P_2}$  ,  $\overline{O_2 P_2} \perp \overline{P_1 P_2}$  ,

所以可將上圖的 P1O1O2 P2 重新畫成如右圖的梯形。

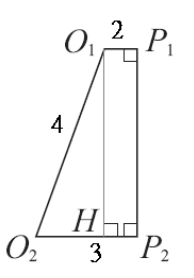

作高 $\overline{O_1H}$ ,得 $\overline{O_2H}$ =3-2=1,

 $\text{E} \mathbb{E}$  ,  $\overline{P_1 P_2} = \overline{O_1 H} = \sqrt{4^2 - 1^2} = \sqrt{15}$  。 (%i1) sqrt(4^2-1^2); ※「sqrt( 算式 )」指令表示求開根號,輸入 sqrt(4^2-1^2) → ctrl+enter。  $(\%01)\sqrt{15}$ 

**P. 69** 例 **13**

此題無法直接使用 Maxima 軟體

如右圖, A點是圓 O<sub>1</sub>、圓 O<sub>2</sub>兩條外公切線的交點。已知  $\overline{AP_1}$  =3, 圓 O<sub>1</sub> 半徑爲 1, 圓 O, 半徑為 2, 求  $\overline{P_1P_2}$  。

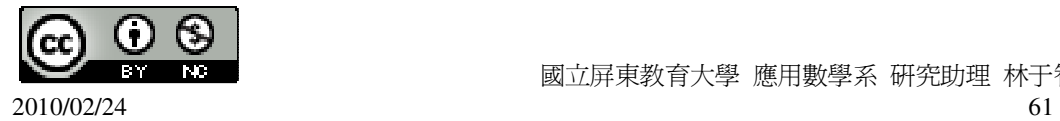

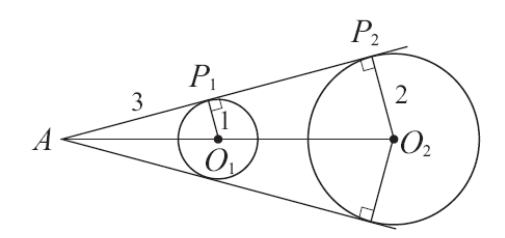

由前面說明,A、O<sub>1</sub>、O<sub>2</sub> 三點共線。由於 $\overline{O_l P_1}$  //  $\overline{O_2 P_2}$  ,

- 因此  $\triangle$ AO<sub>1</sub>P~ $\triangle$ AO<sub>2</sub>P<sub>2</sub> (AA 相似性質)
- 所以  $\overline{AP_1}$  :  $\overline{AP_2} = \overline{O_1P_1}$  :  $\overline{O_2P_2} = 1:2$  (對應邊成比例)
- $\overline{\text{AH}}$   $\overline{AP_2}$  =2  $\overline{AP_1}$  =2×3=6
- 得  $P_1P_2 = AP_2 AP_1 = 6 3 = 3$ 。

#### **P. 70** 隨堂練習

此題無法直接使用 Maxima 軟體

如右圖,圓 O<sub>1</sub>和圓 O<sub>2</sub>的半徑分別為 2 和 5,且外公切線 *P*<sub>1</sub>2 --- 和 $\it{O}_1\rm{O}_2$  $\cdot$ 交於 A 點。  $\overline{PR}$ 知 $\overline{AP}$  =8, 求 $\overline{PP}$  和 $\overline{O_1O_2}$  。

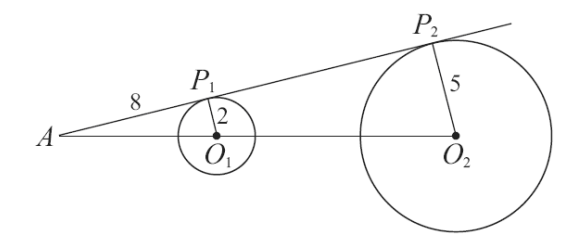

 $\overline{AP_1}$  :  $\overline{AP_2}$  = 2: 5  $\rightarrow$  8:  $\overline{AP_2}$  = 2: 5  $\rightarrow$  2  $\overline{AP_2}$  = 8×5,

(%i1) solve([2\*x=8\*5], [x]); ※「solve( [ 變數算式 ], [ 變數 ] )」指令表示求解,  $\hat{\mathbb{m}}$  λ solve([2\*x=8\*5], [x]) → ctrl+enter。

(%o1) [x=20]

所以, $\overline{AP_2}$ =20,因此, $\overline{PP_2}$ =20-8=12。

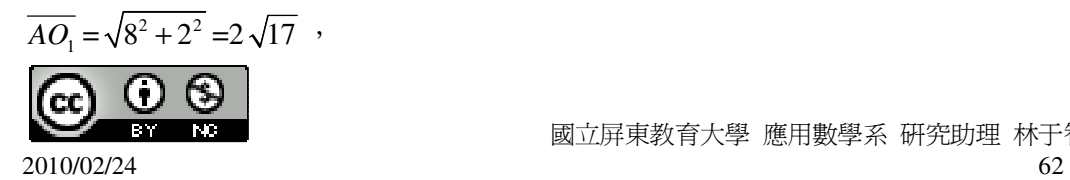

(%i2) sqrt(8^2+2^2); ※「sqrt( 算式 )」指令表示求開根號,輸入 sqrt(8^2+2^2) → ctrl+enter。  $(\% 02) 2\sqrt{17}$  $\overline{AO_2}$  = 2 $\sqrt{17} \times \frac{5}{2}$ 2  $= 5\sqrt{17}$ , (%i3) (2\*sqrt(17))\*(5/2); ※「sqrt( 算式 )」指令表示求開根號,輸入  $(2*sqrt(17))*(5/2) \rightarrow \text{ctrl+enter}$  $(\% 03)$  5 $\sqrt{17}$ 因此,  $\overline{Q_1Q_2}$  = 5  $\sqrt{17}$  - 2  $\sqrt{17}$  。

## **P. 70** 例 **14**

此題無法直接使用 Maxima 軟體

 $\pi$ 右圖,A 為內公切線  $P_1P_2$ --- 與 $\mathit{O}_1\mathit{O}_2$  $\cdot$ 的交點。已知圓 O  $_1$ 半徑為  $1$ ,圓 O  $_2$ 半徑為 3,

連心距 $\overline{O_1O_2}$ =5,求 $\overline{P_1P_2}$ 和 $\overline{P_1A}$ 。

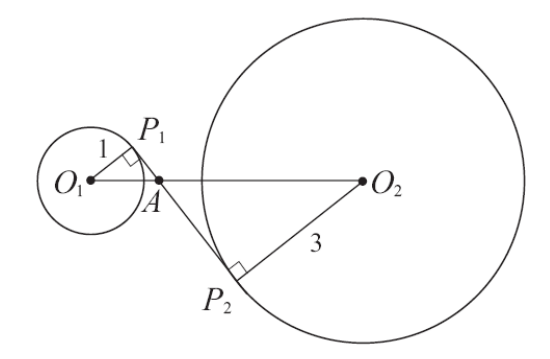

 $\overline{\boxtimes \text{(s)}} \overline{O_1P_1} \perp \overline{P_1P_2}$ ,  $\overline{O_2P_2} \perp \overline{P_1P_2}$ ,

可以將上面的 $O_1 \cdot P_1 \cdot P_2 \cdot O_2$ 畫成右邊的圖形。

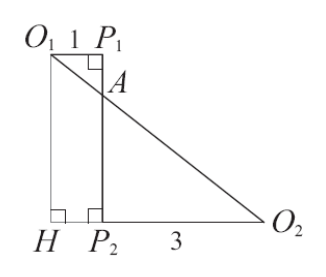

如圖作*O H*<sup>1</sup> // *PP*1 2 ,交*O P*2 2  $\overline{\phantom{a}}$ 於 H,

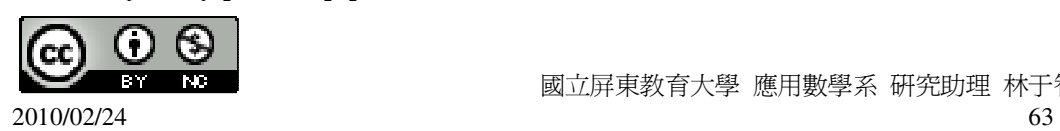

 $\boxtimes$ 此 O<sub>1</sub>HP, P<sub>1</sub>為矩形。 可得  $\overline{O_2H} = \overline{P_2H} + \overline{O_2P_2} = 1+3=4$ ,  $\text{E} \mathbb{E} \text{E} \quad \overline{P_1 P_2} = \overline{O_1 H} = \sqrt{\overline{O_1 O_2}^2} - \overline{O_2 H}^2 = \sqrt{5^2 - 4^2} = 3$ (%i1) sqrt(5^2-4^2); ※「sqrt( 算式 )」指令表示求開根號,輸入 sqrt(5^2-4^2) → ctrl+enter。  $(\%01)3$ 由右圖知  $\triangle$ O<sub>1</sub>P<sub>1</sub>A~ $\triangle$ O<sub>2</sub>P<sub>2</sub>A (AA 相似性質) 因此  $\overline{P_A}A : \overline{P_A}A = \overline{O_2P_2} : \overline{O_1P_1} = 3:1$  (對應邊成比例) 所以  $\overline{P_1A} = \frac{1}{1}$  $\frac{1}{1+3} \times \overline{P_1 P_2} = \frac{1}{4}$ 4  $x3=\frac{3}{4}$ 4  $\circ$ 

#### **P. 71** 隨堂練習

此題無法直接使用 Maxima 軟體

如右圖,圓 O1半徑為 4,圓 O<sup>2</sup> 半徑為 2,連心距*O O*1 2 =8,*PP*1 2 為兩圓的內公切線 段,其中 P1、P,為切點,求  $\overline{PP_2}$  。

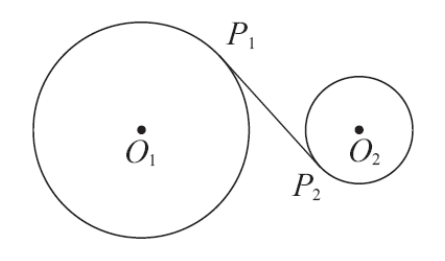

 $\overline{\boxtimes \text{ 15}}\ \overline{O_1P_1} \perp \overline{P_1P_2}$ ,  $\overline{O_2P_2} \perp \overline{P_1P_2}$ ,

可以將上面的 O<sub>1</sub>、P<sub>1</sub>、P<sub>2</sub>、O<sub>2</sub> 畫成右邊的圖形。<br>O<sub>1</sub> 4 P<sub>1</sub>

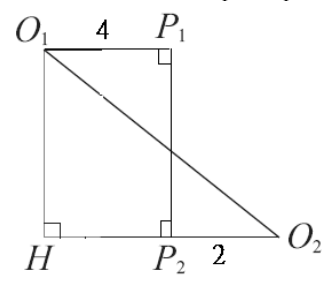

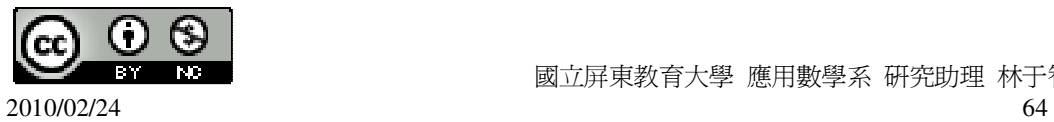

如圖作*O H*<sup>1</sup> // *PP*1 2 ,交*O P*2 2  $\cdot$ 於 H, 因此 O<sub>1</sub>HP<sub>2</sub>P<sub>1</sub>為矩形。 可得  $\overline{O_2H} = \overline{P_2H} + \overline{O_2P_2} = 4+2=6$ ,  $\text{E} \|\text{E} \cdot \overline{P_1 P_2} = \overline{O_1 H} = \sqrt{O_1 O_2}^2 - \overline{O_2 H}^2 = \sqrt{8^2 - 6^2} = 2\sqrt{7}$ (%i1) sqrt(8^2-6^2); ※「sqrt( 算式 )」指令表示求開根號,輸入 sqrt(8^2-6^2) → ctrl+enter。  $(\%01) 2\sqrt{7}$ 

**P. 71** 例 **15**

此題無法直接使用 Maxima 軟體

 $\text{ min}$ ,∠A 的兩邊是圓 O,、圓 O,、圓 O,的外公切線,且圓 O,和圓 O,外切, 圓 O  $_2$ 和圓 O  $_3$ 外切。若 r  $_1$  、r  $_2$  、r  $_3$ 各為圓 O  $_1$  、圓 O  $_2$  、圓 O  $_3$ 的半徑,說明  $\frac{12}{3}$ 1 *r r*  $=\frac{r_3}{r_3}$ 2 *r r*  $\circ$ 

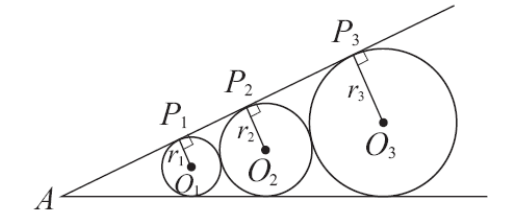

我們將上圖分解成右邊的圖(a)和圖(b)。

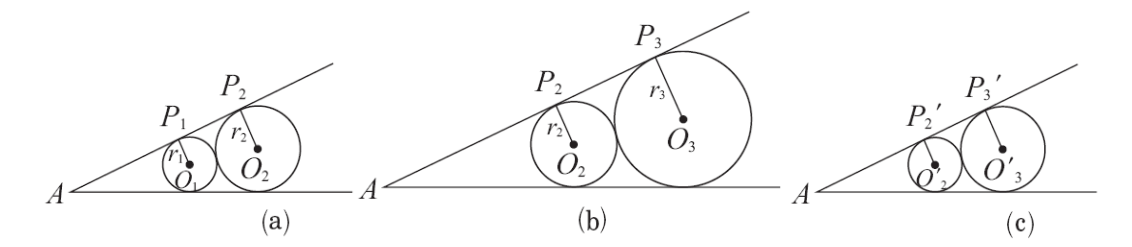

現以 A 爲中心將圖(b)中的圖形縮放 <del>1</del> 2 *r r* 倍,得圖(c),則

$$
\overline{O_2'P_2'} = r_2 \times \frac{r_1}{r_2} = r_1 \cdot \overline{O_3'P_3'} = r_3 \times \frac{r_1}{r_2} = \frac{r_3r_1}{r_2} \cdot
$$

由於圓 O  $_2$ '的半徑和圓 O  $_1$ 一樣, 因此圖(c)和圖(a)的圖形一樣。

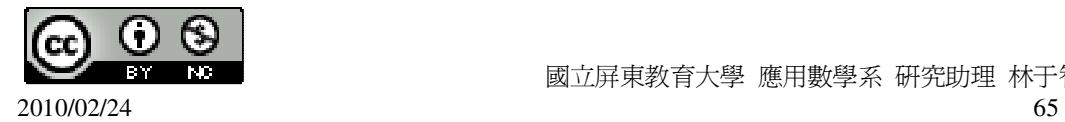

$$
\begin{aligned}\n\text{ff} & \text{L} \text{J} & \overline{O_2 P_2} = \overline{O_3' P_3'} \\
\text{f} & \text{L} \text{J} & \text{L} \text{J} & \overline{O_2} = \frac{r_3 r_1}{r_2} \\
\text{f} & \text{F} & \overline{O_2} = \frac{r_3}{r_2} \\
\text{f} & \text{F} & \overline{O_2} = \frac{r_3}{r_2} \\
\text{f} & \overline{O_2} & \overline{O_2} & \overline{O_2} \\
\text{f} & \overline{O_2} & \overline{O_2} & \overline{O_2} \\
\text{f} & \overline{O_2} & \overline{O_2} & \overline{O_2} \\
\text{f} & \overline{O_2} & \overline{O_2} & \overline{O_2} \\
\text{f} & \overline{O_2} & \overline{O_2} & \overline{O_2} \\
\text{f} & \overline{O_2} & \overline{O_2} & \overline{O_2} & \overline{O_2} \\
\text{f} & \overline{O_2} & \overline{O_2} & \overline{O_2} & \overline{O_2} \\
\text{f} & \overline{O_2} & \overline{O_2} & \overline{O_2} & \overline{O_2} \\
\text{f} & \overline{O_2} & \overline{O_2} & \overline{O_2} & \overline{O_2} \\
\text{f} & \overline{O_2} & \overline{O_2} & \overline{O_2} & \overline{O_2} \\
\text{f} & \overline{O_2} & \overline{O_2} & \overline{O_2} & \overline{O_2} \\
\text{f} & \overline{O_2} & \overline{O_2} & \overline{O_2} & \overline{O_2} \\
\text{f} & \overline{O_2} & \overline{O_2} &
$$

## **P. 72** 隨堂練習

此題無法直接使用 Maxima 軟體

如右圖,圓 O<sub>1</sub>半徑爲 2,圓 O<sub>2</sub> 半徑爲 3,且圓 O<sub>1</sub>和圓 O<sub>2</sub> 外切,圓 O<sub>2</sub> 和圓 O<sub>3</sub> 外 切, 求 $O_3$ 的半徑。

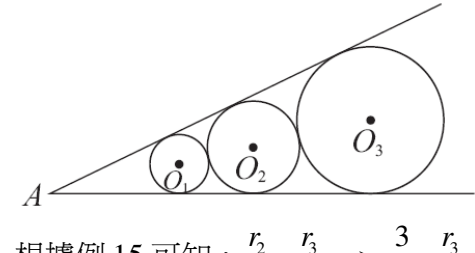

根據例 15 可知,<del>'2</del> 1 *r r*  $=\frac{r_3}{r_3}$ 2 *r r*  $\rightarrow$   $\frac{3}{5}$ 2  $=\frac{13}{2}$ 

3 (%i1) solve([3/2=x/3], [x]); ※「solve( [ 變數算式 ], [ 變數 ] )」指令表示求解,  $\hat{\mathbb{m}}$  λ solve([3/2=x/3], [x]) → ctrl+enter。

 $(\%o1)$  [x= $\frac{9}{2}$ ] 2 ]

**P. 73 2-1** 自我評量

此題無法直接使用 Maxima 軟體

- 1.下列敘述,將正確的打「〇」,錯誤的打「X」。
- ( )(1)圓的對稱軸必過圓心。
- ( )(2)若圓上某半徑平分一弦,則該半徑垂直此弦。
- ( )(3)若圓心到一直線的距離等於半徑,則此直線為切線。
- ( X )(4)同圓心的相異兩圓一定內離。
- (X)(5)若兩圓的兩個半徑以及連心距可以構成三角形的三邊,則此兩圓必外離。
- ( )(6)若兩圓的兩條外公切線平行,則此兩圓的半徑相等。
- ( )(7)若兩圓相切,則切點在兩圓的連心線段上。

此題無法直接使用 Maxima 軟體

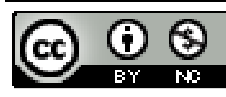

國立屏東教育大學 應用數學系 研究助理 林于智

2010/02/24 67

3.如右圖,有三個等半徑的圓兩兩外切,其中 A、B、C 為圓心,說明△ABC 為正

2.已知坐標平面上有一圓,(1,1)和(-1,-1)落在此圓上,下麵那一點不可能是該圓的 圓心。

★判斷兩點與題目給的點距離是否相等。

 $(1)(1,-1)$ 

$$
\sqrt{(1-1)^2 + (1-(-1))^2} = \sqrt{(-1-1)^2 + (-1-(-1))^2}
$$

 $(1-0)^2 + (1-0)^2 = \sqrt{(-1-0)^2 + (-1-0)^2}$ 

 $(1 - (-1))^2 + (1 - 0)^2 = \sqrt{(-1 - (-1))^2 + (-1 - 0)^2}$ 

 $(1 - (-1))^2 + (1 - 1)^2 = \sqrt{(-1 - (-1))^2 + (-1 - 1)^2}$ 

因此,(3)(-1,0)不可能是該圓的圓心。

此題無法直接使用 Maxima 軟體

 $(\%$ i1) compare(sqrt((1-1)^2+(1-(-1))^2),sqrt((-1-1)^2+(-1-(-1))^2));

 $(\%i2)$  compare(sqrt((1-0)^2+(1-0)^2),sqrt((-1-0)^2+(-1-0)^2));

(%i3) compare(sqrt((1-(-1))^2+(1-0)^2),sqrt((-1-(-1))^2+(-1-0)^2));

 $(\%$ i4) compare(sqrt((1-(-1))^2+(1-1)^2),sqrt((-1-(-1))^2+(-1-1)^2));

※「compare( 算式,算式 )」指令表示比較算式;「sqrt( 算式 )」指令表示求開根 號, 輸入 compare(sqrt((1-1)^2+(1-(-1))^2),sqrt((-1-1)^2+(-1-(-1))^2)) → ctrl+enter。  $(\%01) =$ 

※「compare( 算式,算式 )」指令表示比較算式;「sqrt( 算式 )」指令表示求開根

※「compare( 算式,算式 )」指令表示比較算式;「sqrt( 算式 )」指令表示求開根 號,輸入 compare(sqrt((1-(-1))^2+(1-0)^2),sqrt((-1-(-1))^2+(-1-0)^2)) → ctrl+enter。

※「compare( 算式,算式 )」指令表示比較算式;「sqrt( 算式 )」指令表示求開根 號,輸入 compare(sqrt((1-(-1))^2+(1-1)^2),sqrt((-1-(-1))^2+(-1-1)^2)) → ctrl+enter。

號,輸入 compare(sqrt((1-0)^2+(1-0)^2),sqrt((-1-0)^2+(-1-0)^2)) → ctrl+enter。

 $(2)(0,0)$ 

 $(\%o2) =$  $(3)(-1,0)$ 

 $(\%03) >$  $(4)(-1,1)$ 

 $(\% 04) =$ 

三角形。

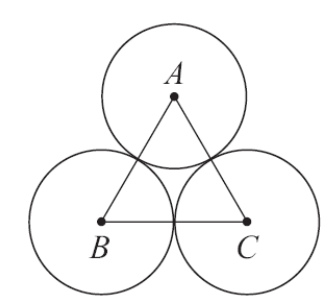

由於此三個圓半徑相等,同時兩兩之間的圓也互爲相切,所以,三邊會等長,因 此,△ABC 為正三角形。

第 2章 圓 2-2 圓與角 **P. 75** 例 **1**

此題無法直接使用 Maxima 軟體

 $\overline{A}$ /  $\overline{AB}$  爲圓 O 的直徑,在圓上任取異於 A、B 的一點 P,說明圓周角∠APB 必為直角。

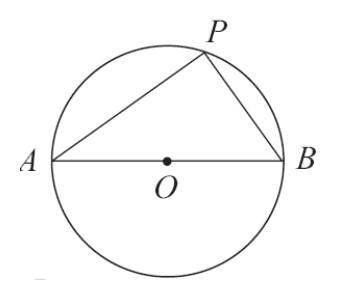

如右圖,作*OP* 。

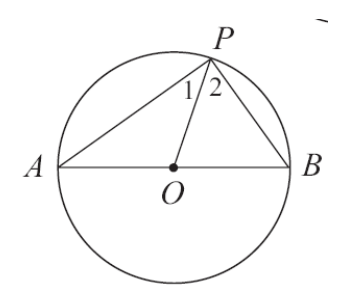

由於 ∠1=∠A (△OAP 為等腰三角形) ∠2=∠B (△OBP 為等腰三角形)

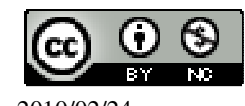

 國立屏東教育大學 應用數學系 研究助理 林于智 2010/02/24 68

由三角形內角和為 180°,得∠A+∠B+(∠1+∠2)=180° 因此 (∠1+∠2)×2=180° 所以 ∠1+∠2= $\frac{180}{2}$ 2  $\circ$ =90°。

**P. 76** 隨堂練習

此題無法直接使用 Maxima 軟體

如右圖,*CD*為圓 O 的直徑,若圓上的 A、B 兩點在*CD*的同側,說明∠ABC 是鈍 角。

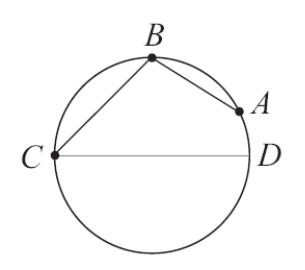

因為*CD*直徑,所以弧 CD 為 180 度, 而弧 AC 大於 180 度, 因此, ∠ABC 大於 9 0度是鈍角。

#### **P. 76** 例 **2**

此題無法直接使用 Maxima 軟體

如右圖, *AP* 為圓 <sup>O</sup> 的直徑,若已知 *AB* =80°,求∠APB。

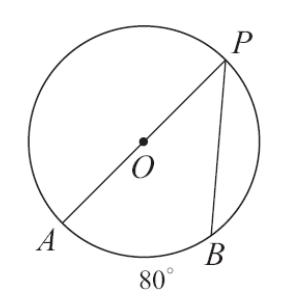

連接 $\overline{OB}$ , 則∠AOB= $\widehat{AB}$ =80°。

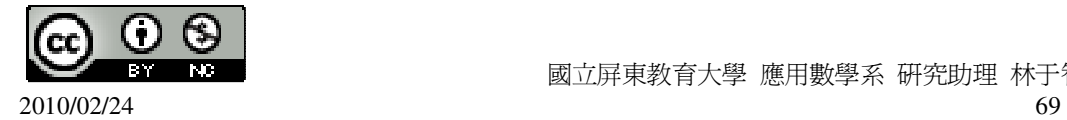

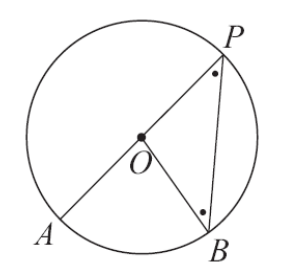

由於  $\overline{OB} = \overline{OP}$ , 所以 $\triangle$ POB 爲等腰三角形, 因此 ∠AOB=2∠APB (三角形外角性質) <sup>即</sup> <sup>∠</sup>APB= <sup>1</sup> 2 ∠AOB=40 $^{\circ}$  ∘

## **P. 77** 隨堂練習

此題無法直接使用 Maxima 軟體

如右圖, *AB* =70°,利用直徑 *PQ*與例題 <sup>2</sup> 求∠APB。

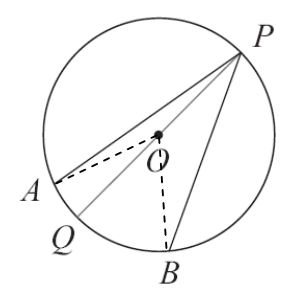

連接 $\overline{OB}$ 和 $\overline{OA}$ ,則∠BOA= $\widehat{AB}$ =70°。

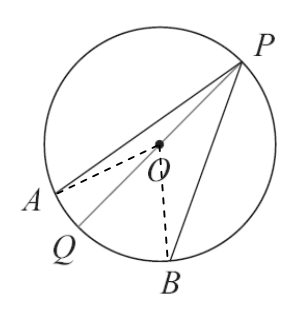

由於  $\overline{OB} = \overline{OP} = \overline{OA}$ , 所以△POB△POA 爲等腰三角形,

因此 ∠BOQ=2∠BPQ (三角形外角性質)

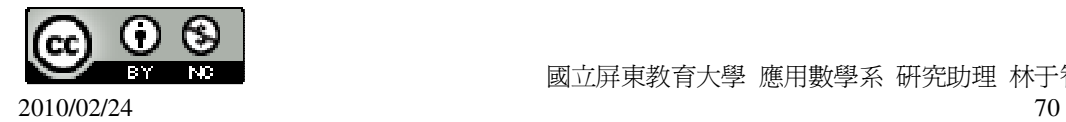

$$
\angle AOQ=2\angle APQ \quad (\equiv \text{A} \text{B} \text{B} \text{A} \text{B} \text{B} \text{C} \text{C} \text{D} \text{D} \text{D} \text{D}
$$
\n
$$
\text{E} \text{D} \quad \angle APB = \angle BPQ + \angle APQ = \frac{1}{2} (\angle BOQ + \angle AOQ) = \frac{1}{2} \times \angle AOB = \frac{1}{2} \times 70^{\circ} = 35^{\circ} \text{A}
$$

**P. 77** 隨堂練習

此題無法直接使用 Maxima 軟體

如右圖,*(AB =*90°,C 為 *AP* 上的一點。求∠BPC。

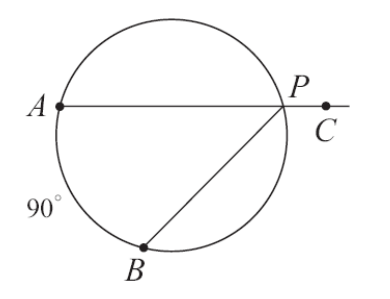

★圓周角等於其所對弧度數的一半。

 $\angle$ APB=90°÷2=45°,

因此,∠BPC=180°-∠APB =180°-45°=135°。

## **P. 78** 例 **3**

此題無法直接使用 Maxima 軟體

如右圖,圓上四點 A、B、C、D 構成一四邊形,說明∠A+∠C=180°=∠B+∠D。

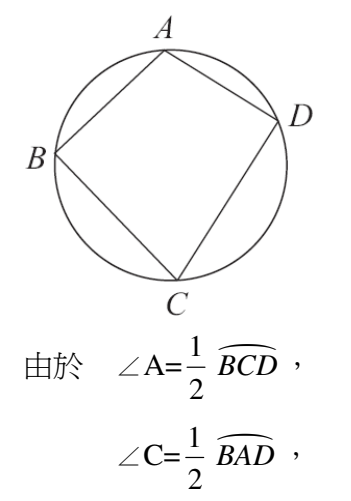

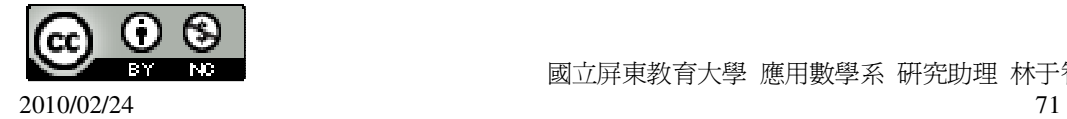

所以 <sup>∠</sup>A+∠C= <sup>1</sup> 2 *BCD* <sup>+</sup> 1 2 *BAD* <sup>=</sup> 1 2 ( *BCD* <sup>+</sup> *BAD* )=360°× <sup>1</sup> 2 =180°, 同理 ∠B+∠D=180°。

#### **P. 78** 隨堂練習

此題無法直接使用 Maxima 軟體

如右圖,有一平行四邊形 ABCD,∠A=120°,說明 A、B、C、D 不會共圓。

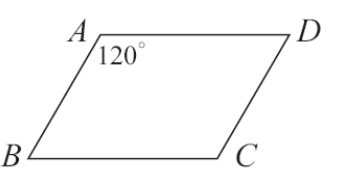

在圓內的四邊形,對角的和要是 180 度,但 AC 或 BD 和不是 180。

## **P. 78** 例 **4**

此題無法直接使用 Maxima 軟體

如右圖,∠APB=50°,求∠AOB。

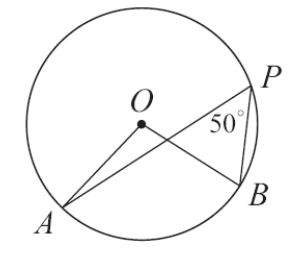

由於 ∠A= $\frac{1}{3}$ 2 *BCD*

所以 *AB* =2∠APB=50°×2=100°

因此 <sup>∠</sup>AOB= *AB* =100°。

## **P. 79** 隨堂練習

此題無法直接使用 Maxima 軟體

如右圖,圓心角∠AOC=130°,求∠ABC。

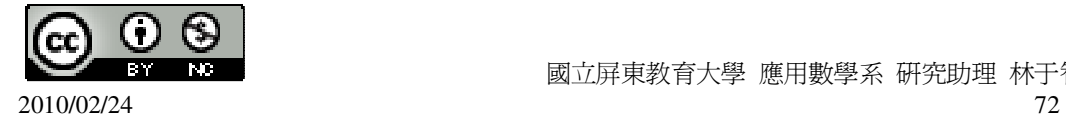
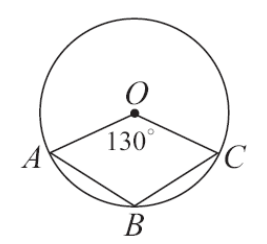

★同一弧所對圓周角是所對圓心角的一半。

 $\angle AOC=130^\circ$ , 所以,  $\widehat{ABC}$  =130°×2=260°,

 $\widehat{AC}$  =360°-260°=100°, 因此, ∠ABC=100°÷2=50°。

#### **P. 79** 隨堂練習

此題無法直接使用 Maxima 軟體

如右圖, *AB* 、 *AC* 分別與圓 O 切於 B、C。已知∠A=40°,求∠BOC 和∠BPC。

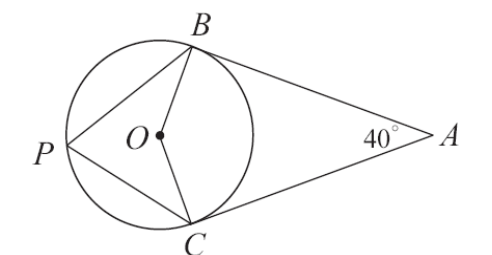

★同一弧所對圓周角是所對圓心角的一半。 ∠BOC=360°-90°-90-40°(∠A)=140°,

 $\angle$ BPC= $\frac{1}{2}$ 2  $\angle$ BOC= $\frac{1}{2}$ 2  $\times140\degree$ =70 $\degree$ 

# **P. 81** 例 **5**

此題無法直接使用 Maxima 軟體

如右圖,D 為圓 O 上的一點,且 *AB* 、 *AC* 分別與圓 O 相切於 B、C,∠A=50°, 求∠ABC 和∠BDC。

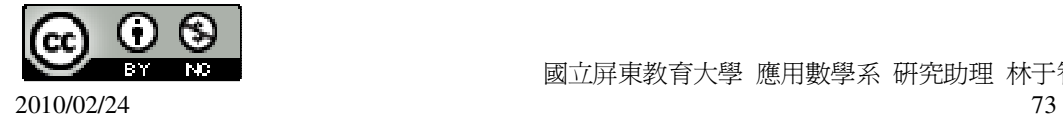

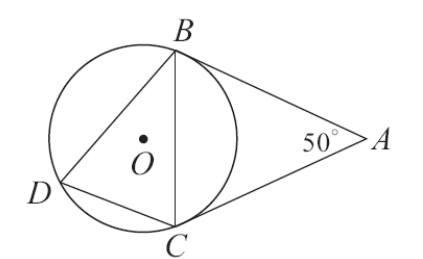

利用等腰三角形或弧切角為所夾弧一半的性質,都可以知道∠CBA=∠BCA, 所以 ∠CBA= $\frac{1}{2}$ 2 (180°-50°)=65° (三角形的內角和為 180 度) 因此 ∠BDC=∠CBA=65° 。 (弧切角等於圓周角)

**P. 81** 隨堂練習

此題無法直接使用 Maxima 軟體

 $\overline{A}$ 如右圖,  $\overline{DA}$ 與圓切於 A, 且 C 為圓上一點,  $\widehat{AC} = \widehat{BC}$ 

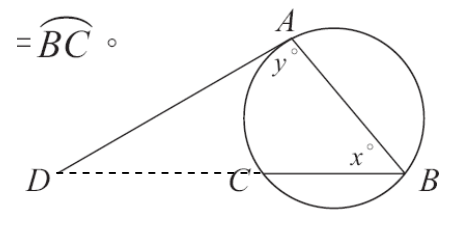

(1)說明 y=2x

 $\mathbf{v}$  所對的弧長為  $\mathbf{A}\mathbf{B}$ , 而 x 所對的弧長為  $\mathbf{A}\mathbf{C}$ , 由於  $\mathbf{A}\mathbf{C} = \mathbf{B}\mathbf{C}$ , 所以,  $\mathbf{v}$ =2x。 (2)若 D、C、B 共線,且∠ADC=30°,求 x。 x=180°-90°(y)-30°(∠ADC)=60°。

### **P. 82** 例 **6**

此題無法直接使用 Maxima 軟體

如右圖,  $\overline{AC}$  與 $\overline{BD}$ 相交於 P 點, 說明△ABP~△DCP。

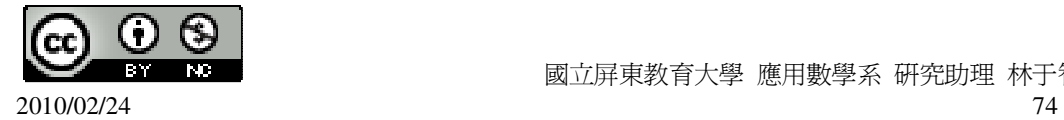

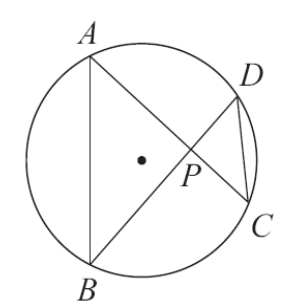

因為 ∠APB=∠DPC (對頂角相等) ∠ABP=∠DCP (對同一弧的圓周角相等) 所以 △ABP~△DCP。

**P. 82** 隨堂練習

此題無法直接使用 Maxima 軟體

 $\overline{A}$ 石圖,  $\overline{AB}$ 切圓於 B, 並且  $\overline{AC}$  交圓於 D, 說明 $\triangle$ ABC~ $\triangle$ ADB。

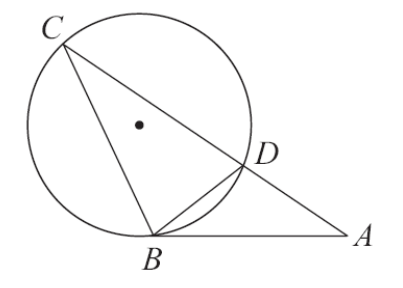

∠A=∠A (共角) ∠DBA=∠BCD (弦切角等於圓內角),  $\triangle$ ABC~ $\triangle$ ADB (AA 相似)。

**P. 82** 例 **7**

此題無法直接使用 Maxima 軟體

 $\text{ min}$  → 點 Q 在圓內部, Q 和 P 在  $\overline{AB}$  的同側, 說明∠Q>∠P。

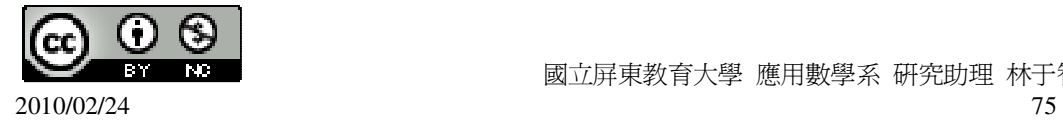

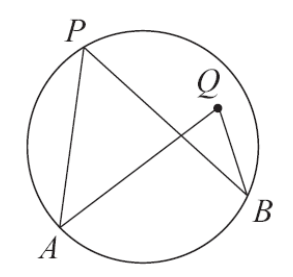

如右圖,延長 *AQ* ,使得 *AQ* --- 和圓 O 交於 C 點,並連接*CB*。

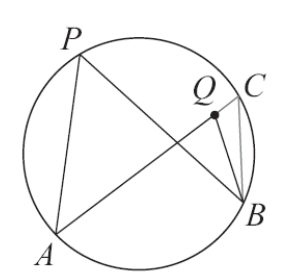

因為∠APB 和∠ACB 所對的弧相同,所以∠APB=∠ACB, 由於∠AQB 是△BQC 的外角,亦即∠AQB=∠ACB+∠QBC, 所以∠AQB>∠ACB,因此∠AQB>∠APB。

**P. 83** 例 **8**

此題無法直接使用 Maxima 軟體

如右圖, *AD* =40°, *BC* =90°,求∠BQC。

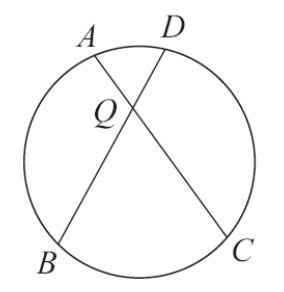

 $\text{ min}$  , 連接 $\overline{\text{CD}}$ , 由例 7 的說明可知,

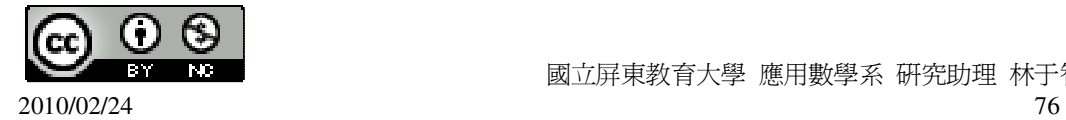

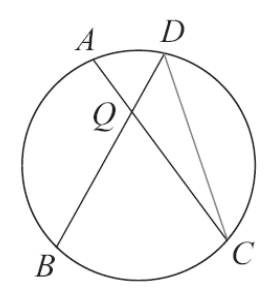

$$
\angle BQC = \angle QDC + \angle QCD = \frac{1}{2} (\stackrel{\frown}{BC} + \stackrel{\frown}{AD}) = \frac{1}{2} (90^\circ + 40^\circ) = \frac{1}{2} \times 130^\circ = 65^\circ \text{ g}
$$

#### **P. 84** 隨堂練習

此題無法直接使用 Maxima 軟體

如右圖,A、B、C、D 為圓上四點,Q 為圓內一點。

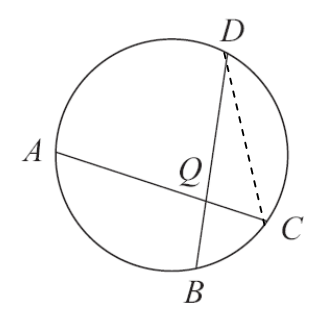

(1)若  $\widehat{BC}$  =40°,  $\widehat{AD}$  =120°, 求∠BQC。

 $\text{Im} \overline{\mathbb{B}}$ , 連接 $\overline{\mathbb{C}}$ , 由例 7 的說明可知,

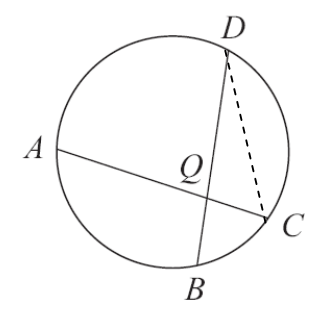

∠BQC=∠QDC+∠QCD= $\frac{1}{2}$ 2  $(\widehat{BC} + \widehat{AD}) = \frac{1}{2}$ 2  $(40^\circ + 120^\circ) = \frac{1}{2}$ 2  $\times160^{\circ}$ =80° ∘

(2)若∠AQD=90°, *AB* =100°,求*CD* 。

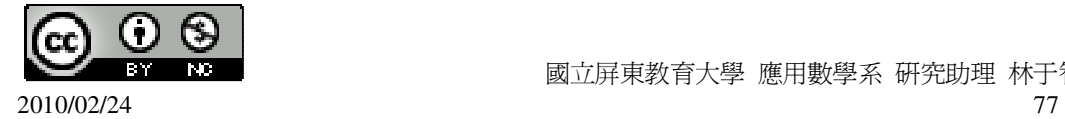

國立屏東教育大學 應用數學系 研究助理 林于智

∠AQB=180-∠AQD=180°-90°=90°, ∠AQB=∠DQC (對角相等)  $\boxtimes$  ||  $\oplus$  *AB* =  $\widehat{CD}$  = 100°  $\circ$ 

**P. 84** 例 **9**

此題無法直接使用 Maxima 軟體

如右圖,已知 *AB* =90°,*CD*=30°,求∠AQB。

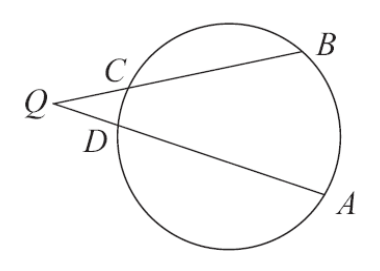

如右圖,連接 *AC* ,

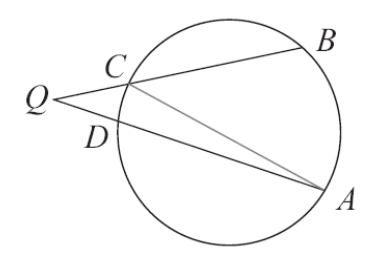

$$
\angle AQB = \angle ACB - \angle DAC = \frac{1}{2} (\stackrel{\frown}{AB} - \stackrel{\frown}{CD}) = \frac{1}{2} (90°-30°) = \frac{1}{2} \times 60°=30°\ \cdot
$$

**P. 84** 隨堂練習

此題無法直接使用 Maxima 軟體

如右圖,A、B、C、D 為圓上四點,Q 為圓外一點。

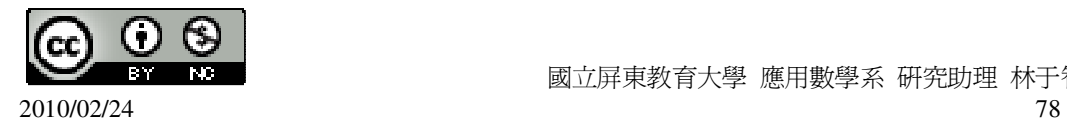

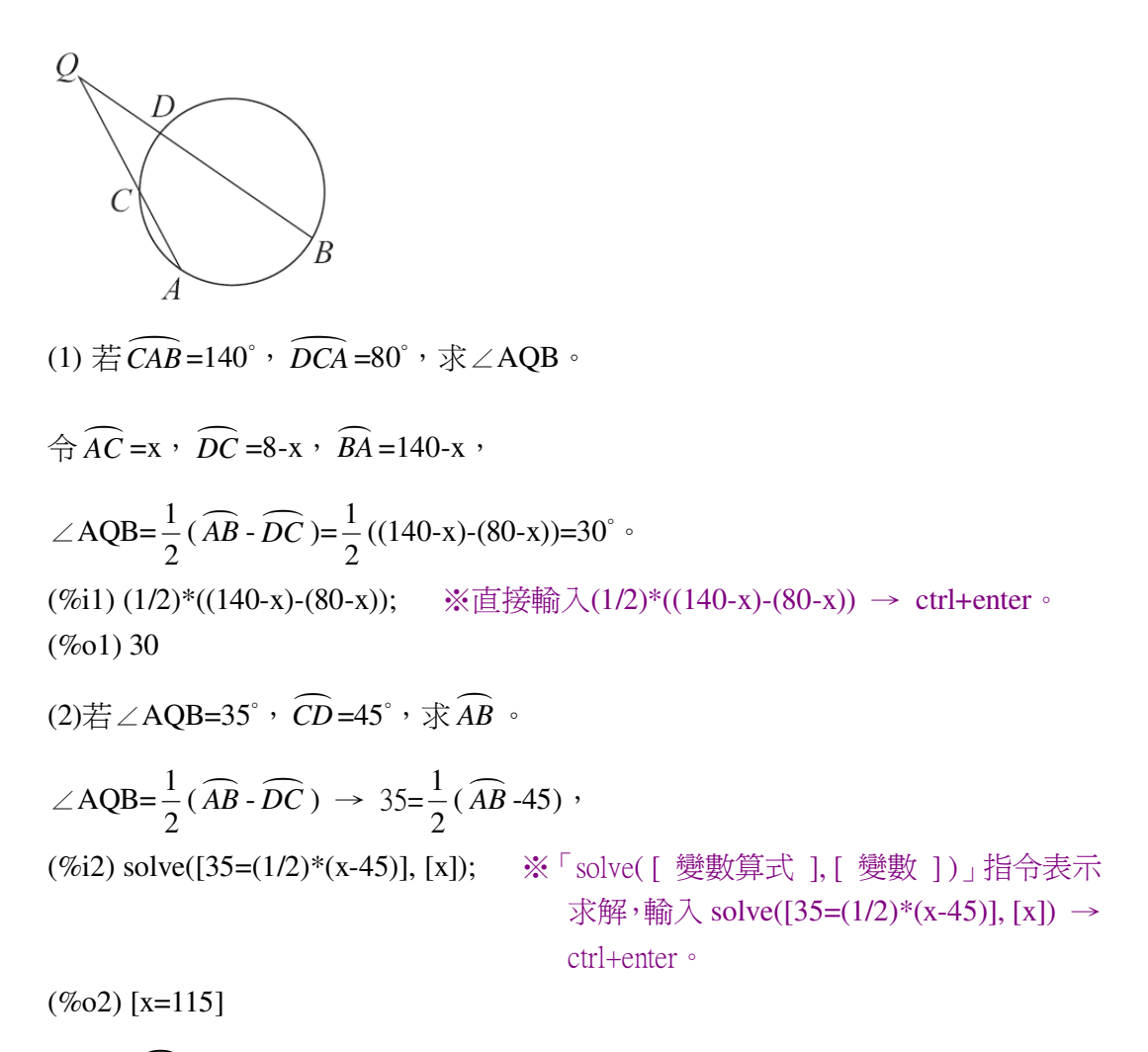

因此,  $\widehat{AB}$  =115°。

**P. 73 2-2** 自我評量

此題無法直接使用 Maxima 軟體

- 1.下列敘述,將正確的打「〇」,錯誤的打「X」。
- ( )(1)若一圓周角所對的弧是 120°,則此角為鈍角。

( ○ )(2)若 AB 為圓上直徑,C、D 為圓上異於 A、B 的兩點,則∠ACB=∠ADB。

( ○ )(3)圓中兩相異直徑的四個端點構成一個矩形。

( X )(4)若由圓上四個點所構成的四邊形是平行四邊形,則此平行四邊形一定是矩 形。

此題無法直接使用 Maxima 軟體

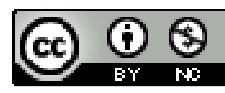

 $2$ .如右圖,圓 O  $_1$ 和圓 O  $_2$ 交於 A、B 兩點, $O_1O_2$  $\cdot$ 與兩圓的交點為 C、D、E、F。說

明∠CAD=∠FAE。

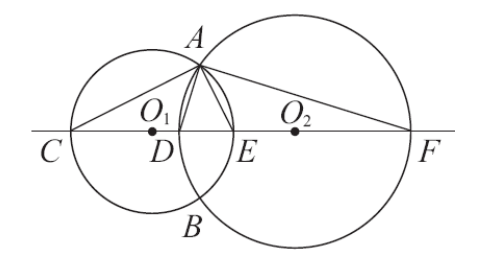

 $\overline{\text{CB}}$   $\overline{\text{CE}}$  和  $\overline{\text{DF}}$  都是直徑,

∠ACE=∠FAD=90°,

∠DAE=∠DAE,

因此,∠CAD=∠FAE。

此題無法直接使用 Maxima 軟體

 $3.$ 如右圖,求 x、y。

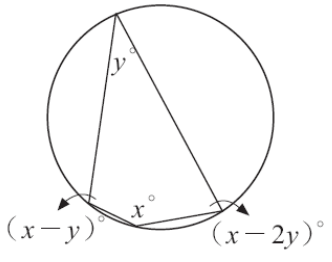

 $\int x + y = 180$  $2x - 3y = 180$ 

(%i1) solve([x+y=180,2\*x-3\*y=180], [x,y]); ※「solve( [ 變數算式,變數算式 ], [ 變數,變數 ] ) 」指令表示求解, 輸入 solve( $[x+y=180,2*x-3*y=180]$ ,  $[x,y]$   $\rightarrow$  ctrl+enter  $\circ$ 

 $(\%01)$  [[x=144,y=36]]

此題無法直接使用 Maxima 軟體

4.如右圖,A 爲圓 O 外一點, $\overline{AB}$  、 $\overline{AC}$  切圓於 B、C 兩點,D 爲圓上一點。已知

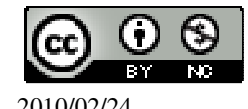

$$
\angle BAC\texttt{=}60^\circ \text{ '}\angle 1\texttt{=}2 \angle 2 \text{ '}\overline{\$} \angle BDC \text{ '}\angle 1 \text{ '}\angle 2 \text{ '}
$$

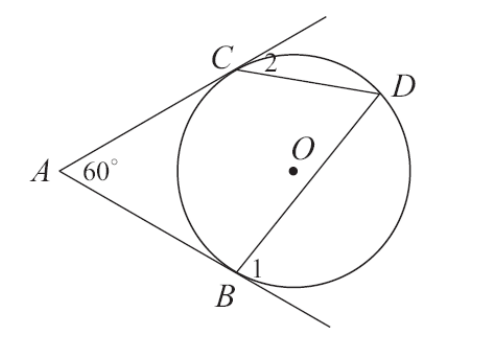

令∠2=x,∠1=2x, *BD* =4x,*CD*=2x, *BC* =360-6x,

∠CDB=180-3x,∠ACD=180-x,∠ABD=180-2x,

∠A+∠ACD+∠CDB+∠ABD=360 → 60+(180-x)+(180-3x)+(180-2x)=360,

(%i1) solve([60+(180-x)+(180-3\*x)+(180-2\*x)=360], [x]); ※「solve([ 變數算式 ],

[ 變數 ] )」指令表示 求解,輸入 solve( $[60+(180-x)+(1$  $80-3*x+(180-2*x)=3$  $60$ ],  $[x]$   $\rightarrow$ ctrl+enter。

 $(\%01)$  [x=40] 因此,∠1=2×40=80,∠2=40,∠BDC=180-3×40= (%i1) 2\*40; ※直接輸入 2\*40 → ctrl+enter。  $(\%01)80$ (%i2) 180-3\*40; ※直接輸入 180-3\*40 → ctrl+enter。  $(%o2)$  60

# 第 **2** 章 圓 2-3 圓與多邊形

**P. 88** 例 **1**

此題無法直接使用 Maxima 軟體

若一多邊形有外心,說明外心是此多邊形各邊中垂線的交點。 由於此多邊形有外接圓,因此任一邊都是該圓的弦,但因為圓上一弦的中垂線必 過圓心,因此外心(亦即圓心)就是各邊中垂線的交點。右圖是五邊形的例子。

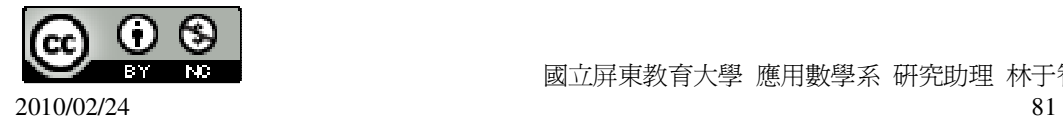

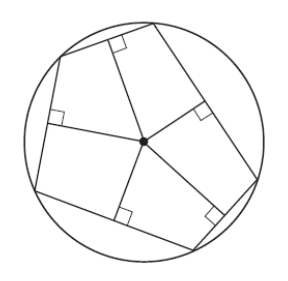

**P. 88** 隨堂練習

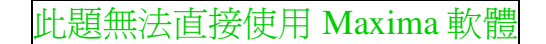

判斷下列各圖形哪些有外心?哪些沒有外心?

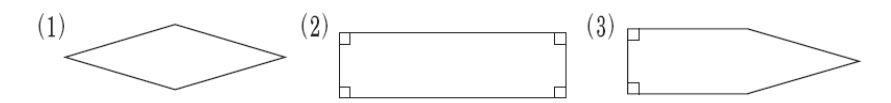

(2)有外心;(1)和(3)沒有外心。

#### **P. 89** 例 **2**

此題無法直接使用 Maxima 軟體

說明△ABC 必有外心。

由於 A、B、C 三點不共線,由 2-1 節知道,必有一圓 O 通過此三點 A、B、C (如 右圖)。因此圓 O 就是△ABC 的外接圓,而圓心 O 就是△ABC 的外心。

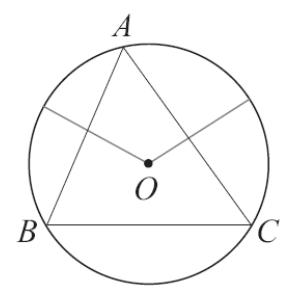

**P. 89** 隨堂練習

此題無法直接使用 Maxima 軟體

如右圖,坐標平面上有一△ABC,且A、B、C坐標爲(3,3)、(0,3)、(3,-2),求△ABC 外心的坐標。

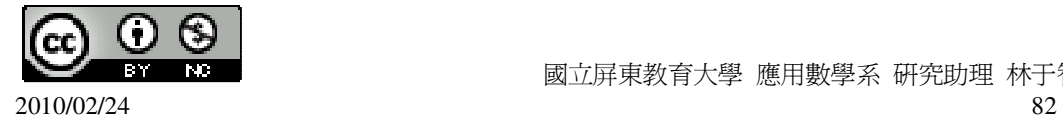

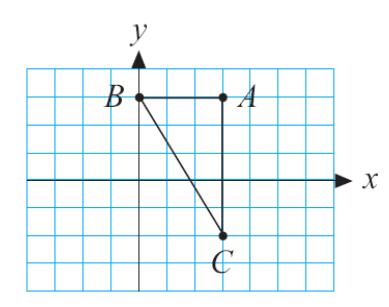

由於直角三角形,外心就是斜邊 *BC* 的中點,

 $\overline{BC}$ 的中點= $(\frac{0+3}{2})$ 2 +  $,\frac{3+(-2)}{2}$ 2  $\frac{+(-2)}{2}$ = $\left(\frac{3}{2}\right)$ 2  $\frac{1}{2}$ 2 )。

**P. 89** 例 **3**

此題無法直接使用 Maxima 軟體

如右圖,△ABC 為直角三角形,說明△ABC 的外心就是斜邊 *AC* 的中點。

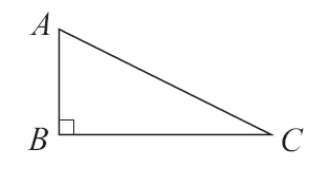

過A、B、C 三點作一外接圓,如右圖。

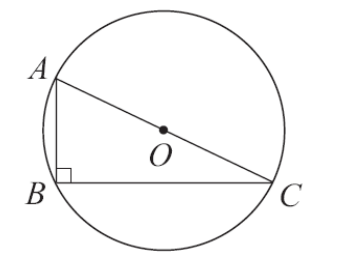

由於圓周角∠ABC=90°,所以 AC 必爲直徑。但外心 O 爲此圓的圓心, 因此外心就

是 *AC* 的中點。

### **P. 90** 隨堂練習

此題無法直接使用 Maxima 軟體

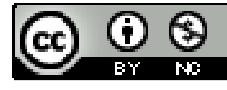

 $\overline{A}$ /<br>如右圖, $\wedge$ ABC 爲直角三角形,其中 $\overline{AB}$  =5, $\overline{BC}$  =12,求外接圓的半徑。

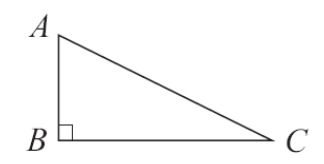

由於直角三角形,外接圓的半徑就是斜邊 *AC* 的一半,

$$
\overline{AC} = \sqrt{5^2 + 12^2} = 13
$$
\n
$$
(\%i1) \text{ sqrt}(5^2 + 12^2); \quad \text{% } \text{sqrt} \text{ (1)} \text{ (2)} \text{ (3)} \text{ (4)} \text{ (4)} \text{ (5)} \text{ (5)} \text{ (5)} \text{ (5)} \text{ (6)} \text{ (6)} \text
$$

 $(%i2)$  13/2; ※直接輸入 13/2 → ctrl+enter  $(\% 02) \frac{13}{2}$ 2

#### **P. 91** 隨堂練習

此題無法直接使用 Maxima 軟體

如右圖,有一四邊 ABCD,若已知 ABCD 有外接圓,求 x、y。

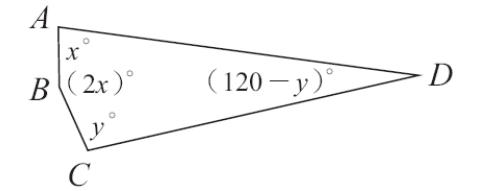

由於 ABCD 有外接圓,因此,∠A 與∠C 互補,而∠B 與∠D 互補,

 $\int x + y = 180$ 

$$
2x + (120 - y) = 180
$$

(%i1) solve([x+y=180,2\*x+(120-y)=180], [x,y]); ※「solve( [ 變數算式,變數算式 ],

[ 變數,變數 ] )」指令表示求 解,輸入 solve( $[x+y=180,2*x+(120-y)=1$ 80],  $[x,y]$   $\rightarrow$  ctrl+enter  $\circ$ 

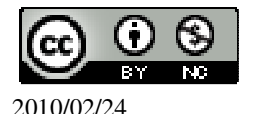

 國立屏東教育大學 應用數學系 研究助理 林于智 2010/02/24 84

 $(\%01)$  [[x=80,y=100]]

## **P. 92** 隨堂練習

此題無法直接使用 Maxima 軟體

下列哪些四邊形有外接圓?(1)和(3)。

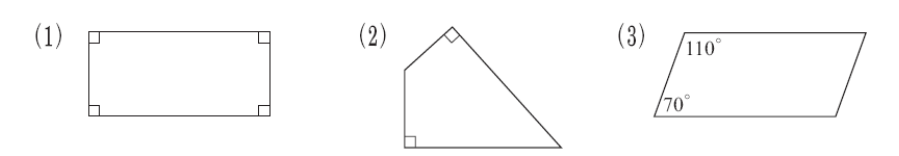

### **P. 93** 例 **4**

此題無法直接使用 Maxima 軟體

若一多邊形有內心,說明內心是此多邊形各內角的角平分線的交點。 由於此多邊形有內切圓,由 2-1 節圓外一點的切線性質知道,此多邊形頂點到圓心 的連線是該內角 角平分線,因此內心(亦即圓心)就是各內角的角平分線的交點。 右圖以五邊形為例。

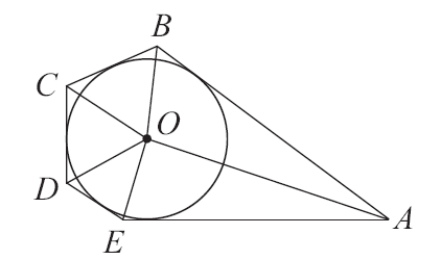

### **P. 94** 隨堂練習

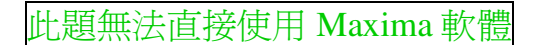

判斷下列各圖形哪些有內心?哪些沒有內心?(2)有內心,(1)和(3)沒有內心。

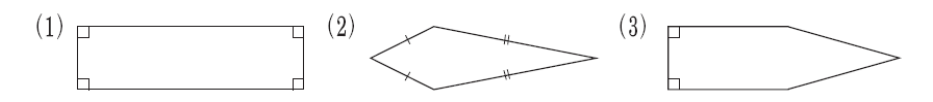

## **P. 94** 例 **5**

此題無法直接使用 Maxima 軟體

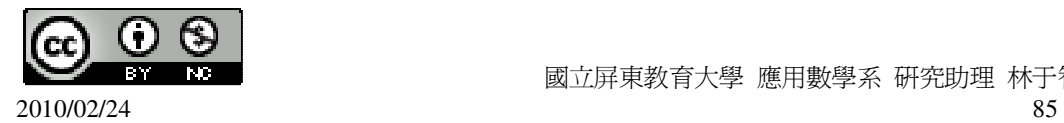

國立屏東教育大學 應用數學系 研究助理 林于智

如右圖,有一 $\triangle$ ABC 與圓O, 試在圓O作一外切三角形 A'B'C',使得 $\triangle$ ABC~ $\triangle$ A'B'C'。

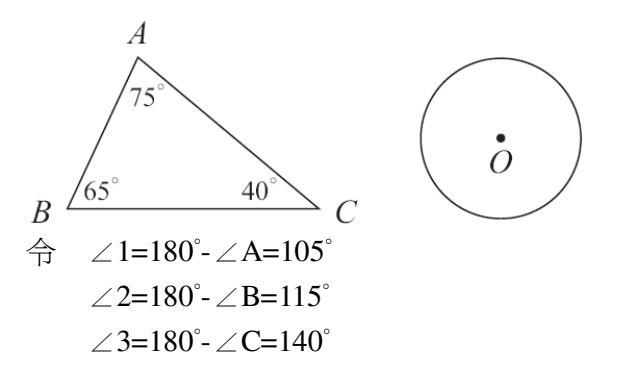

由於∠1+∠2+∠3=360°,在圓 O 作 105°、115°、140°的圓心角,分別在圓上得 D、 E、F 點如右圖。

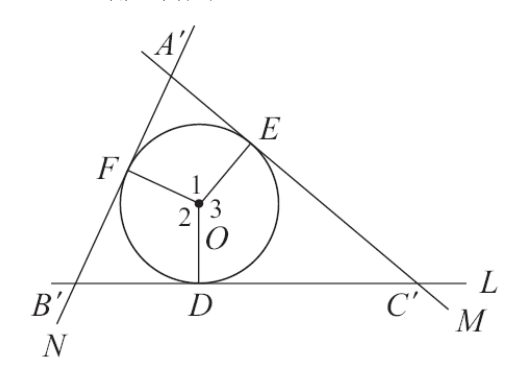

再過 D、E、F 分別作切線 L、M、N 構成△A'B'C'。所以 ∠A'=180°-∠1=180°-105°=75°=∠A, ∠B'=180°-∠2=180°-115°=65°=∠B, 因此 △ABC~△A'B'C' (AA 相似性質)

### **P. 95** 隨堂練習

此題無法直接使用 Maxima 軟體

如右圖,有一△ABC,試仿例 5 在下面的圓畫出一外切三角形和△ABC 相似。

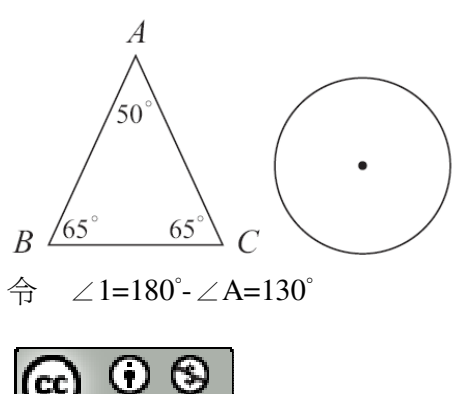

2010/02/24 86

國立屏東教育大學 應用數學系 研究助理 林于智

 ∠2=180°-∠B=115° ∠3=180°-∠C=115°

由於∠1+∠2+∠3=360°,在圓 O 作 130°、115°、115°的圓心角,分別在圓上得 D、 E、F 點如右圖。

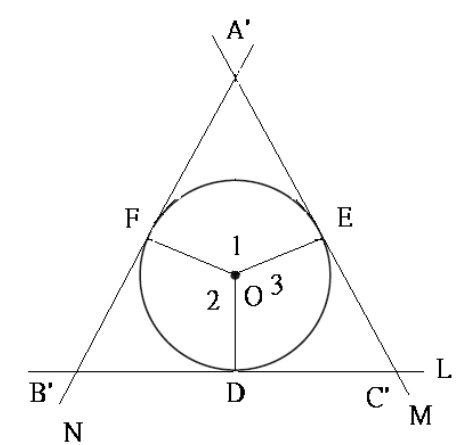

再過 D、E、F 分別作切線 L、M、N 構成△A'B'C'。所以 ∠A'=180°-∠1=180°-130°=50°=∠A, ∠B'=180°-∠2=180°-115°=65°=∠B, 因此 △ABC~△A'B'C' (AA 相似性質)

**P. 97** 例 **6**

此題無法直接使用 Maxima 軟體

如右圖,△ABC 為等腰三角形,腰長為 6,底邊長為 4。

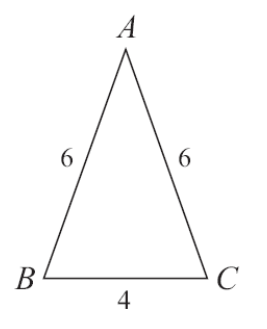

(1)求△ABC 的面積。 (2)求內心 O 到各邊的距離。

 $(1)$ 如右圖, 作  $\overline{AH}$  為  $\overline{BC}$  上的高。

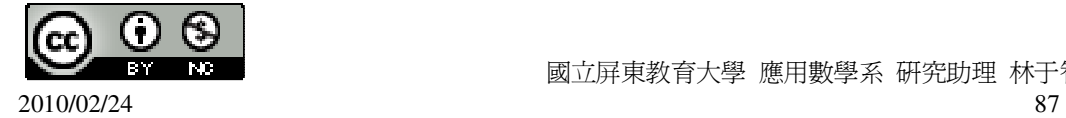

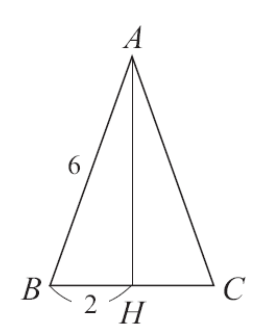

所以  $\overline{BH}$  =2 ( $\overline{AH}$  是  $\overline{BC}$  的中垂線)  $\overline{AH} = \sqrt{6^2 - 2^2} = 4\sqrt{2}$ 

(%i1) sqrt(6^2-2^2); ※「sqrt( 算式 )」指令表示求開根號,輸入 sqrt(6^2-2^2) → ctrl+enter。

 $(\%01)$  4 $\sqrt{2}$ 

由此得 $\triangle$ ABC 面積爲 $\frac{1}{2}$ 2  $\times$ 4 $\times$ 4 $\sqrt{2}$  =8 $\sqrt{2}$ 

(%i2) (1/2)\*4\*(4\*sqrt(2)); ※直接輸入(1/2)\*4\*(4\*sqrt(2)) → ctrl+enter。

 $(\% 02) 8 \sqrt{2}$ (2)設內心 O 到各邊的距離為 d。

△ABC 的周長為 6+6+4=16,

因此, $8\sqrt{2} = \frac{1}{2}$ 2  $\times16\times$ d,

(%i3) solve([8\*sqrt(2)=(1/2)\*16\*d], [d]); ※「solve( [ 變數算式 ], [ 變數 ] )」指 令表示求解,輸入 solve( $[8*sqrt(2)=(1/2)*16*d]$ , [d]) → ctrl+enter。

 $(\%o3)$  [d= $\sqrt{2}$ ]

**P. 97** 隨堂練習

此題無法直接使用 Maxima 軟體

已知一三角形的周長 24,面積為 18,求此三角形內切圓的半徑。

★內心 O 到△ABC 三邊的距離都相等(記成 d)。△ABC 面積=  $\frac{1}{3}$ 2 ×△ABC 周長×d。 三角形內切圓的半徑表示三邊的距離都相等, 求 d 值即可,

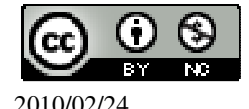

18= <sup>1</sup> 2 ×24×d, (%i1) solve([18=(1/2)\*24\*d], [d]); ※「solve( [ 變數算式 ], [ 變數 ] )」指令表示 求解,輸入 solve([18=(1/2)\*24\*d], [d]) → ctrl+enter。

 $(\% 01)$   $[d=\frac{3}{2}]$ 2 ]

**P. 98** 例 **7**

此題無法直接使用 Maxima 軟體

如右圖,四邊形 ABCD 是圓 O 的外切四邊形,說明  $\overline{AD} + \overline{BC} = \overline{AB} + \overline{CD}$ 。

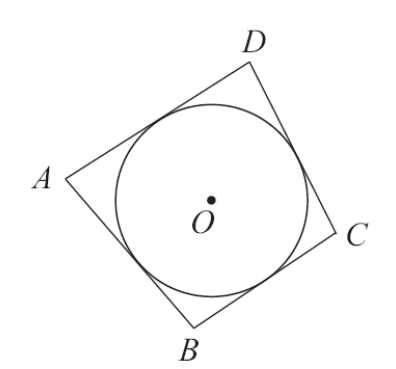

設四邊形 ABCD 和圓 O 切於 E、F、G、H 四點。

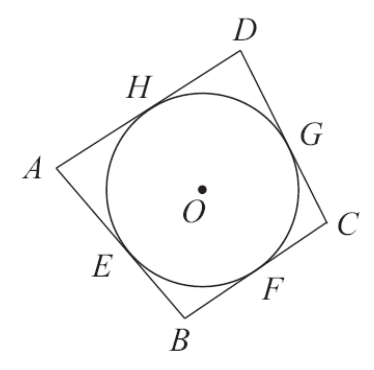

由於  $\overline{AH} = \overline{AE}$ ,  $\overline{BE} = \overline{BF}$ ,

 $\overline{CF} = \overline{CG}$ ,  $\overline{DG} = \overline{DH}$ , (切線性質)

 $\overline{AB}$  +  $\overline{BC}$  =  $\overline{AH}$  +  $\overline{DH}$  +  $\overline{BF}$  +  $\overline{CF}$ 

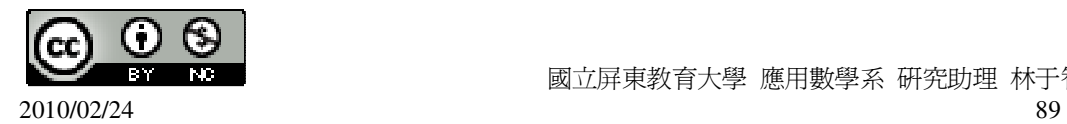

國立屏東教育大學 應用數學系 研究助理 林于智

$$
= \overline{AE} + \overline{DG} + \overline{BE} + \overline{CG}
$$
  
=  $(\overline{AE} + \overline{BE}) + (\overline{CG} + \overline{DG})$   
=  $\overline{AB} + \overline{CD}$ .

#### **P. 98** 隨堂練習

此題無法直接使用 Maxima 軟體

如右圖,等腰梯形 ABCD 有內切圓,其中  $\overline{AD}$  //  $\overline{BC}$  ,  $\overline{AD}$  =6 ,  $\overline{BC}$  =24,求  $\overline{AB}$  和 內切圓半徑。

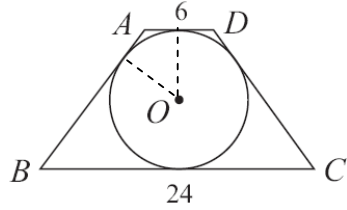

根據例 7 可知, *AB* = 2  $\frac{AD}{2}$ 2  $\frac{BC}{2} = \frac{6}{2}$ 2  $+\frac{24}{9}$ 2  $=15,$ (%i1) (6/2)+(24/2); ※直接輸入(6/2)+(24/2) → ctrl+enter。 (%o1) 15 內切圓直徑=√15² – 9² =12, (%i2) sqrt(15^2-9^2); ※「sqrt( 算式 )」指令表示求開根號,輸入 sqrt(15^2-9^2)

 $\rightarrow$  ctrl+enter。

(%o2) 12 因此,內切圓半徑=12÷2=6。 (%i1) 12/2; ※直接輸入 12/2 → ctrl+enter。  $(%01)$  6

### **P. 101** 例 **8**

此題無法直接使用 Maxima 軟體

設一正六邊形邊長為 1,求此正六邊形內切圓及外接圓的半徑。

如右圖,令正六邊形 ABCDEF 的外心(也是內心)為 O,則外接圓的半徑等於 *OA*,

而且內切圓的半徑等於△OAB 中 *AB* 上的高*OH* 。

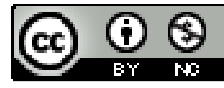

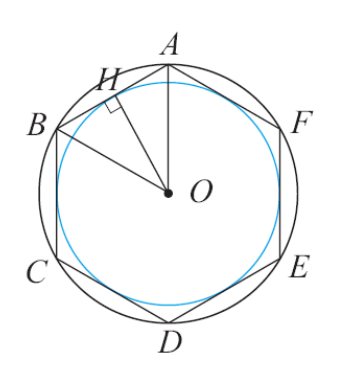

由於正六邊形各內角等於 $\frac{(6-2)\times 180}{2}$ 6  $-2\times180^\circ$  $=120^{\circ}$ , (%i1) ((6-2)\*180)/6; ※直接輸入((6-2)\*180)/6 → ctrl+enter。 (%o1) 120 所以 ∠OAB= $\frac{120}{2}$ 2  $\circ$ =60°, (*OA*  $\overline{\phantom{a}}$ 為線對稱軸) 同理 ∠OBA=60°, (*OB*  $\overline{\phantom{a}}$ 為線對稱軸) 因此△OAB 是邊長 1 的正三角形。 得  $\overline{OA} = 1$ ,  $\overline{OH} = \frac{\sqrt{3}}{2}$ 2  $\cdot$  ( $\triangle$ OAH 爲 30°-60°-90°三角形) 所以,外接圓半徑爲 1,內切圓半徑爲 $\frac{\sqrt{3}}{2}$ 2  $\circ$ 

#### **P. 102** 隨堂練習

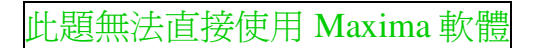

設一正方形邊長為 2, 求此正方形外接圓與內切圓的半徑。

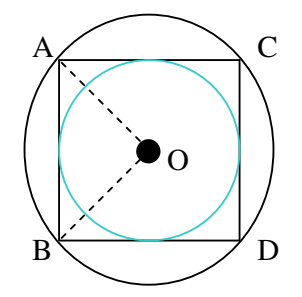

由於正四邊形各內角等於 <sup>(4-2)×180</sup> 4  $-2\times180^\circ$  $=90^\circ$ , (%i1) ((4-2)\*180)/4; ※直接輸入((4-2)\*180)/4 → ctrl+enter。

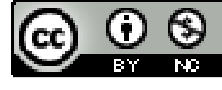

2010/02/24 91

國立屏東教育大學 應用數學系 研究助理 林于智

 $(\%01)90$ 

所以 ∠OAB= $\frac{90}{3}$ 2  $\circ$  $=45^\circ$ , ∠OBA=45 $^\circ$ ,

因此△OAB 是等腰三角形。

得  $\overline{OA} = \sqrt{2}$ , (△OAB 爲 45°-45°-90°三角形 → 1:1: $\sqrt{2}$ )

所以,外接圓半徑為 $\sqrt{2}$ ,內切圓半徑為 2÷2=1。

## **P. 103 2-3** 自我評量

此題無法直接使用 Maxima 軟體

 $1.$ 下列敘述, 正確的打「〇」, 錯誤的打「 $X_1$ 。

( ○ )(1)圓的外切平行四邊形必為菱形。

( X )(2)菱形必有內切圓。

( X )(3)圓的內接箏形必為菱形。

( X )(4)菱形必有外接圓。

( X )(5)任一矩形必有外接圓。

( ○ )(6)任一矩形必有內切圓。

( X )(7)三角形的內心一定在三角形內部。

( X )(8)三角形的外心一定在三角形外部。

( X )(9)正三角形的內心和外心是不同的點。

( ○ )(10)直角三角形的內心和外心是不同的點。

此題無法直接使用 Maxima 軟體

2.若圓的半徑為 4,求其內接正方形與外切正方形的面積。

內接正方形的邊長=4 $\sqrt{2}$ , (等腰 $\triangle$ 爲 45°-45°-90°  $\rightarrow 1:1:\sqrt{2}$ )

內接正方形的面積=4 $\sqrt{2}$  x4 $\sqrt{2}$  =32 平方單位,

(%i1) 4\*sqrt(2)\*4\*sqrt(2); ※直接輪入 4\*sqrt(2)\*4\*sqrt(2) → ctrl+enter。

(%o1) 32

外接正方形的邊長=4x2=8,

外接正方形的面積=8x8=64 平方單位,

此題無法直接使用 Maxima 軟體

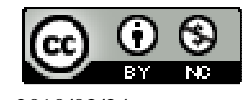

國立屏東教育大學 應用數學系 研究助理 林于智

3.如右圖,有一直角三角形 ABC,∠B 為直角,且 O 為內心,作 *OD* ⊥ *BC*,*OE* ⊥

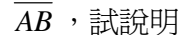

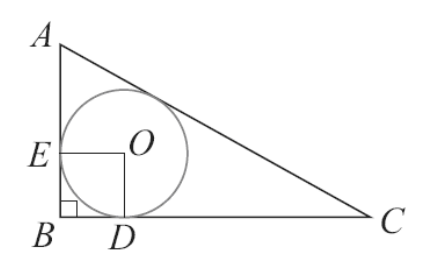

 $(1)$   $\overline{BE}$  =  $\overline{BD}$  是三角形 ABC 內切圓半徑。

因為內心到三邊的垂直距離相等,所以是 ABC 的內切圓半徑。

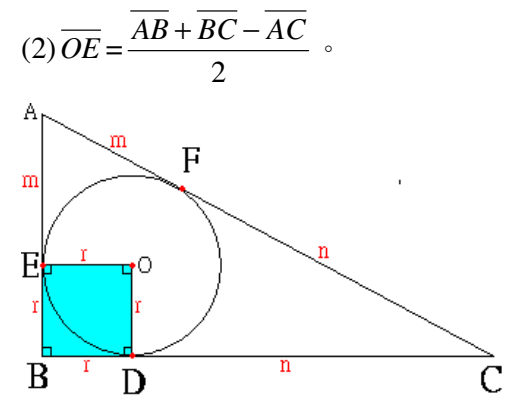

如上圖,有直角三角形 ABC,B 為直角,O 為內切圓圓心,D、E、F 為切點, 連接線段 OE 與線段 OD, 觀察四邊形 OEBD, ∠OEB=∠ODB=90 度 (切線), ∠EBD=90 度 (直角三角形之直角), 故∠DOE=360°-90°-90°-90°=90°, 因此, OEBD 為長方形,

 $\overline{C} \times \overline{OC} = \overline{OD} = r$ ,  $\overline{B}$   $\overline{C}$   $\overline{D}$   $\overline{D}$   $\overline{$ 

又根據圓的切線性質,  $\overline{AE} = \overline{AF}$ ,  $\overline{AF} = \overline{CD}$ , 分別令其爲 m 與 n,

則兩股和-斜邊=  $\overline{AB}$  +  $\overline{BC}$  -  $\overline{AC}$  =(m+r)+(n+r)-(m+n)=2r,,

因此,r=<sup>(兩股和-斜邊)</sup> 2 兩股和-斜邊 <sup>=</sup>*OE* <sup>=</sup> 2  $\overline{AB} + \overline{BC} - \overline{AC}$ 

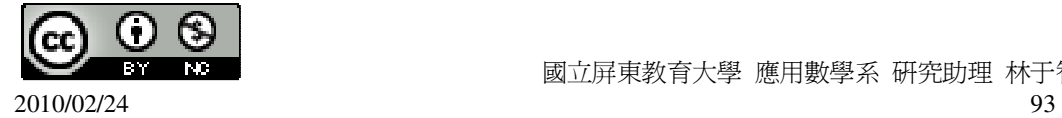

# 第 **2** 章 圓 2-4 數學證明 **P. 105** 隨堂練習

此題無法直接使用 Maxima 軟體

如右圖,A 在 *BC* 的中垂線 L 上。

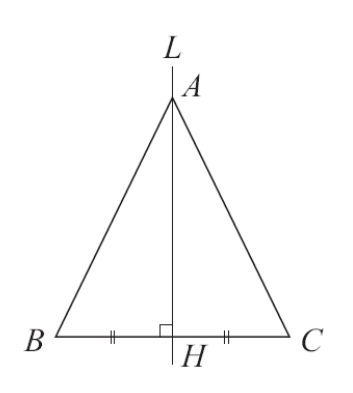

在下列空格中填入適當的性質證明 *AB* = *AC* 。

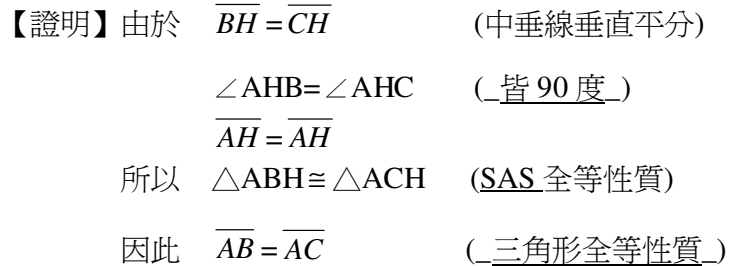

**P. 105** 隨堂練習

此題無法直接使用 Maxima 軟體

如右圖,有一△ABC, *AH* ⊥ *BC* 。

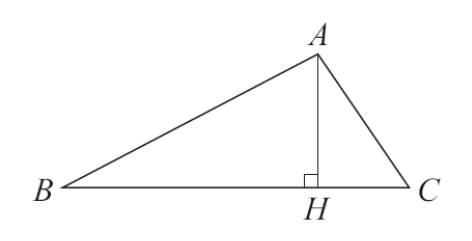

 $A E F \overline{P}$ 的空格塡入適當的算式,證明 $\overline{AB} + \overline{AC}$  >  $\overline{BC}$  。

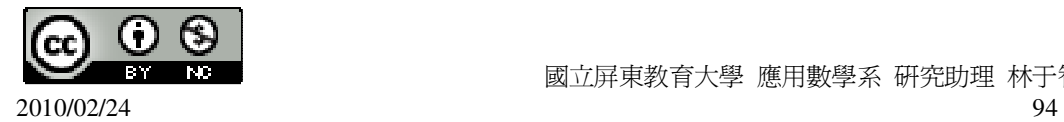

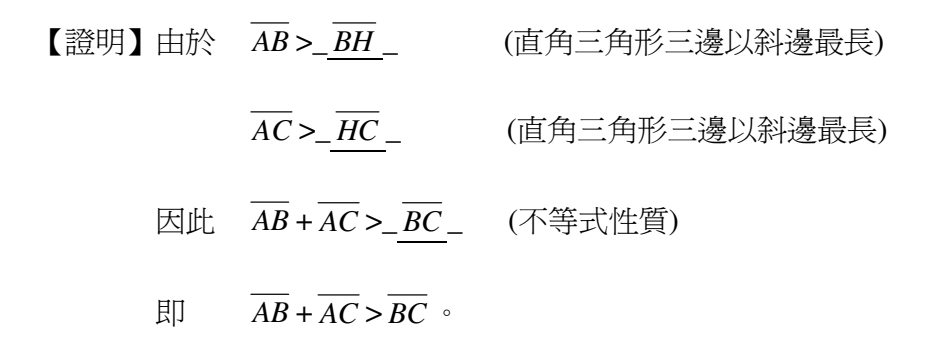

# **P. 110** 例 **1**

此題無法直接使用 Maxima 軟體

說明正三角形的內心、外心、重心是同一點。 如右圖,

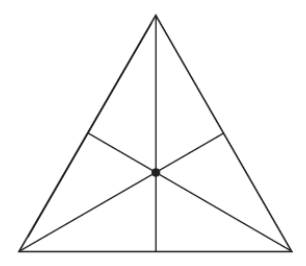

正三角形有三條對稱軸,就是各邊的垂直平分線,同時也是各內角的角平分線, 因此這三條對稱軸的交點就是內心和外心。但因為重心在對稱軸上,所以正三角 形的重心、內心、外心是同一點。

### **P. 106** 隨堂練習

此題無法直接使用 Maxima 軟體

利用下列圖形的線對稱特性,找出其重心的位置。

(1) 矩形

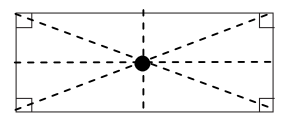

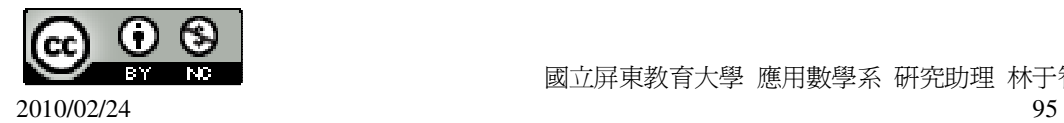

- (2) 菱形
- (3) 正五邊形

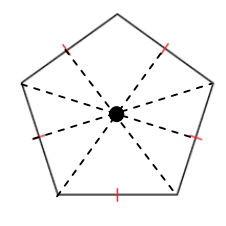

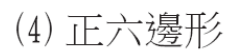

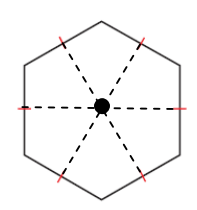

### **P. 112** 例 **2**

此題無法直接使用 Maxima 軟體

如右圖,中線 *BE* 與*CF* 交於 G,連 *AG*  $\overline{\phantom{a}}$  $\bar{\propto}$  *BC* 於 D,證明 D 必為 *BC* 的中點。

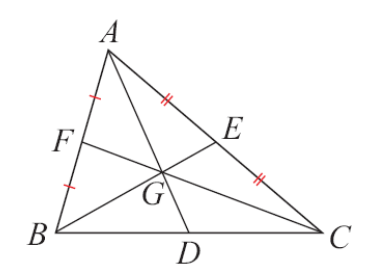

如右圖,將以 G 為頂點之一的小三角形面積標為 a、b、c、d、e、f,例如△GAF 的面積是 a。

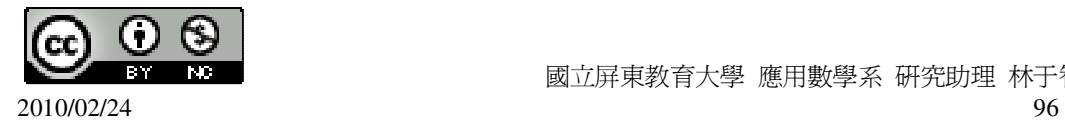

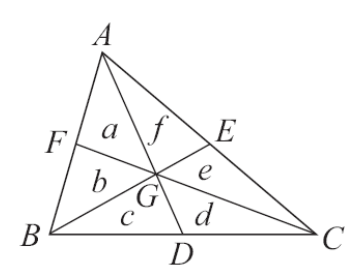

底下我們將說明這些小三角形的面積有很好的性質,並以此說明 *BD* = *DC* 。 (1)首先我們先說明 a=b=e=f。

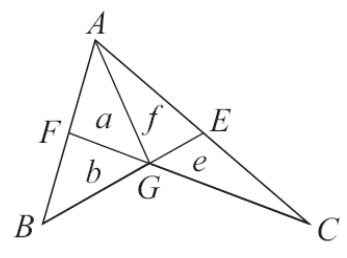

 $\overline{AB}$  **F**  $\overline{AB}$  的中點,  $\overline{AF} = \overline{BF}$ , 且 $\triangle$ GAF 中 $\overline{AF}$  邊上的高等於 $\triangle$ GBF 中 $\overline{BF}$  邊上 的高。

因此 a=b (三角形面積= $\frac{1}{3}$ 2 ×底×高)

同理 e=f

再利用三角形面積公式,由於
$$
\overline{AF} = \overline{BF}
$$
,

因此 
$$
\triangle
$$
AFC 面積= $\frac{1}{2}$   $\triangle$ ABC 阪積\n\n同理  $\triangle$ ABE 倣積= $\frac{1}{2}$   $\triangle$ ABC 阪積\n\nBut  $b+a+f=e+f+a$ \n\n $bc = (等量公理)$ \n\n $4a = b = e = f$ \n\n(2)其次我们將體明 c=d ⋅  $a = b = e = f$  \n(3)  $\triangle$   $a = b = e = f$  \n(4)  $\triangle$   $a = b = e = f$  \n(5)  $\triangle$   $a = b = e = f$  \n(6)  $\triangle$   $\triangle$ 

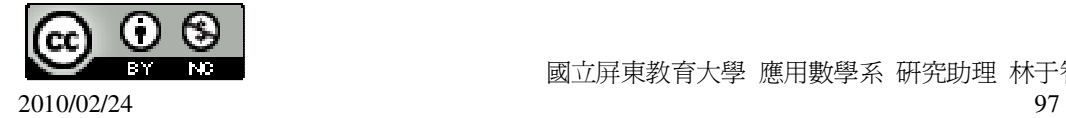

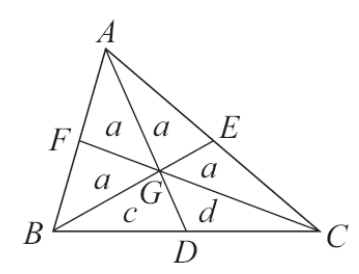

再一次運用三角形的面積公式,可知

 $\overline{BD}$ :  $\overline{CD}$  = $\wedge$ GBD 面積:  $\wedge$ GCD 面積 = $\wedge$ ABD 面積:  $\wedge$ ACD 面積,

由第二個等號可得 c: d=(c+2a): (d+2a), 故得 d(c+2a)=c(d+2a) (內項相乘等於外項相乘) 化簡得 dc+2ad=cd+2ac 再同除以 2a 得 c=d (等量公理)

(3)利用 c=d 與三角形面積公式,可知 *BD*:*CD*=c:d=1:1,

 $\overline{BD} = \overline{CD}$ ,所以  $\overline{D}$ 為  $\overline{BC}$ 的中點。

#### **P. 113** 隨堂練習

此題無法直接使用 Maxima 軟體

如右圖,△ABC 為一直角三角形,其三邊為 3、4、5,G 為重心。

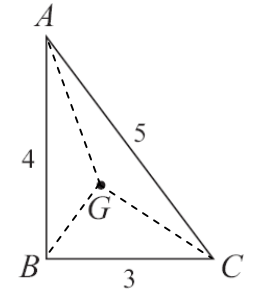

(1)求△GAC 與△GBC 的面積。

 $\triangle$ GAC= $\triangle$ GBC=3x4x $\frac{1}{2}$ 2  $\times \frac{1}{2}$ 3 =2 平方單位。 (%i1) 3\*4\*(1/2)\*(1/3); ※直接輸入 3\*4\*(1/2)\*(1/3) → ctrl+enter。 (%o1) 2

 $(2)$ 求 G 到  $AC \cdot \overline{BC}$  的距離。

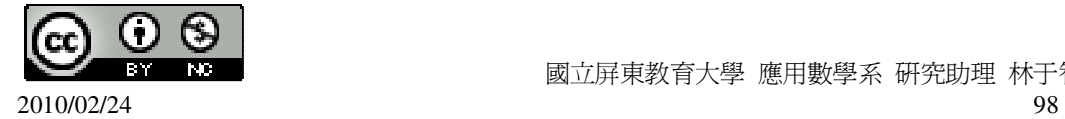

國立屏東教育大學 應用數學系 研究助理 林于智

5 $\times$ x $\times$  $\frac{1}{2}$ 2  $=$  2,  $\cdot$ (%i2) solve([5\*x\*(1/2)=2], [x]); ※「solve( [ 變數算式 ], [ 變數 ] )」指令表示求 解,輸入solve( $[5*x*(1/2)=2]$ , [x]) → ctrl+enter。  $(\%o2)$  [x= $\frac{4}{7}$ 5 ] G 到 *AC* 距離= 4 5 ,  $3$ xx $\times \frac{1}{2}$ 2  $=$ 2, (%i3) solve([3\*x\*(1/2)=2], [x]); ※「solve( [ 變數算式 ], [ 變數 ] )」指令表示求 解,輸入solve([3\*x\*(1/2)=2], [x]) → ctrl+enter。  $(\%o3)$  [x= $\frac{4}{3}$ ] 3 ]  $G \overline{\mathbb{E}}$  *BC* 距離= $\frac{4}{3}$ 3  $\circ$ (3)G 是否為△ABC 的內心? 否。

# **P. 114** 例 **3**

此題無法直接使用 Maxima 軟體

如右圖,G 為 $\wedge$ ABC 的重心,證明  $\overline{AG}$  :  $\overline{DG}$  =2 : 1。

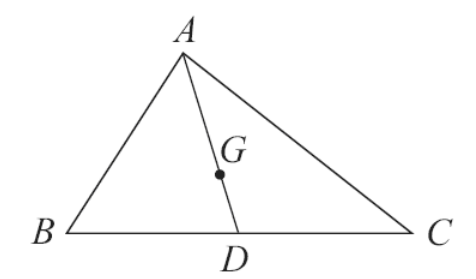

如右圖,作中線 *BE* ,

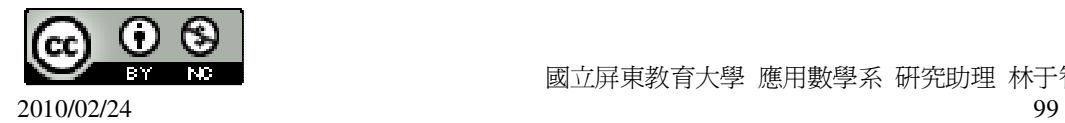

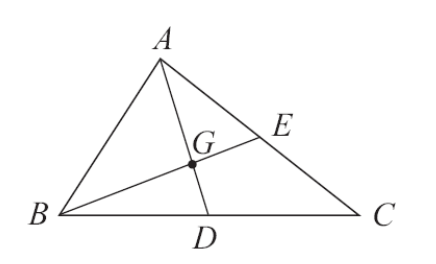

由上述可知△ABG 面積:△BDG 面積=2:1,但△ABG 在 *AG* 上的高等於△BDG

 $\overline{AG}$ 上的高,因此, $\overline{AG}$ :  $\overline{DG}$  = $\triangle$ ABG 面積:  $\triangle$ BDG 面積=2:1。

### **P. 114** 隨堂練習

此題無法直接使用 Maxima 軟體

如右圖,坐標平面上有一等腰三角形 AOB,求重心 G 的坐標。

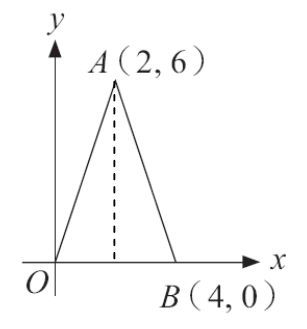

 $\bigstar$ 三角形重心到頂點的距離,是過此頂點中線長的 $\frac{2}{3}$ 3 。

 $6x^{\frac{2}{3}}$ 3  $=4,$ (%i1) 6\*(2/3); ※直接輸入 6\*(2/3) → ctrl+enter。  $(%01)4$  $6-4=2,$ 因此,G 的坐標為(2,2)。

## **P. 116** 例 **4**

此題無法直接使用 Maxima 軟體

找出下面敘述的反例:

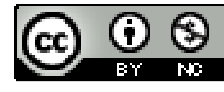

(1)康雄說,他從邊長 3、4、5 或 5、12、13 或 4、5、6 的三角形例子,發現一個 定理:「三角形的兩邊乘積大於第三邊。」這個敘述對嗎?

(2)美蕙說,她發現一個質數的公式:n<sup>2</sup> +n+1。因爲她試 n=1,結果是 3:n=2,結 果是 7: n=5, 結果是 31。所以她歸納出這個結果, 你覺得正確嗎?

(1)我們懷疑康雄的說法,所以找邊長最簡單的正三角形來測式。取邊長是 <del>]</del> 2 的正

 $\Xi$ 角形,則兩邊乘積! 2  $\times \frac{1}{2}$ 2  $=\frac{1}{4}$ 4 小於第三邊長 $\frac{1}{2}$ 2 。因此康雄的想法是錯的。康雄會 這樣猜,可能是因為平常課本上的例子,很多邊長都是整數的緣故。

(2)要測試美蕙的想法,最簡單的方式,就是有系統的表列出更完整的結果:

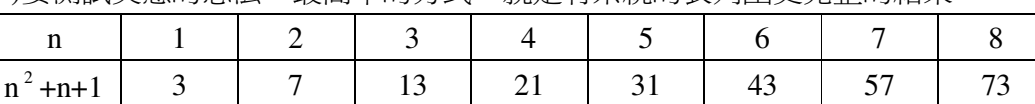

(%i1) f(n):=n^2+n+1; ※「f(變數):=函數式」指令表示定義函數式,輸入

f(n):=n^2+n+1  $\rightarrow$  ctrl+enter  $\circ$ 

 $(\%01)$  f(n):=n^2+n+1

(%i2) f(1); ※「f( 數値 )」指令表示將數值代入函數式,輸入 f(1) → ctrl+enter。  $(\%02)$  3

(%i3) f(2); ※「f( 數値 )」指令表示將數值代入函數式,輸入 f(2) → ctrl+enter。

 $(\%o3)$  7

(%i4) f(3); ※「f( 數值 )」指令表示將數值代入函數式,輸入 f(3) → ctrl+enter。

 $(\% 04) 13$ 

(%i6) f(5); ※「f( 數値 )」指令表示將數值代入函數式,輸入 f(5) → ctrl+enter。

 $(\% 66)$  31

(%i8) f(7); ※「f( 數値 )」指令表示將數值代入函數式,輸入 f(7) → ctrl+enter。

(%i9) f(8); ※「f( 數值 )」指令表示將數值代入函數式,輸入 f(8) → ctrl+enter。

(%i5) f(4); ※「f( 數值 )」指令表示將數值代入函數式,輸入 f(4) → ctrl+enter。

 $(\% 05) 21$ 

顯然。在 n=4 和 7 時,21 和 57 都有 3 的因數,因此美薫的說法是錯的。

此題無法直接使用 Maxima 軟體

國立屏東教育大學 應用數學系 研究助理 林于智

2010/02/24 101

 $(\% 07)$  43

 $(% 08)$  57

 $(\%09)$  73

**P. 116** 隨堂練習

(%i7) f(6); ※「f( 數値 )」指令表示將數值代入函數式,輸入 f(6) → ctrl+enter。

找出下面敘述的反例:

(1)美蕙修正她的說法:「若 n <sup>2</sup> +n+1 不是 3 的倍數,則 n <sup>2</sup> +n+1 一定是質數。」你 覺得美蕙新的說法對嗎?

(2)若一個圓有外切四邊形,則此四邊形一定是菱形。

(1)美蕙的說法還是錯的,因為,在 n=4 和 7 時,21 和 57 都有 3 的因數。

(2)錯,有可能是正四邊形,菱形只是四邊的其中一種。

### **P. 117** 例 **5**

此題無法直接使用 Maxima 軟體

判斷下列反過來的敘述是否正確:

(1)已知「如果 a=1,則 a  $^2$  =1。」問敘述「如果 a  $^2$  =1,則 a=1。」是否正確。 (2)已知「若兩四邊形全等,則四對應邊相等。」問敘述「如果兩四邊形四對應邊 相等,則此兩四邊形全等。」是否正確。

(1)a=-1 顯然是「a<sup>2</sup>=1 則 a=1 」 的反例,所以這敘述是錯的。

(2)敘述是錯的,我們可以找最熟悉的例子。

如右圖,邊長是 1 的正方形和邊長是 1 但不是正方形的菱形,就是明顯的反例。

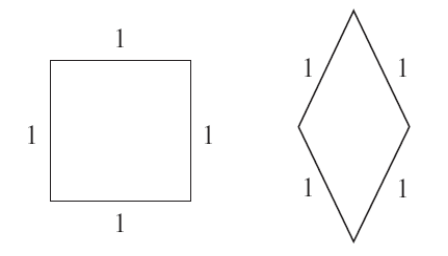

### **P. 118** 隨堂練習

此題無法直接使用 Maxima 軟體

(1)已知「若兩四邊形相似,則四對應角相等。」問敘述「若兩四邊形四對應角相 等,則此兩四邊形相似。」是否正確。 正確,角度相同此兩四邊形必為相似。 (2)已知「如果 a=0,則 a  $^2$  =0。」問敘述「如果 a  $^2$  =0,則 a=0。」是否正確。 正確, $0^{\,2}$ 永遠都是  $0$ 。

## **P. 120 2-4** 自我評量

此題無法直接使用 Maxima 軟體

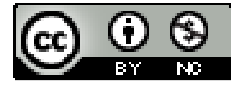

1.下面的敘述是錯誤的,試給出反例。 (1)若  $a \cdot b$ 是正數,則 $ab$ > $a \cdot$ a=2、b=0.1 顯然是「ab>a」的反例,所以這敘述是錯的。 (2)若兩圓不相交,則這兩圓有外公切線和內公切線。 若其中一圓在一圓內,則就不會有外公切線和內公切線。

此題無法直接使用 Maxima 軟體

2.如右圖,圓 O 上  $\widehat{AB} = \widehat{CD}$ ,讚明  $\overline{AB} = \overline{CD}$ 。

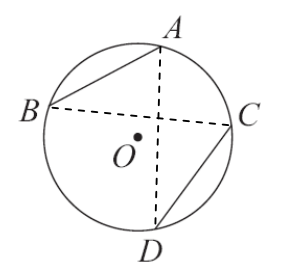

由題意可知 *AB* <sup>=</sup>*CD*,

<sup>而</sup> <sup>∠</sup>BAC=∠BCD (同為 *BD*)

又因 <sup>∠</sup>ABC=∠ADC (同為 *AC* )

由此可知第三角必為相等,而在同一個圓中,三角相等,三邊長必為相等,

因此, $\overline{AB} = \overline{CD}$ 。

此題無法直接使用 Maxima 軟體

3.如右圖,G 為直角三角形 ABC 的重心, *GH* ⊥ *BC* ,說明*GH* = 1 3 *AB* 。

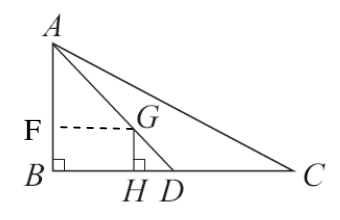

由於三角形重心到頂點的距離,是過此頂點中線長的2 3 , 因此,G 為直角三角形 ABC 的重心,

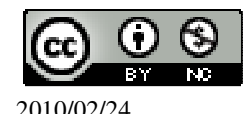

 國立屏東教育大學 應用數學系 研究助理 林于智 2010/02/24 103

根ّh A 相似可知,
$$
\triangle ABD 和 △GHD 相似,\n\overline{AG : GD = 2 : 1 → \overline{AF : BF} = 2 : 1 → \overline{AB} : \overline{GH} = 3 : 1 ,\n\overline{B}lt, \overline{GH} = \frac{1}{2} \overline{AB} \cdot
$$

3

此題無法直接使用 Maxima 軟體

*AB* 。

4.如右圖,坐標平面上有一直角三角形 AOB。

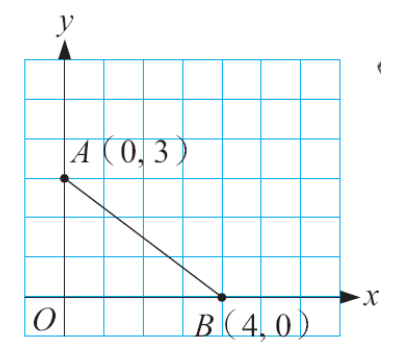

(1)求外心 J, 內心 I, 重心 G 的坐標。

斜邊= $\sqrt{3^2+4^2} = 5$ ,

(%i1) sqrt(3^2+4^2); ※「sqrt( 算式 )」指令表示求開根號,輸入 sqrt(3^2+4^2) → ctrl+enter。

(%o1) 5

$$
外心J 邢2 紟3 1 1 2 3 1 3 + 0 = (2, 3/2) 3
$$
\n
$$
(*)c32 (0+4)/2; \quad \text{×i} \quad \text{1} \quad \text{1} \
$$

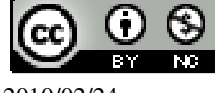

 國立屏東教育大學 應用數學系 研究助理 林于智 2010/02/24 104

 $(% 05)1$ 

內心 I 為三角形的各邊角平分線,內心的坐標為圓半徑, 如下圖所示,

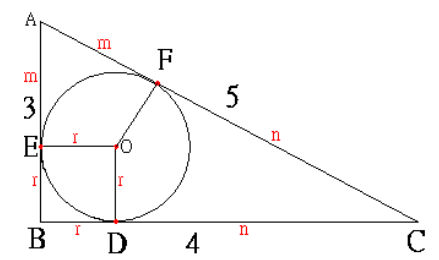

 $2r+2n+2m=3+4+5 \rightarrow 2(r+n+m)=12 \rightarrow r+n+m=6$ ,  $m+n=5$ ,  $\text{m} \cup \text{m}$ ,  $r=6-5=1$ , 因此內心 I(1,1)。 (2)J、I、G 三點共線嗎? 會。

# 第 **3** 章 二次函數 3-1 二次函數與圖形 **P. 123** 例 **1**

此題無法直接使用 Maxima 軟體

如右圖,A 的坐標為(1,2),在第一象限取*OA*  $\overline{\phantom{a}}$ 上任一點 C,設其坐標為(x,y),求 y 與 x 的關係。

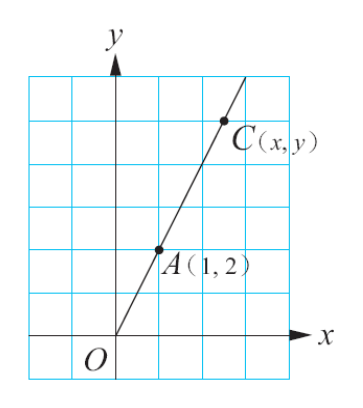

如右圖,取  $B(1,0)$ , $D(x,0)$ 。

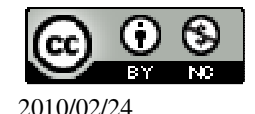

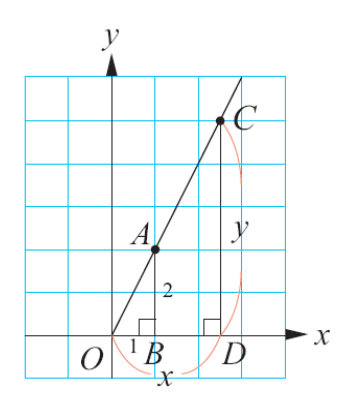

 $\overline{QB}$  =1,  $\overline{AB}$  =2,  $\overline{OD}$  =x,  $\overline{CD}$  =y.

由 AA 相似性質可知△COD~△AOB,

因此 *CD*: *AB* =*OD* :*OB* (對應邊成比例)

即 y:2=x:1

所以 y=2x。

### **P. 123** 隨堂練習

此題無法直接使用 Maxima 軟體

如右圖,A 坐標為(1,2),在第三象限取*OA*  $\overline{\phantom{a}}$ 上任一點 C,設其坐標為(x,y),求 y 與 x 的關係。(注意:  $\overline{OD}$  =-x,  $\overline{CD}$  =-y)

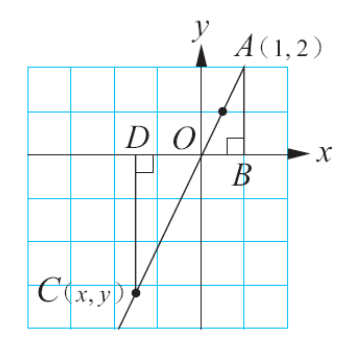

 $\overline{OB} = 1$ ,  $\overline{AB} = 2$ ,  $\overline{OD} = -x$ ,  $\overline{CD} = -y$ .

由 AA 相似性質可知△COD~△AOB,

因此 *CD*: *AB* =*OD* :*OB* (對應邊成比例)

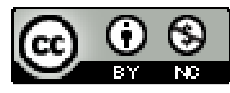

即 -y: 2=-x: 1 所以  $y=2x$ 。

**P. 124** 例 **2**

此題無法直接使用 Maxima 軟體

說明 y=2x+1 的圖形是一條直線。

要說明 y=2x+1 的圖形是直線,我們可以比較 y=2x+1 的圖形和另一個函數 y=2x 圖形的關係,如下表:

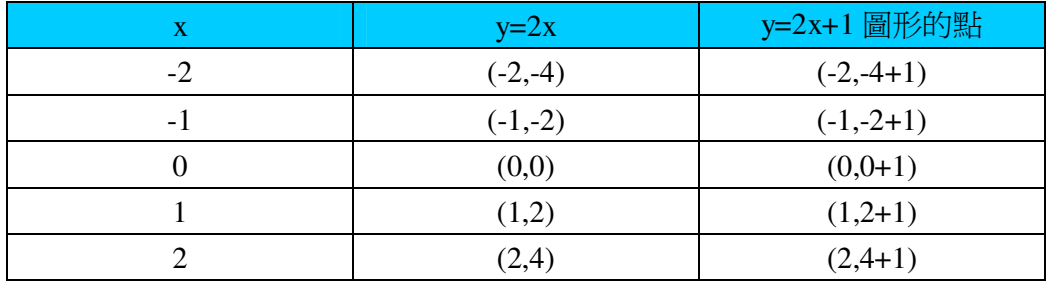

(%i1) f(x):=y=2\*x; ※「f(變數):=函數式」指令表示定義函數式,輸入 f(x):=y=2\*x  $\rightarrow$  ctrl+enter  $\circ$ 

 $(\%o1) f(x):=y=2*x$ 

(%i2) f(-2); ※「f( 數值 )」指令表示將數值代入函數式,輸入 f(-2) → ctrl+enter。

 $(\%02)$  y=-4

(%i3) f(-1); ※「f( 數值 )」指令表示將數值代入函數式,輸入 f(-1) → ctrl+enter。  $(\%o3)$  y=-2

(%i4) f(0); ※「f( 數值 )」指令表示將數值代入函數式,輸入 f(0) → ctrl+enter。  $(\%o4)$  y=0

(%i5) f(1); ※「f( 數値)」指令表示將數値代入函數式,輸入 f(1) → ctrl+enter。  $(\% 05)$  y=2

(%i6) f(2); ※「f( 數値 )」指令表示將數値代入函數式,輸入 f(2) → ctrl+enter。  $(\% 06)$  y=4

由上面列表的方式,可以知道 y=2x+1 圖形上任一點,是由 y=2x 圖形上的一點上 移一個單位,例如(1,2+1)是(1,2)往上移一個單位。因此 y=2x+1 的圖形是將 y=2x 的圖形上移一個單位。但例 1 已說明 y=2x 的圖形是一條通過(0,0)和(1,2)的直線。 因此 y=2x+1 的圖形也是一條直線, 如右圖:

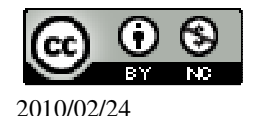

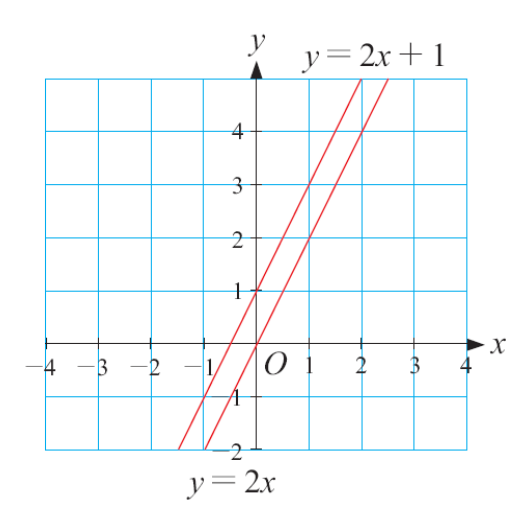

### **P. 125** 隨堂練習

如右圖,直線 L 是函數 y=2x 的圖形,試利用 L 畫出 y=2x-3 的圖形。

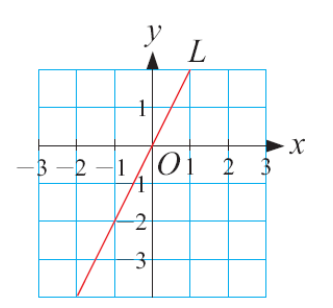

(%i1) plot2d([2\*x-3],[x,-5,5]); ※「plot2d( [ 縱軸 y(函數) ], [ 橫軸 x(x,x 值範圍最 小值, x 值範圍最大值 ) ] ) 」指令表示畫 2d 坐 標圖,輸入 plot2d([2\*x-3],[x,-5,5]) → ctrl+enter。(註:x 自行取值即可。)

 $(\%01)$ 

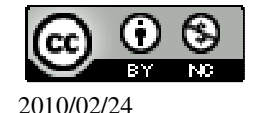
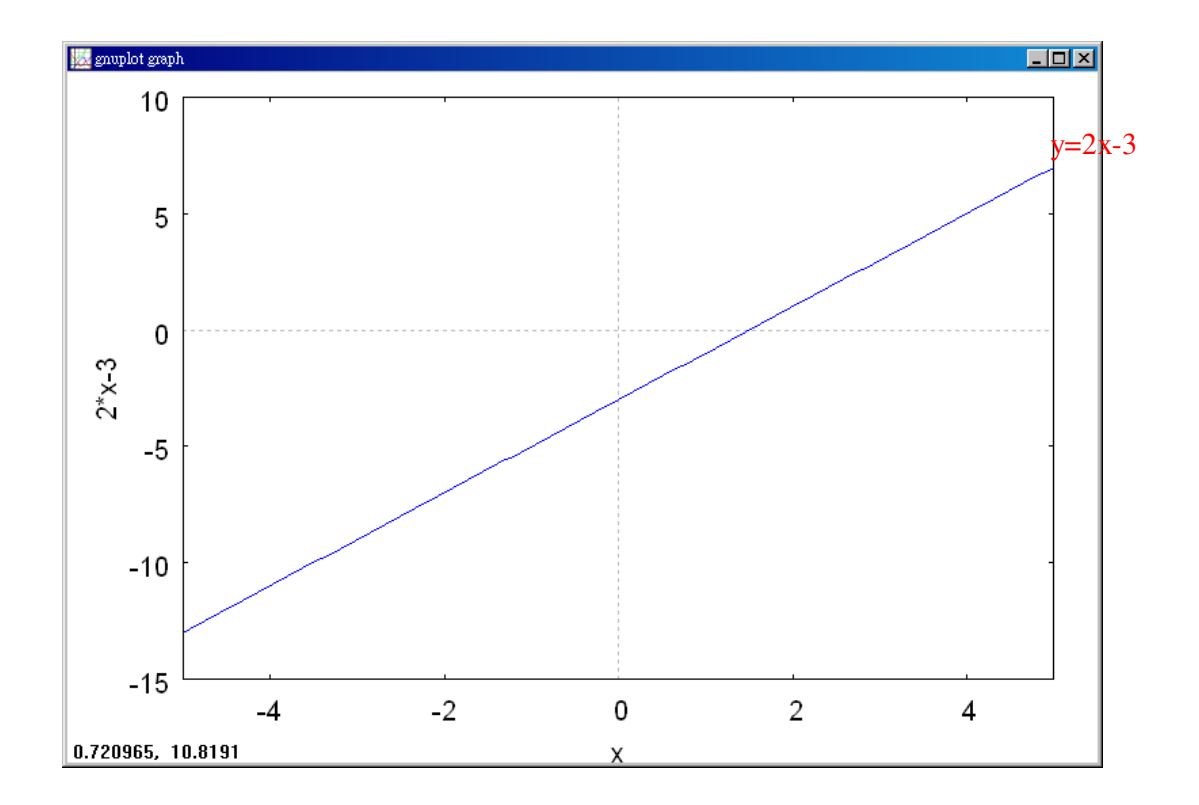

**P. 125** 隨堂練習

試在坐標平面上畫出 y=-3 的圖形。 (%i1) plot2d(-3,[x,-5,5]); ※「plot2d( [ 縱軸 y(函數) ], [ 橫軸 x(x,x 值範圍最小值, x 值範圍最大值)])」指令表示畫 2d 坐標圖,輸入 plot2d(-3,[x,-5,5]) → ctrl+enter。(註: x自行取値即 可。)

(%o1)

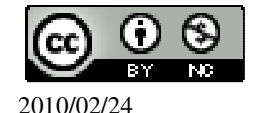

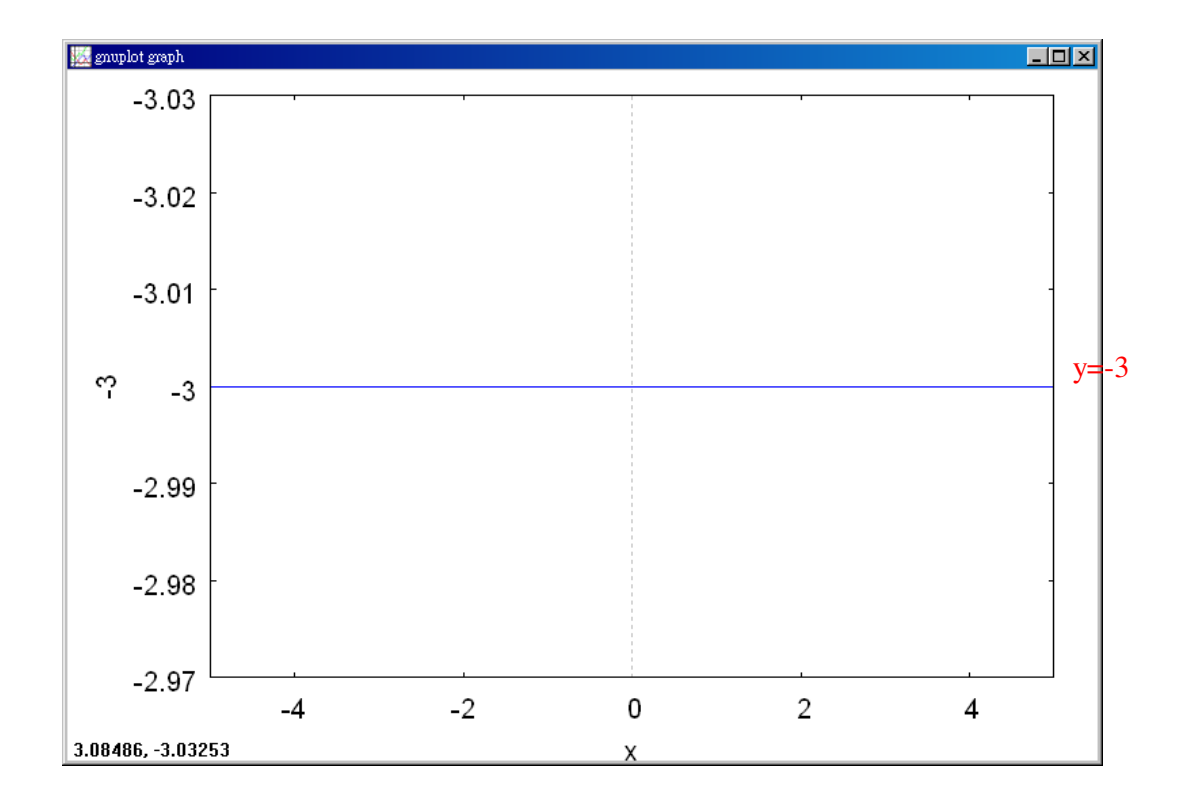

## **P. 126** 例 **3**

此題無法直接使用 Maxima 軟體

下列各函數中,哪些是二次函數?

(1)y=x+1 (2)y=-x<sup>2</sup> (3)y=(x-1)<sup>2</sup> (4)y= $\frac{1}{x^2}$ *x*

(1)y 是 x 的一次函數, 不是 x 的二次函數。 (2)因爲-x<sup>2</sup>是 x 的二次多項式,所以 y=-x<sup>2</sup>是 x 的二次函數。 (3)因爲 $(x-1)^2$ 是 x 的二次多項式, 所以 y= $(x-1)^2$ 是 x 的二次函數。 (4)當 x≠0 時,符號 $\frac{1}{r^2}$ *x* 表示 1÷x $^2\, \circ\, \boxtimes$ 爲 $\frac{1}{r^2}$  $\frac{1}{x^2}$ 不是 x 的二次多項式,所以 y= $\frac{1}{x^2}$ *x* 不是 x 的二次函數。

#### **P. 126** 隨堂練習

此題無法直接使用 Maxima 軟體

下列各函數中,哪些是二次函數?

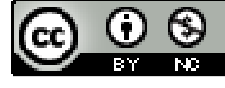

(1)y=x-x<sup>2</sup> (2)y=3 (3)y=1-(x+2)<sup>2</sup> (4)y=
$$
\frac{1}{x}
$$
  
\n(1)因馬-x<sup>2</sup>是 x的二次多頃式,所以 y=x-x<sup>2</sup>是 x的二次面數。  
\n(2)x=0,因此,y=3 不是二次面數。  
\n(3)因馬-(x+2)<sup>2</sup>是 x的二次多頃式,所以 y=1-(x+2)<sup>2</sup>是 x的二次面數。  
\n(4)當 x≠0 時,将號<sup>1</sup>,表示 1+x。因馬<sup>1</sup>,不是 x的二次多頃式,所以 y= $\frac{1}{x}$ 不是 x  
\n的二次面數。

#### **P. 126** 例 **4**

若 y= $(x-1)^2$ , 試完成下表:

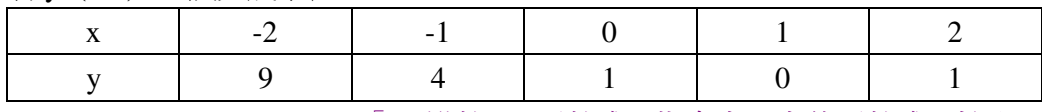

(%i1) f(x):=y=(x-1)^2; ※「f( 變數 ):=函數式」指令表示定義函數式,輸入

 $f(x):=y=(x-1)^2 \rightarrow \text{ctrl+enter}$ 

 $(\%o1)$  f(x):=y=(x-1)^2

(%i2) f(-2); ※「f( 數值 )」指令表示將數值代入函數式,輸入 f(-2) → ctrl+enter。  $(\%o2)$  y=9

(%i3) f(-1); ※「f( 數值 )」指令表示將數值代入函數式,輸入 f(-1) → ctrl+enter。  $(\%o3)$  y=4

(%i4) f(0); ※「f( 數値 )」指令表示將數値代入函數式, 輸入 f(0) → ctrl+enter。  $(\% 04)$  y=1

(%i5) f(1); ※「f( 數値 )」指令表示將數値代入函數式,輸入 f(1) → ctrl+enter。  $(\% 05)$  y=0

(%i6) f(2); ※「f( 數値 )」指令表示將數值代入函數式,輸入 f(2) → ctrl+enter。  $(\% 06)$  y=1

#### **P. 127** 隨堂練習

在下列空格填入適當的數使得該數對滿足 y=x  $^2$  +1 。 (%i1) f(x):=y=x^2+1; ※「f( 變數 ):=函數式」指令表示定義函數式,輸入 f(x):=y=x^2+1  $\rightarrow$  ctrl+enter  $\circ$  $(\%o1) f(x):=y=x^2+1$  $(1)(-1, 2)$ (%i2) f(-1); ※「f( 數值 )」指令表示將數值代入函數式,輸入 f(-1) → ctrl+enter。  $(\% 02)$  y=2

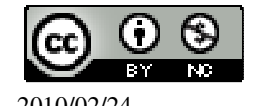

 $(2)(0, 1)$ (%i3) f(0); ※「f( 數值 )」指令表示將數值代入函數式,輸入 f(0) → ctrl+enter。  $(\%03)$  y=1

 $(3)(1, 2)$ (%i4) f(1); ※「f( 數值 )」指令表示將數值代入函數式,輸入 f(1) → ctrl+enter。  $(\%o4)$  y=2

#### **P. 127** 例 **5**

若數對(1,-2)滿足 y=-x  $^2$  +c ,求 c。 (%i1) solve([-2=-1^2+c], [c]); ※「solve( [ 變數算式 ], [ 變數 ] )」指令表示求 解,輸入 solve([-2=-1^2+c], [c]) → ctrl+enter。

 $(\%01)$  [c=-1]

#### **P. 127** 隨堂練習

```
若數對(0,2)和(1,-2)滿足 y=ax <sup>2</sup> +b,求 a 和 b。
\left(2=b\right)2 = a + b\begin{cases} -2 = a + \end{cases}(%i1) (%i1) solve([2=b,-2=a+b], [a,b]); ※「solve( [ 變數算式,變數算式 ], [ 變數,
                                                變數 1), 指令表示求解, 輸入
                                                solve([2=(a*0)^2+b,-2=(a*1)^2+b], [a,b])
                                                \rightarrow ctrl+enter \circ
```
 $(\%01)$  [[a=-4,b=2]];

### **P. 129** 隨堂練習

若 y= $\frac{1}{2}x^2$ 2  $\frac{1}{2}x^2$ ,試完成下表,並畫出對應的折線圖。

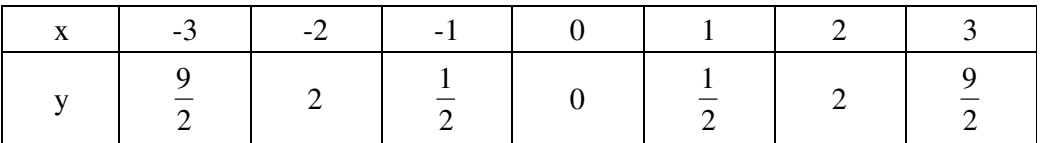

(%i1) f(x):=y=(1/2)\*x^2; ※「f( 變數 ):=函數式」指令表示定義函數式,輸入 f(x):=y=(1/2)\*x^2  $\rightarrow$  ctrl+enter  $\circ$ 

(%o1)  $f(x):=y=1/2*x^2$ 

(%i2) f(-3); ※「f( 數值 )」指令表示將數值代入函數式,輸入 f(-3) → ctrl+enter。

$$
(\%o2) y = \frac{9}{2}
$$

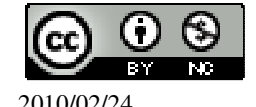

(%i3) f(-2); ※「f( 數值 )」指令表示將數值代入函數式,輸入 f(-2) → ctrl+enter。  $(\%o3)$  y=2 (%i4) f(-1); ※「f( 數值 )」指令表示將數值代入函數式,輸入 f(-1) → ctrl+enter。  $(\%o4)$  y= 2 1 (%i5) f(0); ※「f( 數值 )」指令表示將數值代入函數式,輸入 f(0) → ctrl+enter。  $(\% 05)$  y=0 (%i6) f(1); ※「f( 數値 )」指令表示將數值代入函數式, 輸入 f(1) → ctrl+enter。 (%o6) y= 2 1 (%i7) f(2); ※「f( 數值 )」指令表示將數值代入函數式,輸入 f(2) → ctrl+enter。  $(\%o7)$  y=2 (%i8) f(3); ※「f( 數值 )」指令表示將數值代入函數式,輸入 f(3) → ctrl+enter。  $(\%08)$  y= 2 9  $(\%i1)$  plot2d([[discrete,xy:[[-3,9/2],[-2,2],[-1,1/2],[0,0],[1,1/2],[2,2],[3,9/2]]],  $(1/2)*x^2$ , [x,-5,5], [style, [points,5,2,6], [lines,1,1]], [legend,"點","函數"], [xlabel,"x"], [ylabel,"y"]); ※「plot2d( [[ discrete,xy [(各點坐標)[坐標 1],[坐標 2],[坐標 3]]], 函數式], [ 橫軸 x(x,x 值範圍最小值, x 值範圍最大值 ) ], [style, [(點的格式)points,大小,顏色,形狀], [(線的格式)lines,粗細,顏色]],[(命名)legend, "對點的命名","對線的命名"],[xlabel, "x 軸命名"][ ylabel, "y 軸命名"]) , 指令表示畫 2d 坐標圖,輸入 plot2d([[discrete,xy:[[-3,9/2],[-2,2],[-1,1/2],[0,0],[1,1/2],[2,2],[3,9/2]]], (1/2)\*x^2], [x,-5,5],[style, [points,5,2,6], [lines,1,1]],[legend,"點","函數"],[xlabel,"x"],

[ylabel,"y"])。(註:x 自行取值即可。)

 $(%01)$ 

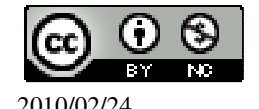

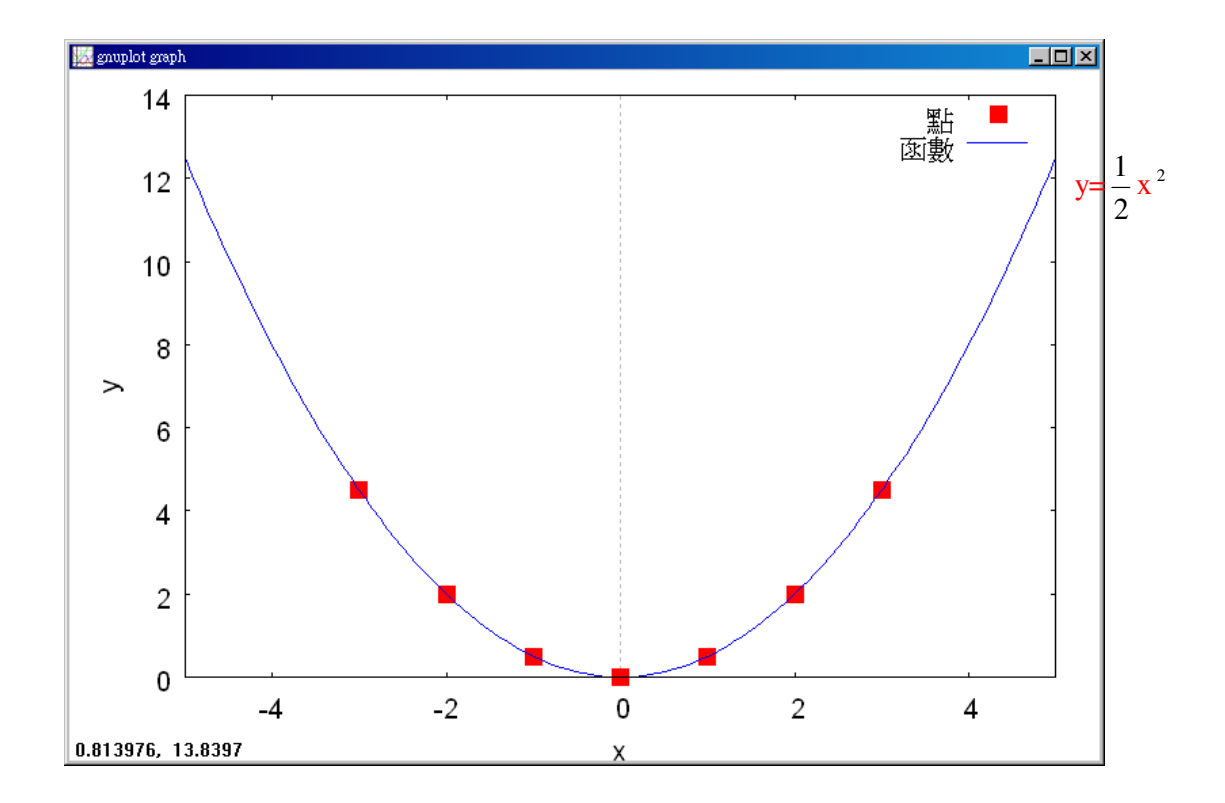

## **P. 129** 隨堂練習

此題無法直接使用 Maxima 軟體

 $(1)$ y= $\frac{1}{2}$ 2  $x^2$ 上的點 $(\frac{1}{2})$ 2  $\frac{1}{2}$ 8 )對 y 軸的對稱點坐標是多少?這個點在 y= $\frac{1}{3}$ 2  $\mathrm{x}^{\,2}$ 的圖形上 嗎?  $(\frac{1}{2})$ 2  $\frac{1}{2}$ 8 )對 y 軸的對稱點坐標爲(- $\frac{1}{3}$ 2  $\frac{1}{2}$ 8 )。這個點會在 y= $\frac{1}{3}$ 2  $\mathrm{x}\,{}^2$ 圖形上。

## **P. 131** 例 **6**

$$
{}^{\underline{1}}\text{# } y = \frac{1}{4}x^2 \text{--if } x^2 \text{--if } x^3 \text{--if } x^4 \text{--if } x^5 \text{--if } x^6 \text{--if } x^6 \text{--if } x^7 \text{--if } x^8 \text{--if } x^9 \text{--if } x^9 \text{--if } x^9 \text{--if } x^9 \text{--if } x^9 \text{--if } x^9 \text{--if } x^9 \text{--if } x^9 \text{--if } x^9 \text{--if } x^9 \text{--if } x^9 \text{--if } x^9 \text{--if } x^8 \text{--if } x^9 \text{--if } x^9 \text{--
$$

 $(\%01)$ 

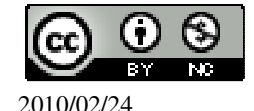

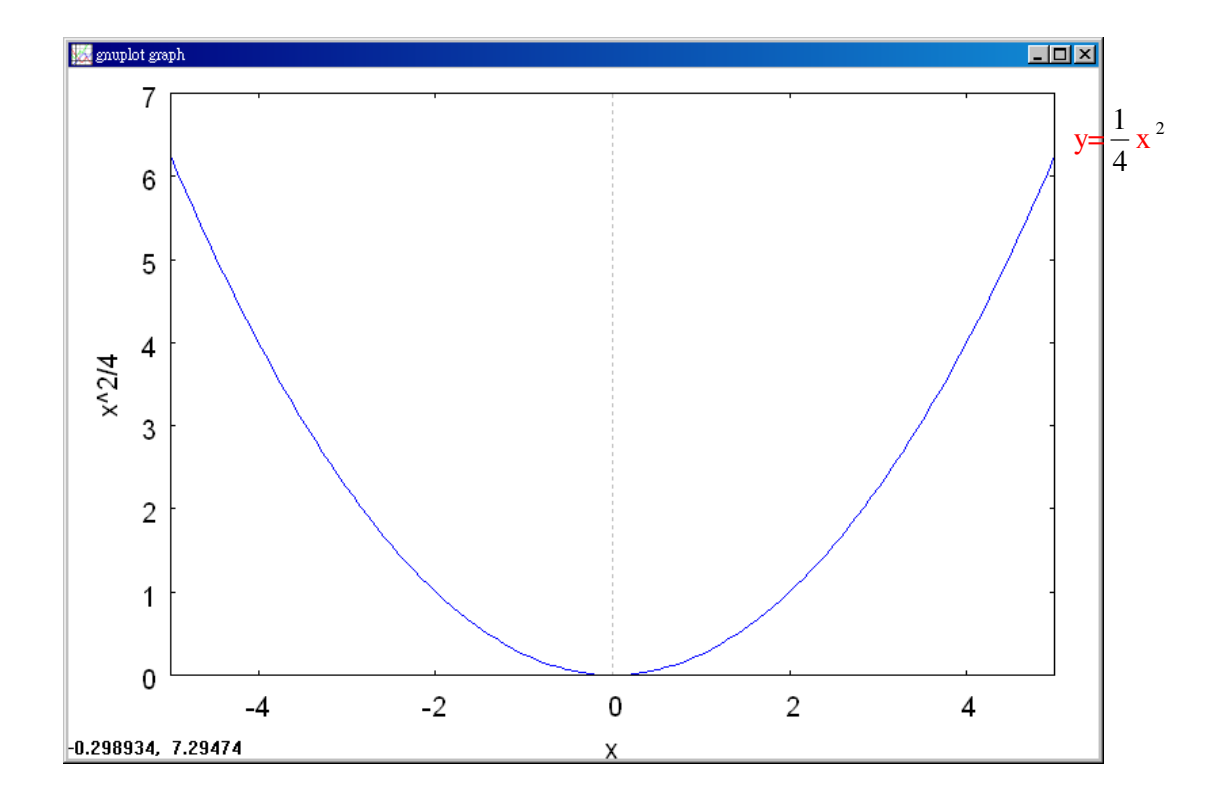

## **P. 132** 隨堂練習

在下麵的坐標平面上,畫出 y= 2  $\frac{1}{2}$ x  $^2$ 的圖形,並和 y=x  $^2$  、y= 4  $\frac{1}{4}$ x $^2$ 的圖形做比較。 (%i1) plot2d([(1/2)\*x^2,x^2,(1/4)\*x^2],[x,-5,5]); ※「plot2d( [ (直接輸入三個 y 函 數)縱軸 y1(函數),縱軸 y2(函 數),縱軸 y3(函數) ], [ 橫軸 x(x,x值範圍最小值, x值範圍 最大值 ) ] ) 」指令表示畫 2d 坐標圖,輸入 plot2d( $[(1/2)*x^2, x^2, (1/4)*x$  $^{\circ}2$ ],[x,-5,5])  $\rightarrow$  ctrl+enter  $\circ$ (註:x 自行取值即可。)

(%o1)

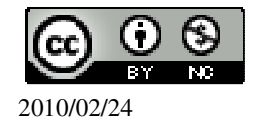

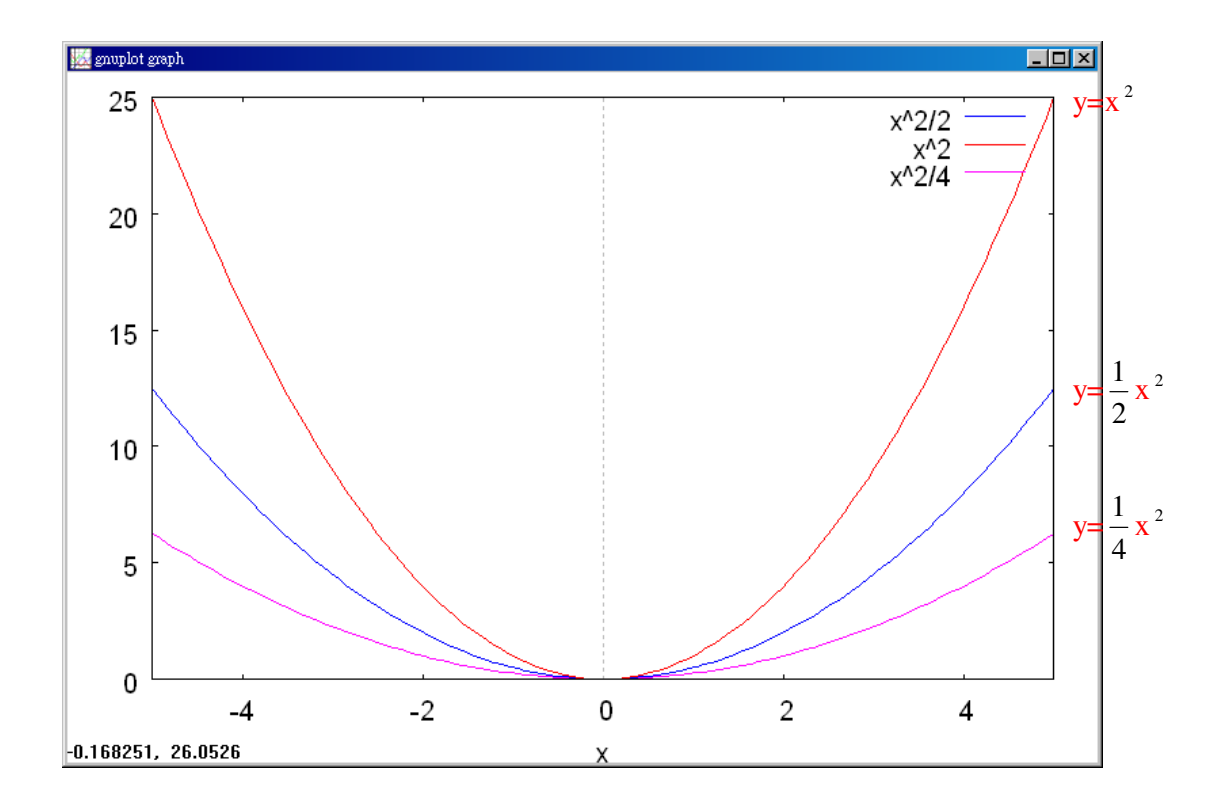

**P. 133** 例 **7**

ਟ

\n
$$
\begin{aligned}\n &\text{②: } \mathbf{y} = -\frac{1}{4} \, \mathbf{x}^2 \, \text{的 } \mathbb{B} \text{ } \mathbb{B}^c \\
 &\text{(%i1) plot2d([-1/4)*x^2], [x, -5, 5]);} \\
 &\text{②: } \mathbb{B} \text{ } \mathbb{B} \text{ } \text{ } \mathbb{B} \text{ } \mathbb{B} \text{ } \text{ } \mathbb{B} \text{ } \mathbb{B}
$$

 $(\%01)$ 

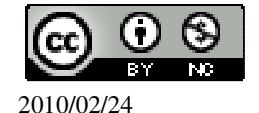

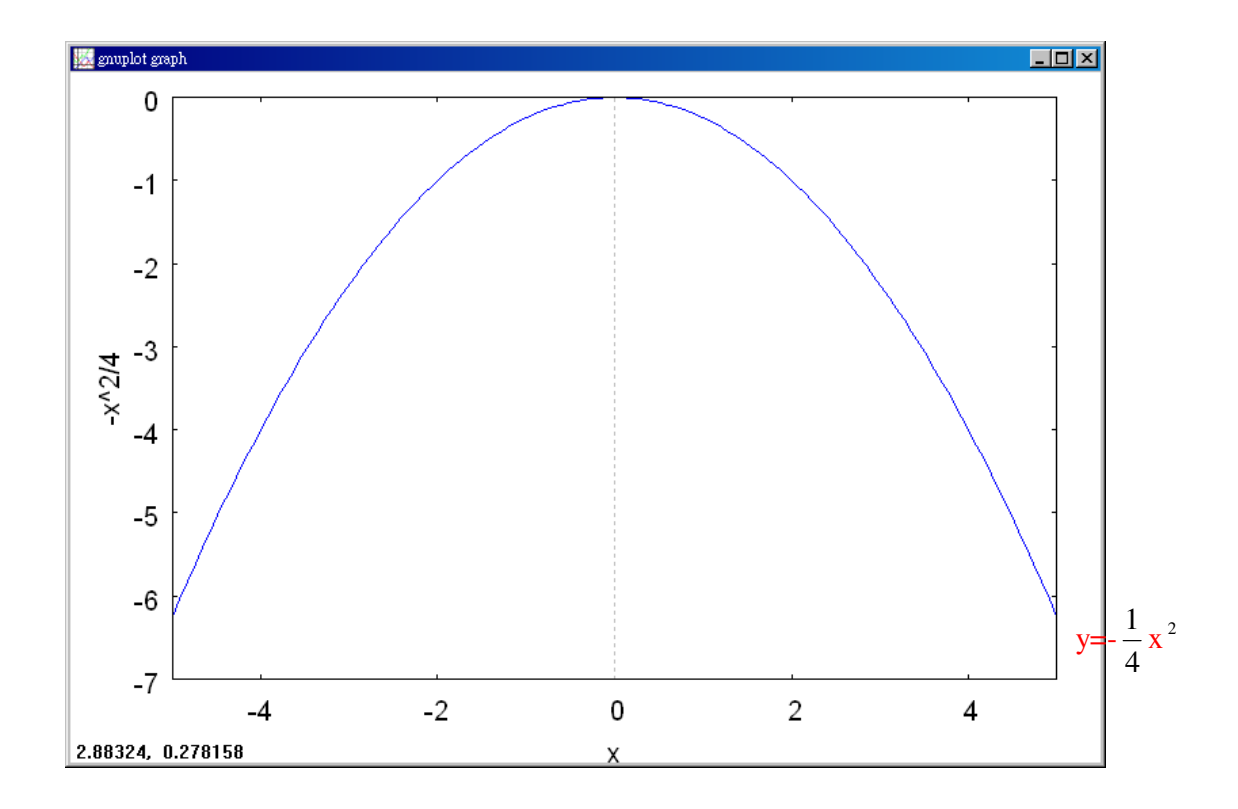

## **P. 133** 隨堂練習

在右邊的坐標平面上,畫出 y=-x  $^2$ 的圖,並和 y=-4  $\frac{1}{4}$ x $^2$ 的圖形做比較。 (%i1) plot2d([-x^2,-(1/4)\*x^2],[x,-5,5]); ※「plot2d( [ (直接輸入兩個 y 函數)縱軸 y1(函數),縱軸 y2(函數) ], [ 橫軸 x(x,x 值範圍最小值, x 值範圍最大值 ) ] )」 指令表示畫 2d 坐標圖,輸入 plot2d( $[-x^2,-(1/4)*x^2,[(x,-5,5]) \rightarrow$ ctrl+enter。(註:x 自行取值即可。)

 $(% 01)$ 

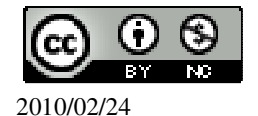

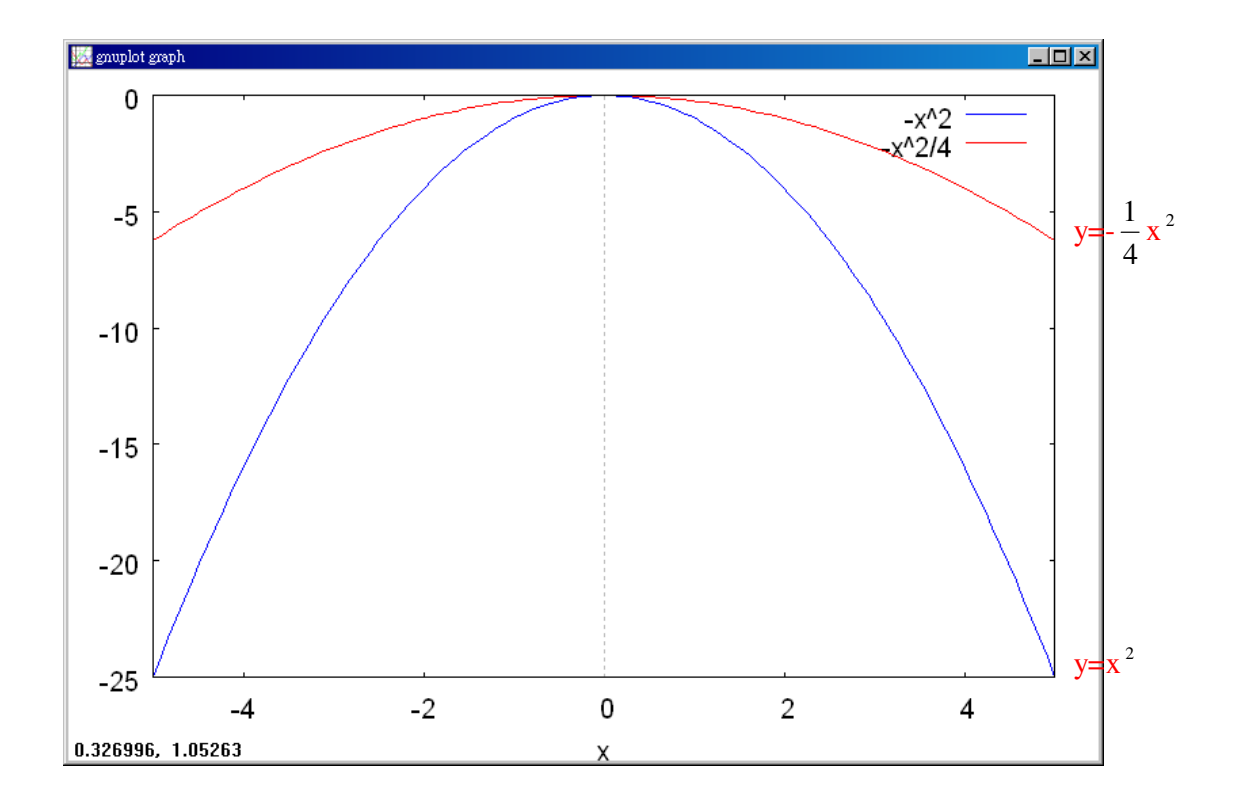

**P. 134** 例 **8**

$$
[\frac{1}{4} \pm 1] = -\frac{1}{4} x^2 + 4 \text{ if } \frac{1}{4} \text{ if } x > 0
$$
\n
$$
(\%i1) \text{ plot2d}([-1/4)*x^2+4],[x,-5,5]);
$$

※「plot2d( [ 縱軸 y(函數) ], [ 橫軸 x(x,x 値 範圍最小值, x 值範圍最大值 ) ] )」指令 表示畫 2d 坐標圖,輸入  $plot2d([- (1/4)*x^2+4],[x,-5,5]) \rightarrow$ ctrl+enter。(註:x 自行取值即可。)

 $(%01)$ 

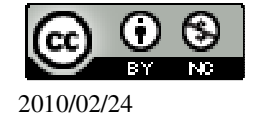

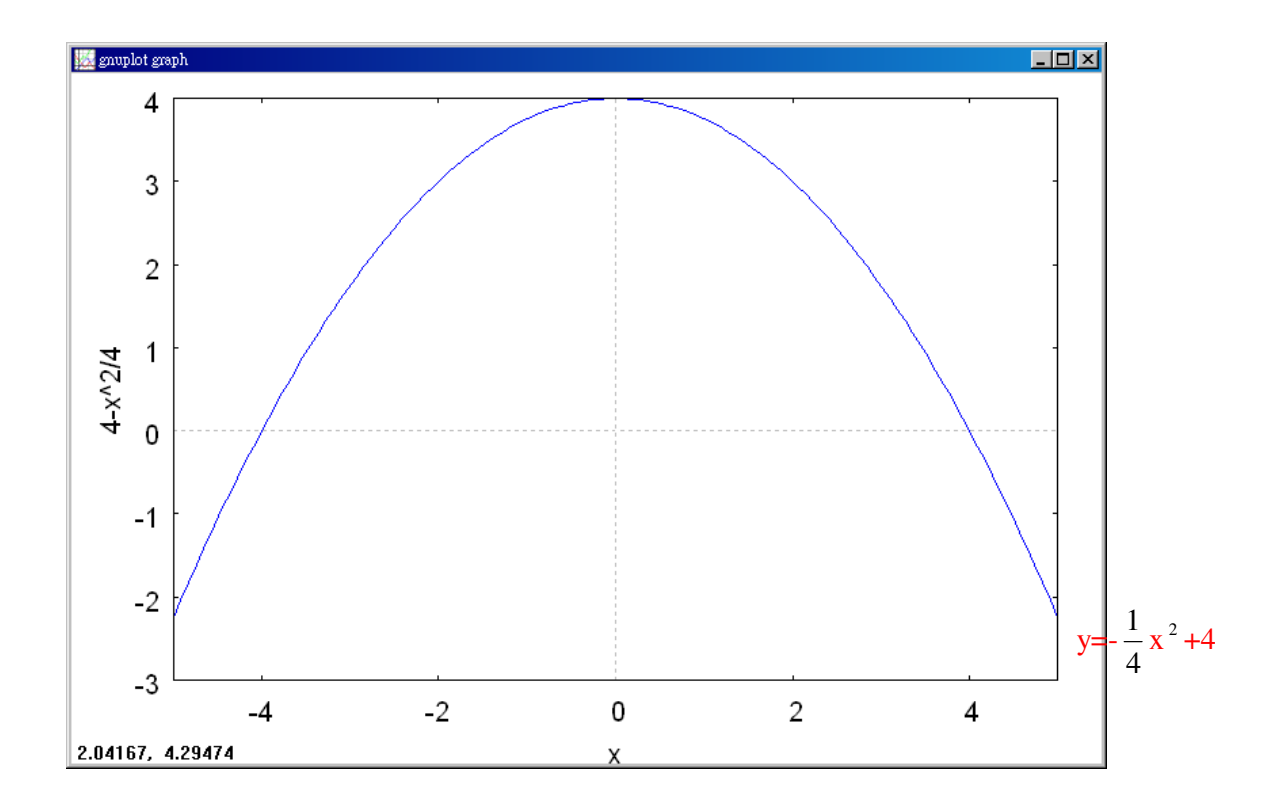

## **P. 136** 隨堂練習

畫出 y=x  $^2$  -4 的圖形,並求其最低點的坐標。 (%i1) plot2d([x^2-4],[x,-5,5]); ※「plot2d( [ 縱軸 y(函數) ], [ 橫軸 x(x,x 值範圍最 小值, x 值範圍最大值 ) ] ) 」指令表示畫 2d 坐 標圖,輸入 plot2d([x^2-4],[x,-5,5]) → ctrl+enter。(註:x 自行取值即可。)

(%o1)

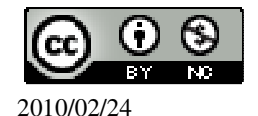

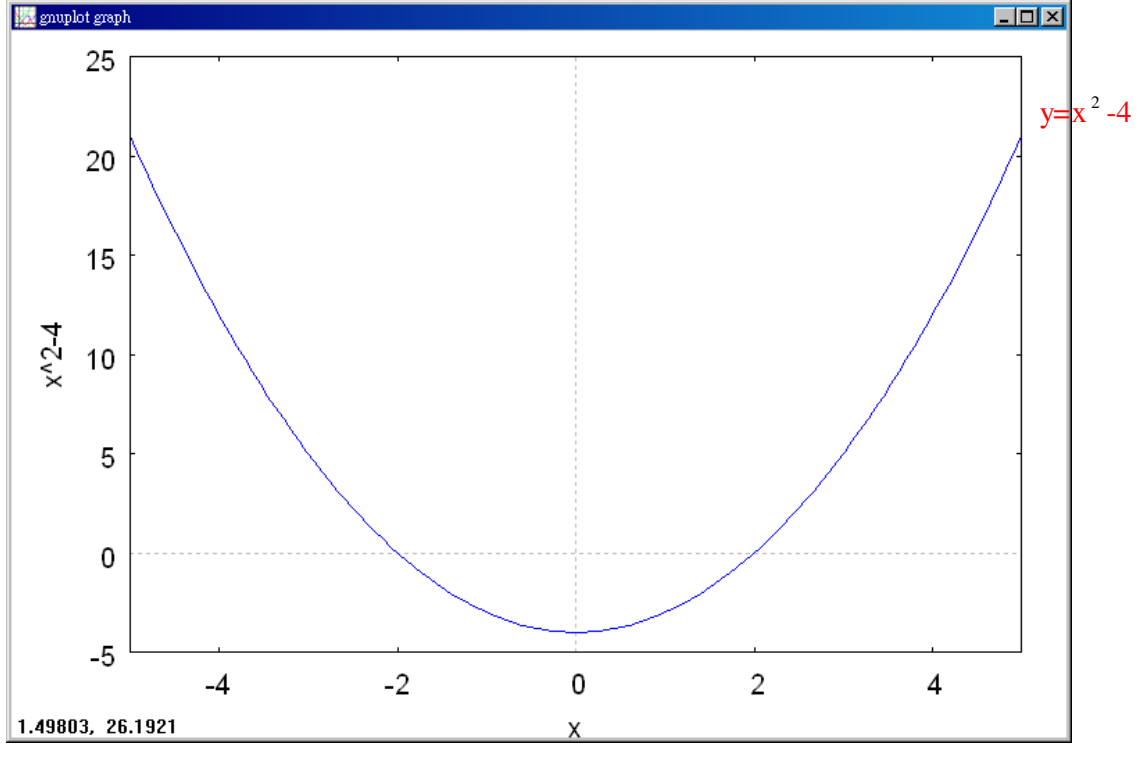

最低點坐標令 x=0,

(%i1) f(x):=y=x^2-4; ※「f(變數):=函數式」指令表示定義函數式,輸入  $f(x):=y=x^2-4 \rightarrow \text{ctrl+enter}$ 

(%o1)  $f(x):=y=x^2-4$ 

(%i2) f(0); ※「f( 數值 )」指令表示將數值代入函數式,輸入 f(0) → ctrl+enter。  $(\%02)$  y=-4 因此,最低點坐標為(0,-4)。

#### **P. 136** 隨堂練習

試求出下列二次函數的最高點或最低點的坐標。  $(1)$ y=4x<sup>2</sup> -4

(%i1) plot2d([4\*x^2-4],[x,-5,5]); ※「plot2d( [ 縱軸 y(函數) ], [ 橫軸 x(x,x 值範圍 最小值, x 值範圍最大值 ) ] ) 」指令表示畫 2d 坐標圖,輸入 plot2d([4\*x^2-4],[x,-5,5]) → ctrl+enter。(註:x 自行取值即可。)

 $(%01)$ 

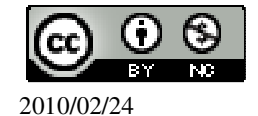

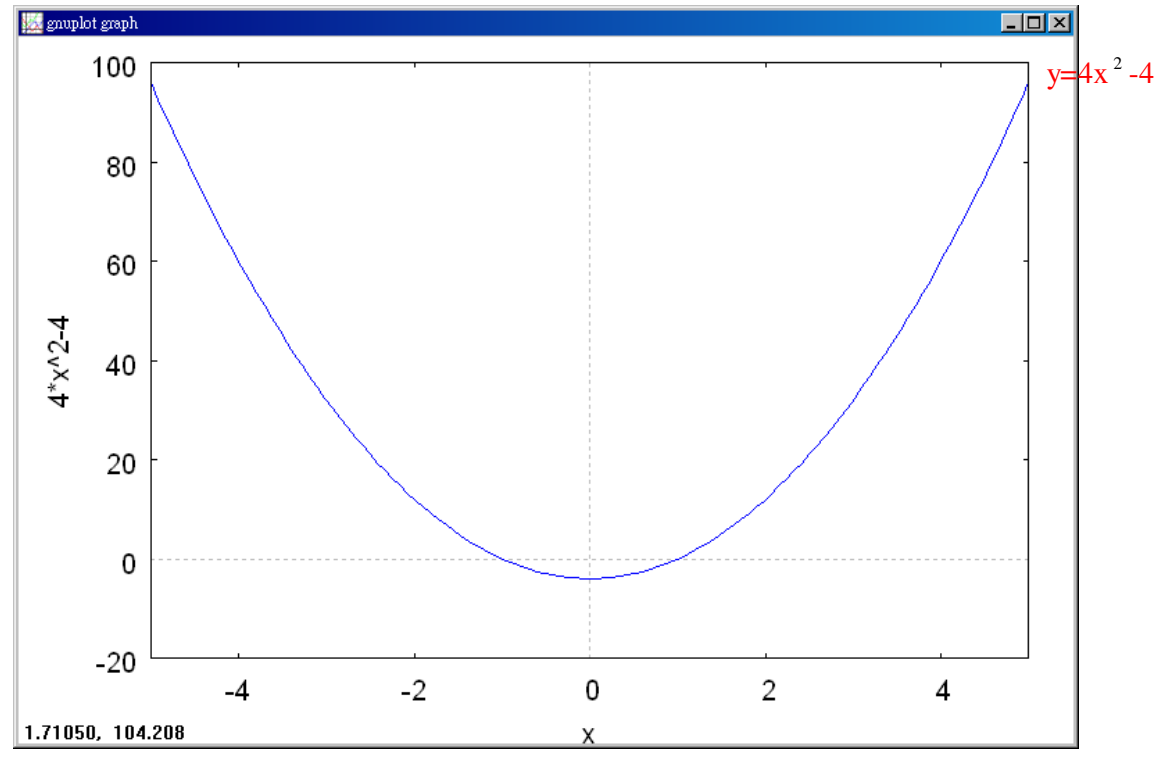

此圖有最低點坐標,最低點坐標令 x=0,

(%i1) f(x):=y=4\*x^2-4; ※「f(變數):=函數式」指令表示定義函數式,輸入 f(x):=y=4\*x^2-4  $\rightarrow$  ctrl+enter  $\circ$ 

(%o1)  $f(x):=y=4*x^2-4$ 

(%i2) f(0); ※「f( 數值 )」指令表示將數值代入函數式,輸入 f(0) → ctrl+enter。  $(\%02)$  y=-4

$$
(2)y=8-\frac{x^2}{4}
$$

(%i1) plot2d([8-x^2/4],[x,-5,5]); ※「plot2d( [ 縱軸 y(函數) ], [ 橫軸 x(x,x 值範圍 最小值, x 值範圍最大值 ) ] )」指令表示畫 2d 坐標圖,輸入 plot2d([8-x^2/4],[x,-5,5]) → ctrl+enter。(註:x 自行取值即可。)

(%o1)

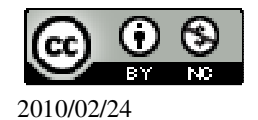

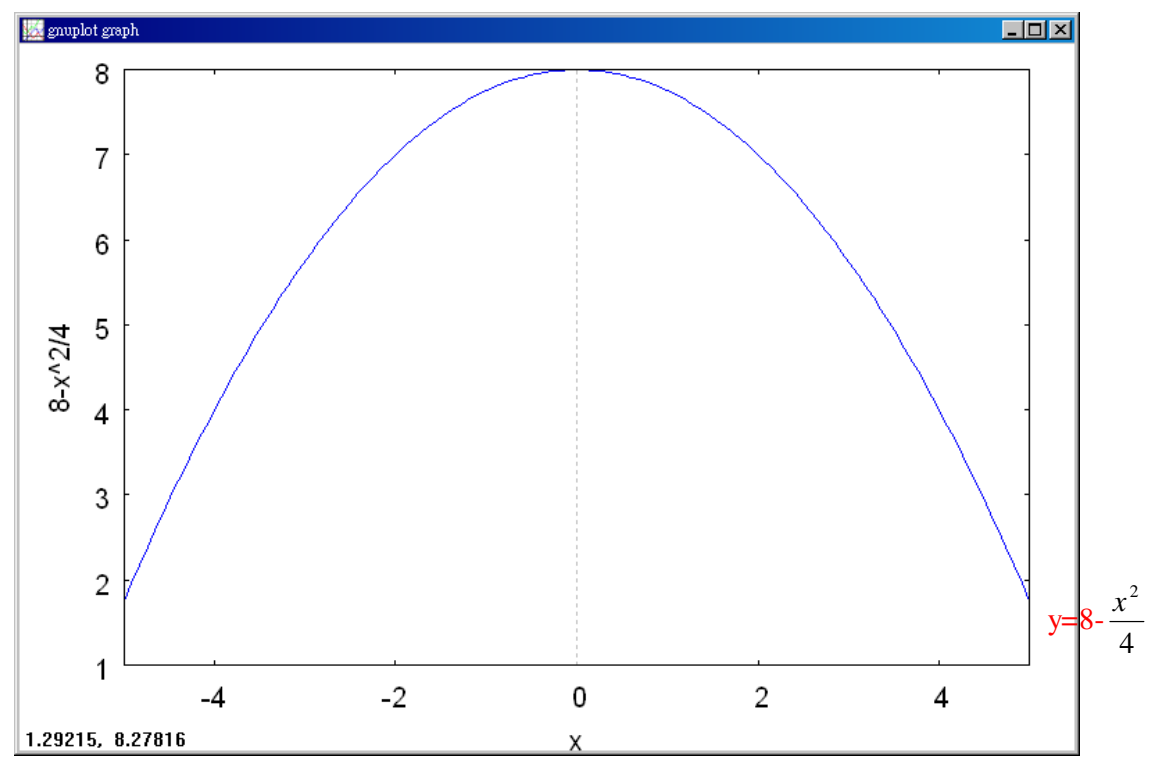

此圖有最高點,最高點坐標令 x=0,

(%i1) f(x):=y=8-(x^2/4); ※「f(變數):=函數式」指令表示定義函數式,輸入 f(x):=y=8-(x^2/4)  $\rightarrow$  ctrl+enter  $\circ$ 

(%o1)  $f(x):=y=8-x^{2}/4$ 

(%i2) f(0); ※「f( 數值 )」指令表示將數值代入函數式,輸入 f(0) → ctrl+enter。  $(\%o2)$  y=8

**P. 137** 例 **9**

圖 3-4 中的籃球軌跡可以用 y=-4  $\frac{1}{4}$ x² +4 來表示。

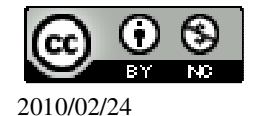

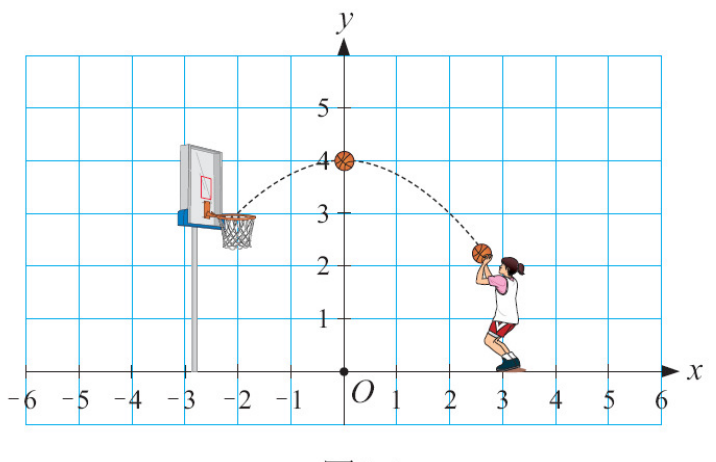

圖3-4

(1)若 x= 2  $\frac{1}{2}$ ,求此時籃球的高度。 (%i1) solve([y=-1/4\*(1/2)^2+4], [y]); ※「solve( [ 變數算式 ], [ 變數 ] )」指令表

示求解,輸入 solve([y=-1/4\*(1/2)^2+4], [y])  $\rightarrow$  ctrl+enter  $\circ$ 

$$
(\%o1) [y=\frac{63}{16}]
$$
  
(2)當監球高度為3 $\frac{1}{2}$ 時,求。  
(%i2) solve([3+1/2=-1/4\*x^2+4], [x]);

(%i2) solve([3+1/2=-1/4\*x^2+4], [x]);   
 
$$
\underset{\text{Solve}([3+1/2=-1/4*x^2+4], [x])}{\mathbb{R}} \rightarrow \underset{\text{cirl+enter}}{\text{Solve}([3+1/2=-1/4*x^2+4], [x])} \rightarrow
$$

(%o2) [x=- $\sqrt{2}$ , x= $\sqrt{2}$ ]

# **P. 138** 隨堂練習

有一二次函數 y=2x <sup>2</sup> +1, (1)若 x=- 3 <sup>1</sup> ,求 <sup>y</sup>。 (%i1) solve([y=2\*(-1/3)^2+1], [y]); ※「solve( [ 變數算式 ], [ 變數 ] )」指令表示 求解,輸入 solve([y=2\*(-1/3)^2+1], [y]) → ctrl+enter。

(%o1) [y= 9  $\frac{11}{6}$ ]

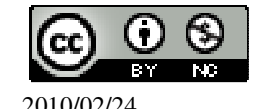

(2)若 y=4,天  $x \circ$ 

(%i2) solve([4=2\*x^2+1], [x]); ※「solve( [ 變數算式 ], [ 變數 ] )」指令表示求 解,輸入 solve([4=2\*x^2+1], [x]) → ctrl+enter。

$$
(\%o2) [x = -\frac{\sqrt{3}}{\sqrt{2}}, x = \frac{\sqrt{3}}{\sqrt{2}}]
$$

**P. 138** 例 **10** 

應用問題 Maxima 軟體無法直接解

圖 3-5 是美華和廷聰打排球時,排球過網的路徑圖,並書在坐標平面上。 (1)求排球在行進中的最高點坐標。

(2)若此拋物線是 y=ax <sup>2</sup> +6 的圖形,求 a。

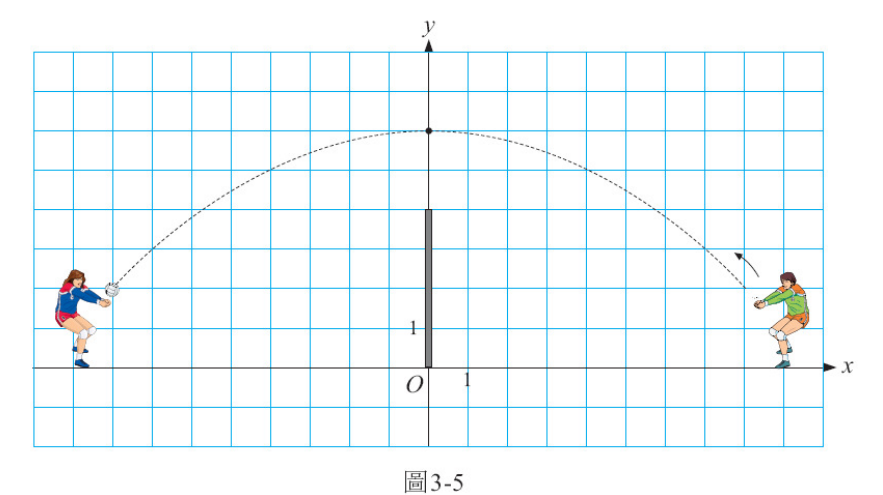

(1)由圖 3-5 可知,排球在行進中最高的點是(0,6)。 (2)由圖 3-5,排球是在(8,2)點擊出,代入 y=ax <sup>2</sup> +6,得 2=a.8 <sup>2</sup> +6, (%i1) solve([2=a\*8^2+6], [a]); ※「solve( [ 變數算式 ], [ 變數 ] )」指令表示求 解,輸入 solve([2=a\*8^2+6], [a]) → ctrl+enter。

 $(\% 01)$  [a= $-\frac{1}{11}$ ] 16 ]

**P. 139** 隨堂練習

此題無法直接使用 Maxima 軟體

若某拋物線是 y=ax  $^2$  +c 的圖形,且其最低點是(0,5),並通過(2,10),求 a 和 c。

$$
\begin{cases}\n5 = a \cdot 0^2 + c \\
10 = a \cdot 2^2 + c\n\end{cases}
$$

(%i1) solve([5=a\*0^2+c,10=a\*2^2+c], [a,c]); ※「solve( [ 變數算式,變數算式 ],

[ 變數,變數 ] )」指令表示求 解,輸入 solve([5=a\*0^2+c,10=a\*2^2+c], [a,c]) → ctrl+enter。

 $(\% 01)$  [[a= $\frac{5}{4}$ ] 4 ,c=5]]

## **P. 141 3-1** 自我評量

此題無法直接使用 Maxima 軟體

1.下列ြ>被述,將正確認的打「○」,錯製的打「X」。  
\n( X )(1)因為 y=
$$
\frac{1}{x^2+1}
$$
中有二次多頊式,所以 y= $\frac{1}{x^2+1}$ 是二次西數。  
\n( O )(2)y=2x-1-x<sup>2</sup>不是二次面數。  
\n( X )(3)y=x<sup>2</sup>+10的َ[形有最高駅,其安機為(0,10)。  
\n( X )(4)y=-4x<sup>2</sup>-1的[ $\text{m}\,\overline{\text{m}}\,\overline{\text{m}}\,\over$ 

此題無法直接使用 Maxima 軟體

2.(1)求 y=8 離 y=2x² 霪形交駅 A、B 的⊻機,並求 
$$
\overline{AB}
$$
。

$$
\begin{cases}\ny = 8 \\
y = 2x^2\n\end{cases}
$$

(%i1) solve([y=8,y=2\*x^2], [x,y]); ※「solve( [ 變數算式,變數算式 ], [ 變數,變 數 ] )」指令表示求解,輸入

solve([v=8,v=2\*x^2], [x,v]) 
$$
\rightarrow
$$
 crl+ente

 $e([y=8,y=2*x^2], [x,y]) \rightarrow \text{ctrl+enter}$ 

 $sqrt((2-(-2))^2+(8-8)^2) \rightarrow \text{ctrl+enter}$ 

(%o1) [[x=2,y=8],[x=-2,y=8]] 交點分別為 A(2,8)與 B(-2,8),

 $\overline{AB} = \sqrt{(2 - (-2))^2 + (8 - 8)^2} = 4$ 

(%i2) sqrt((2-(-2))^2+(8-8)^2); ※「sqrt( 算式 )」指令表示求開根號,輸入

 $(\%02)$  4

(2)求 y=8 離 y=
$$
\frac{1}{2}
$$
x<sup>2</sup> 倮形交駅 C · D的⊈機,並求 $\overline{CD}$ 。  
\n $\left\{ y = \frac{1}{2}x^2$   
\n(%i1) solve([y=8,y=(1/2)\*x^2], [x,y]);  $\overset{\text{% } \Gamma}{\gg} \text{solve}([\frac{1}{2} \frac{1}{2} \frac{1$ 

3.求下列各點對 y 軸的對稱點。  $(1)A(2,2)$ A(2,2)對 y 軸的對稱點為(-2,-2)。  $(2)B(-3,-3)$ B(-3,-3)對 y 軸的對稱點為(3,3)。  $(3)C(a,b)$ C(a,b)對 y 軸的對稱點為(-a,-b)。

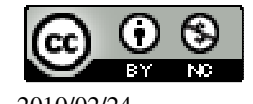

# 第 **3** 章 二次函數 3-2 配方法與拋物線 **P. 142** 隨堂練習 當 x=4、2、0 時,求出滿足 y=-4  $\frac{1}{1}$ (x-2) $^2$ +4 的數對,這些數對會落在圖 3-6 的拋物 線上嗎? (%i1) f(x):=y=(-1/4)\*(x-2)^2+4; ※「f( 變數 ):=函數式」指令表示定義函數式,  $\hat{m} \lambda f(x):=y=(-1/4)*(x-2)^2+4 \rightarrow \text{ctrl+enter}$  $(\%o1)$  f(x):=y=(-1)/4\*(x-2)^2+4 (%i2) f(4); ※「f( 數值 )」指令表示將數值代入函數式,輸入 f(4) → ctrl+enter。  $(\%o2)$  y=3 (%i3) f(2); ※「f( 數值 )」指令表示將數值代入函數式,輸入 f(2) → ctrl+enter。  $(\%o3)$  y=4 (%i4) f(0); ※「f( 數值 )」指令表示將數值代入函數式,輸入 f(0) → ctrl+enter。  $(\%o4)$  y=3

#### **P. 143** 例 **1**

此題無法直接使用 Maxima 軟體

求下列各點對 x=2 的對稱點坐標。

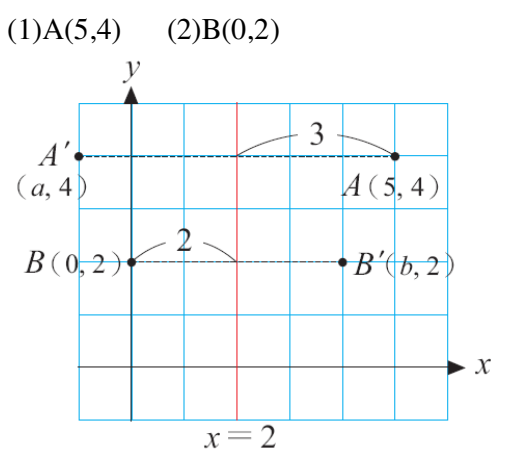

(1)如圖,因為是對 x=2 對稱,因此對稱點 A'的 y 坐標和 A 的 y 坐標一樣都等於 4。 設 A'坐標為(a,4),由於 A'位於 x=2 的左側,故 a<2。由於 A、A'互為對稱點,因 此 A 到 x=2 的距離等於 A'到 x=2 的距離,

所以 5-2=2-a,

(%i1) solve([5-2=2-a], [a]); ※「solve( [ 變數算式 ], [ 變數 ] )」指令表示求解,

 $\hat{m}$  λ solve([5-2=2-a], [a]) → ctrl+enter  $\circ$ 

 $(\%01)$  [a=-1]

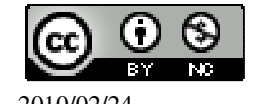

因此,A'為 $(-1,4)$ 。 (2)如圖,設 B(0,2)對 x=2 的對稱點為 B'(b,2),其中 b>2。 由於 B 到 x=2 的距離等於 B'到 x=2 的距離, 所以 2-0=b-2, (%i2) solve([2-0=b-2], [b]); ※「solve( [ 變數算式 ], [ 變數 ] )」指令表示求解,  $\hat{\mathbb{m}}$  λ solve([2-0=b-2], [b]) → ctrl+enter  $\Phi$ 

 $(\%o2)$  [b=4] 因此,B'為 $(4,2)$ 。

**P. 143** 隨堂練習

此題無法直接使用 Maxima 軟體

求下列各點對 x=-3 的對稱點坐標。

 $A(5,4)$ 

因為是對 x=-3 對稱,因此對稱點 A'的 y 坐標和 A 的 y 坐標一樣都等於 4。

設 A'坐標為(a,4),由於 A'位於 x=-3 的左側,故 a<-3。

由於 A、A'互爲對稱點,因此 A 到 x=-3 的距離等於 A'到 x=-3 的距離,

 $f(x) = -3$ -3 - a,

(%i1) solve([5-(-3)=-3-a], [a]); ※「solve( [ 變數算式 ], [ 變數 ] )」指令表示求 解,輸入 solve([5-(-3)=-3-a], [a]) → ctrl+enter。

 $(\%01)$  [a=-11]

 $B(0,3)$ 

因為是對 x=-3 對稱,因此對稱點 A'的 y 坐標和 A 的 y 坐標一樣都等於 3。

設 B'坐標為(b,3), 由於 B'位於 x=-3 的左側, 故 a<-3。

由於 B、B'互爲對稱點,因此 B 到 x=-3 的距離等於 B'到 x=-3 的距離,

所以 $0$ -(-3)=-3-b,

(%i2) solve([0-(-3)=-3-b], [b]); ※「solve( [ 變數算式 ], [ 變數 ] )」指令表示求 解,輸入 solve([0-(-3)=-3-b], [b]) → ctrl+enter。

 $(\%02)$  [b=-6]

**P. 144** 例 **2**

此題無法直接使用 Maxima 軟體

如右圖,若 t 為正數,求 A(2+t,s)對 x=2 的對稱點 A'的坐標。

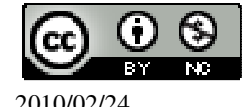

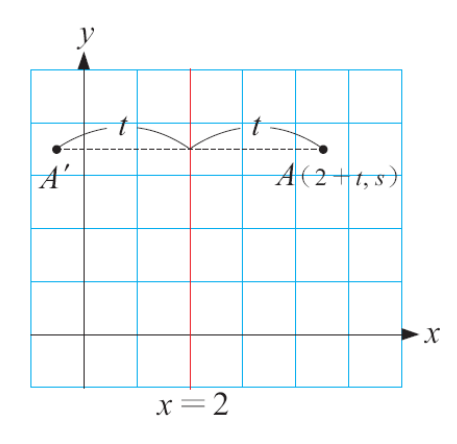

因為 A'的 y 坐標和 A 的 y 坐標相等,所以可設 A'的坐標為(a,s)。 由於 t>0,所以 A 在 x=2 的右側,因此 A'在 x=2 的左側,得到 a<2。 由於 A 和 A'到 x=2 的距離相等, 所以 2+t-2=2-a, 得 a=2-t, 因此 A(2+t,s)對 x=2 的對稱點為 A'(2-t,s)。

### **P. 144** 隨堂練習

此題無法直接使用 Maxima 軟體

試求下列各點對 x=2 的對稱點。  $(1)A(8,2)$  $A'(2-6,2)$ 則 $(-4,2)$ 。  $(2)B(2\frac{1}{2})$ 2 ,-1)  $B'(2-\frac{1}{2})$ 2 ,-1)即 $(1\frac{1}{2})$ 2 ,-1)。

## **P. 145** 例 **3**

此題無法直接使用 Maxima 軟體

說明 x=2 是 y=---4 (x-2) $^2$ 圖形的對稱軸。

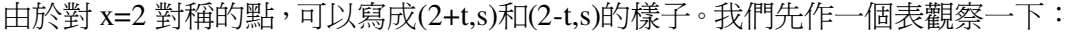

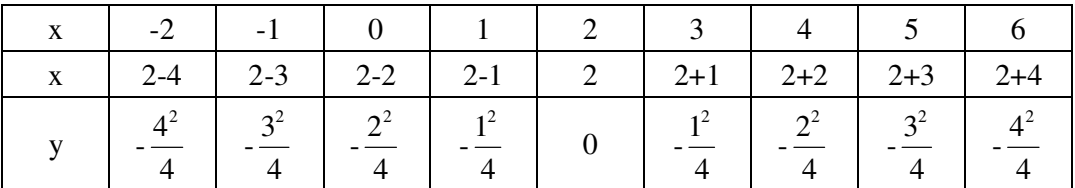

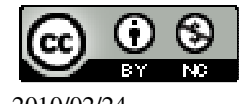

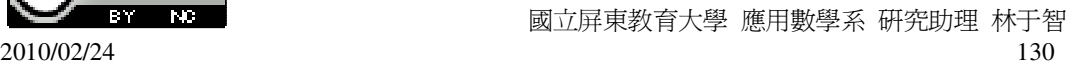

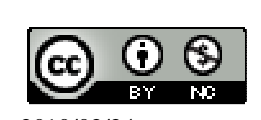

 $(\%01)$ 因此,對稱軸為 2。

(%i1) plot2d([(-1/4)\*(x-2)^2],[x,-2,6]); ※「plot2d( [ 縱軸 y(函數) ], [ 橫軸 x(x,x 值範圍最小值, x 值範圍最大值 ) ] )」指 令表示畫 2d 坐標圖,輸入 plot2d( $[(-1/4)*(x-2)^2]$ ,  $[x,-2,6]) \rightarrow$ ctrl+enter。(註:x 自行取值即可。)

畫出 y=- 4  $\frac{1}{1}$ (x-2)<sup>2</sup>的圖形。

## **P. 146** 例 **4**

若 x=1+t,則 y=((1+t)-1)<sup>2</sup> +1=t<sup>2</sup> +1; 若 x=1-t,則 y= $((1-t)-1)^2+1=-(t)^2+1=t^2+1$ 。 因此對任意的 t,(1+t,t<sup>2</sup>+1)和其對稱點(1-t,t<sup>2</sup>+1)總是落在 y=(x-1)<sup>2</sup>+1 的圖形上。 所以 y=(x-1)<sup>2</sup> +1 的圖形對稱於 x=1。 也就是說,x=1 為此圖形的對稱軸。

對於一般的情況,

|  | $x \mid -3 \mid -2 \mid -1 \mid 0 \mid 1 \mid 2 \mid 3 \mid 4 \mid 5$ |  |  |  |  |
|--|-----------------------------------------------------------------------|--|--|--|--|
|  | $x$   1-4   1-3   1-2   1-1   1   1+1   1+2   1+3   1+4               |  |  |  |  |
|  | $17$ 10 5 2 1 2 5 5 10 17                                             |  |  |  |  |

仿照上例,說明 x=1 是 y=(x-1)<sup>2</sup> +1 圖形的對稱軸。 由於對 x=1 對稱的點,可以寫成(1+t,s)和(1-t,s)的樣子。我們先作一個表觀察一下:

此題無法直接使用 Maxima 軟體

**P. 146** 隨堂練習

對於一般的情況, 若 x=2+t,則 y=- $\frac{1}{4}$ 4  $((2+t)-2)^2 = -$ 2 4  $\frac{t^2}{\cdot}$  ; 若 x=2-t,則 y=- $\frac{1}{4}$ 4  $((2-t)-2)^2 = (-t)^2$ 4  $\frac{-t)^2}{4}$  =-2 4  $\frac{t^2}{t}$  . 因此對任意的 t,(2+t,-2 4 *t* )和其對稱點(2-t,- 2 4  $\frac{t^2}{4}$ )總是落在 y=- $\frac{1}{4}$ 4  $(x$ -2) $^2$ 的圖形上。所 以 y=- $\frac{1}{2}$ 4 (x-2) $^2$ 的圖形對稱於 x=2。 也就是說,x=2 為此圖形的對稱軸。

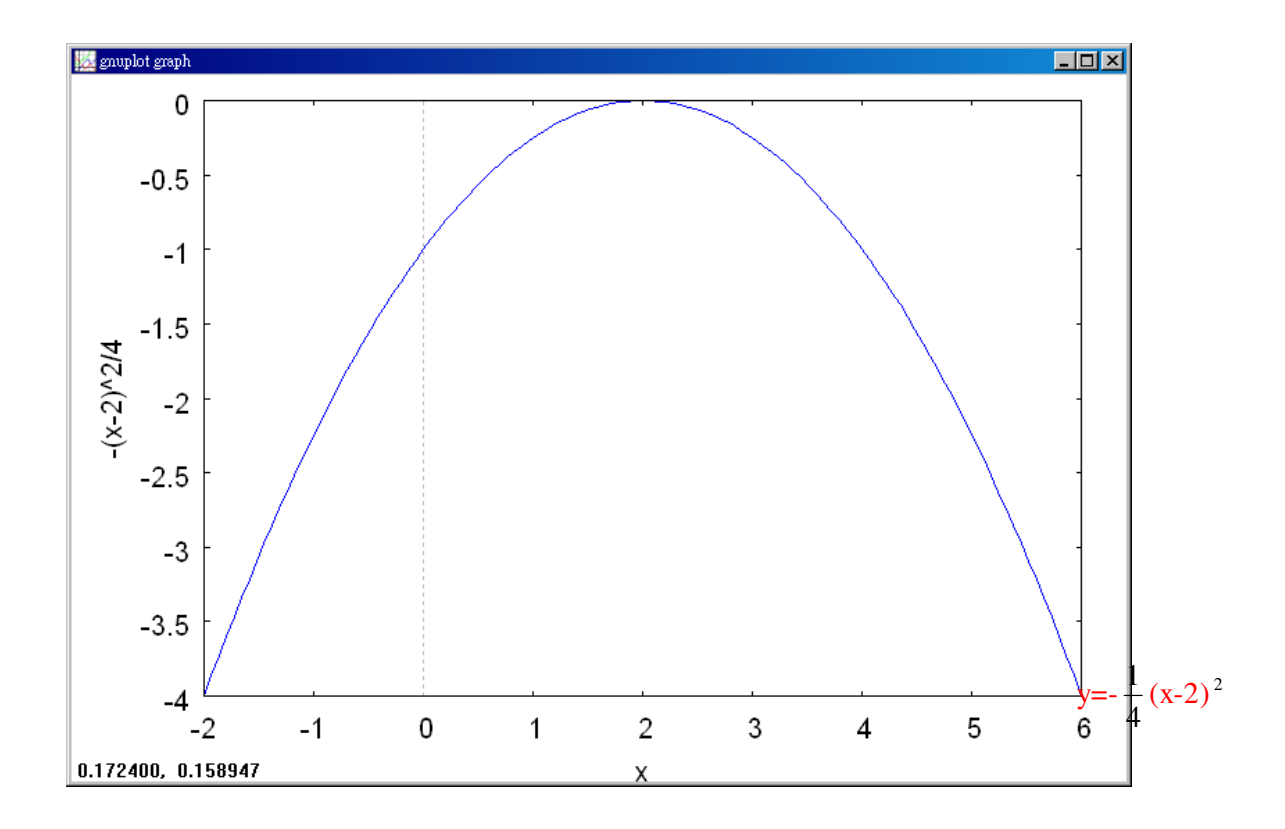

#### **P. 147** 隨堂練習

求二次函數 y=(x+1)<sup>2</sup>圖形的對稱軸,並畫出此函數的圖形。 (%i1) plot2d([(x+1)^2],[x,-5,3]); ※「plot2d( [ 縱軸 y(函數) ], [ 橫軸 x(x,x 值範圍 最小值, x 值範圍最大值 ) ] ) 」指令表示畫 2d  $\triangleq$ 標圖,輸入 plot2d([(x+1)^2],[x,-5,3]) → ctrl+enter。(註:x 自行取值即可。)

(%o1) 因此,對稱軸為-1。

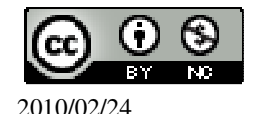

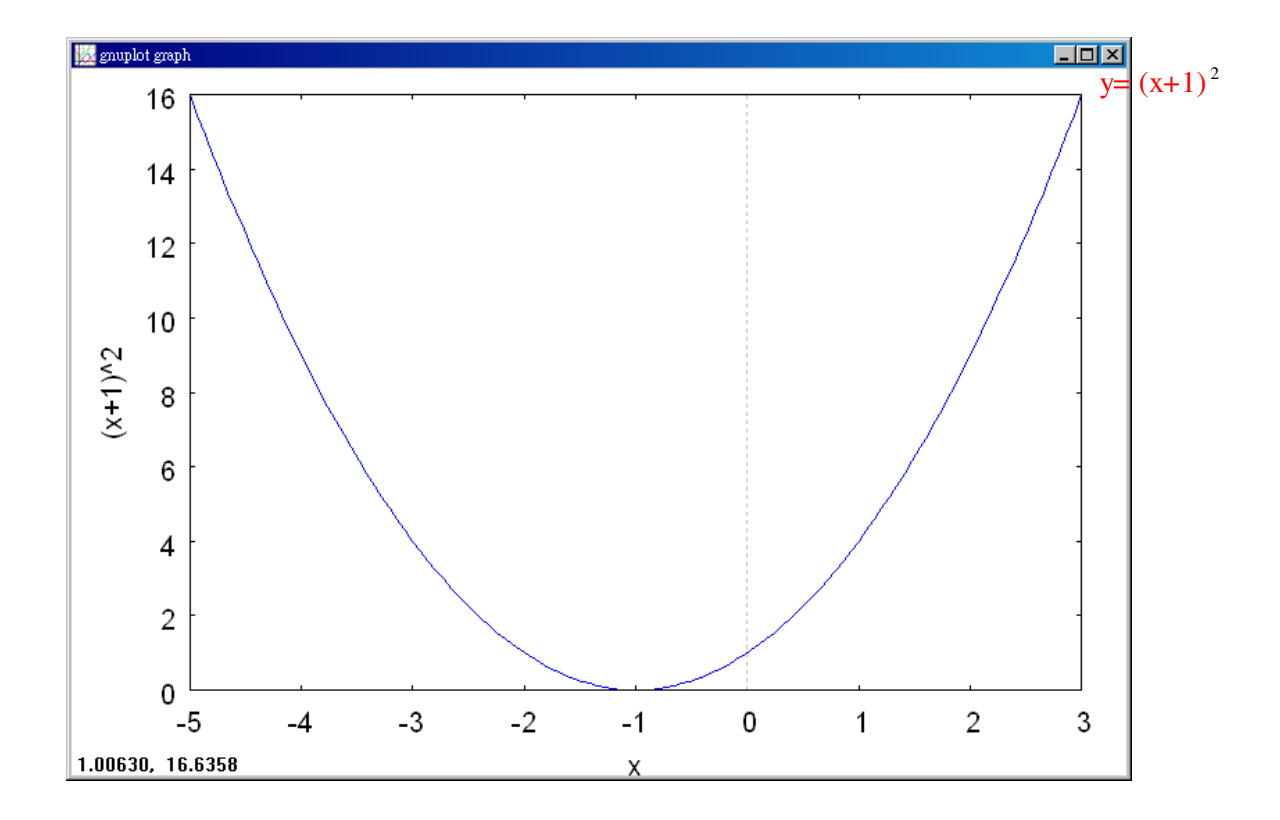

## **P. 147** 例 **5**

畫出 y=- 4  $\frac{1}{1}$ (x-2)<sup>2</sup> +4 的圖形。 (%i1) plot2d([(-1/4)\*(x-2)^2+4],[x,-2,6]); ※「plot2d( [ 縱軸 y(函數) ], [ 橫軸 x(x,x

值範圍最小值, x 值範圍最大 值)])」指令表示畫 2d 坐標圖,輸  $\lambda$  plot2d([(-1/4)\*(x-2)^2+4],[x,-2,6]) → ctrl+enter。(註: x 自行取値即可。)

 $(\%01)$ 因此,對稱軸為 2。

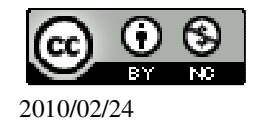

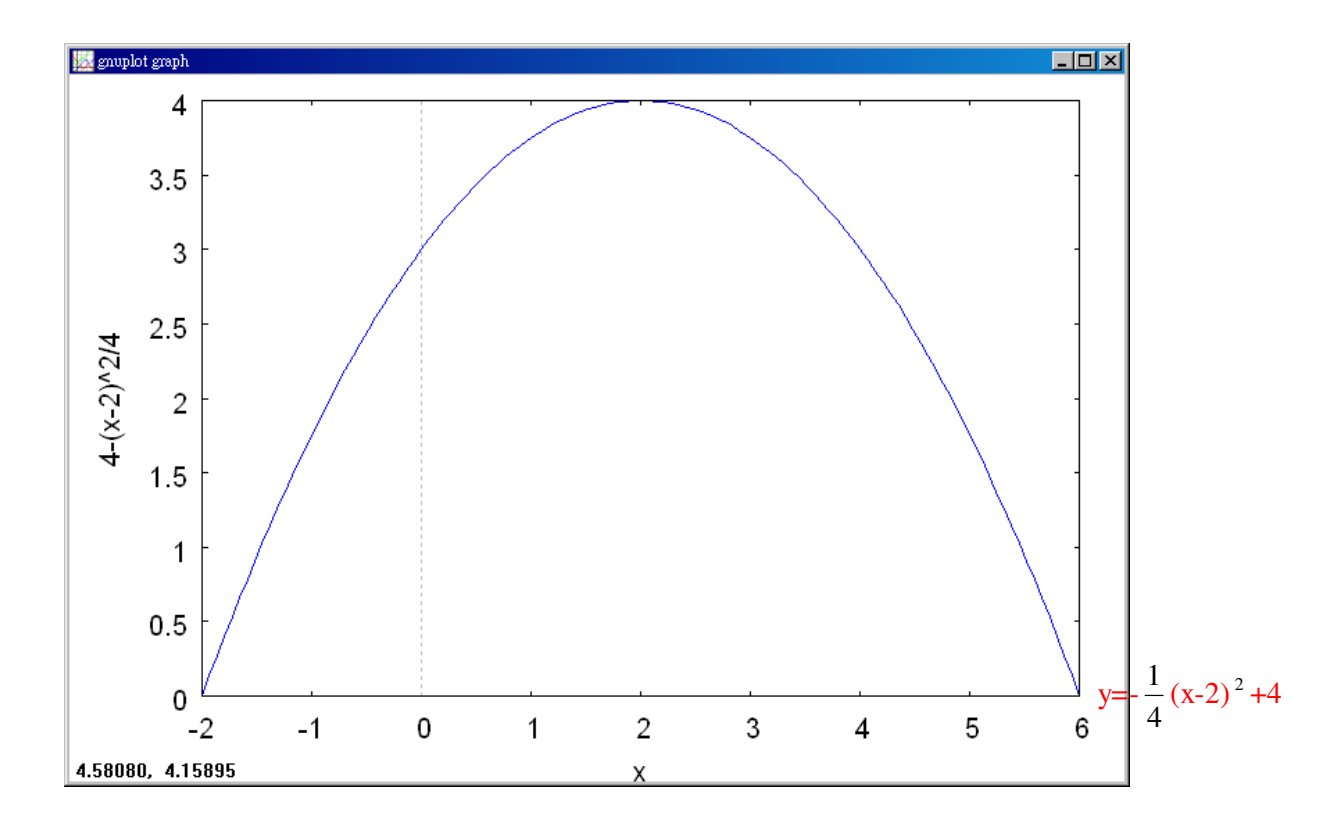

## **P. 148** 隨堂練習

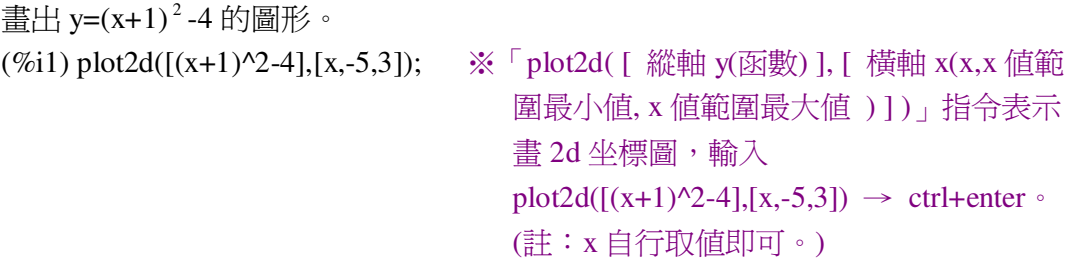

 $(\%01)$ 因此,對稱軸為-1。

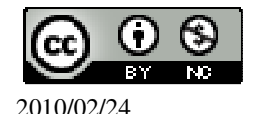

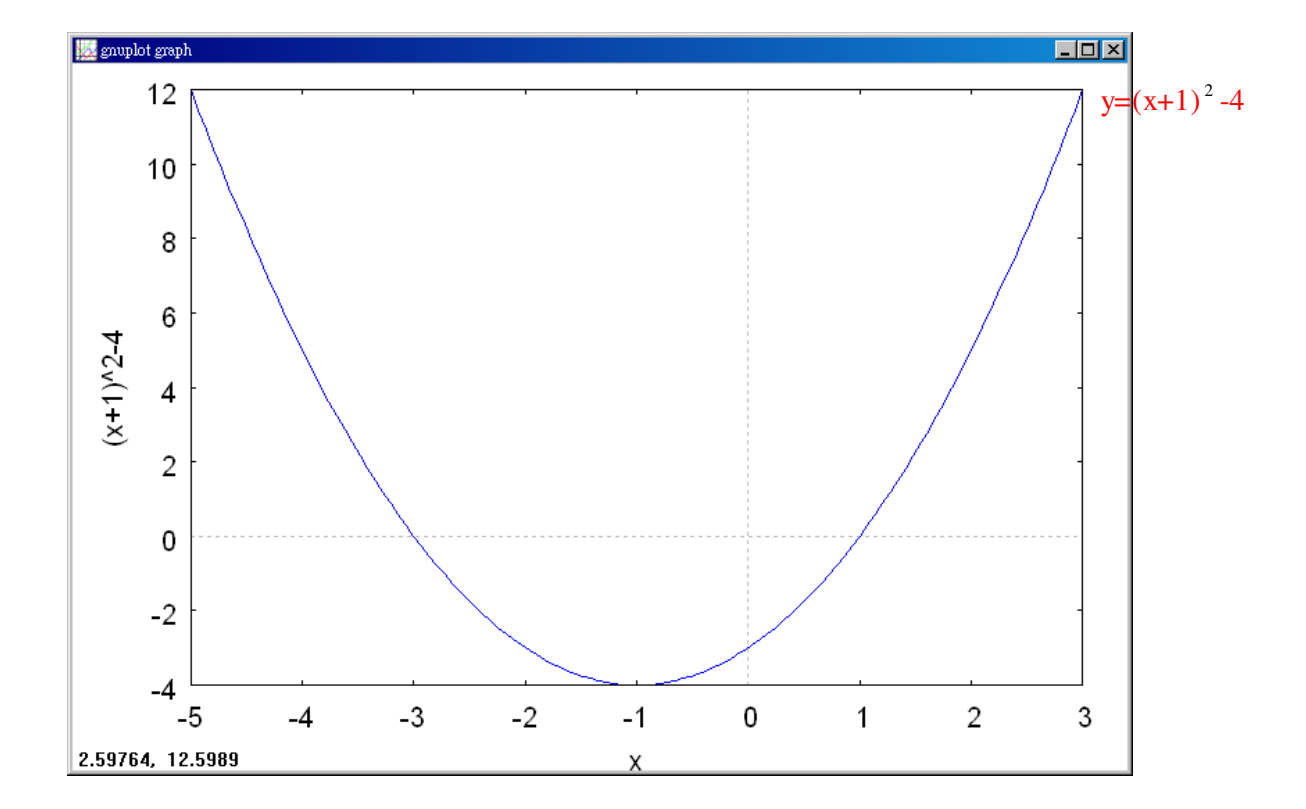

## **P. 149** 隨堂練習

此題無法直接使用 Maxima 軟體

★當 a>0 時,  $y = a(x-h)^2 + k$ 的最低點是(h,k) ★當 a<0 時,  $y = a(x-h)^2 + k$  的最高點是(h,k)  $(1)$ 求 y=3(x-2  $\frac{1}{2}$ )<sup>2</sup>+5 的最低點。 最低點是( 2  $\frac{1}{2}$ ,5)  $\circ$ (2)求 y=-100(x+4)<sup>2</sup> -10 的最高點。 最高點是(-4,-10)

## **P. 150** 例 **6**

此題無法直接使用 Maxima 軟體

★當 a>0 時, y =  $a(x-h)^2 + k$  有最小値 k, 此時 x=h。 ★當 a<0 時,  $y = a(x - h)^2 + k$  有最大値 k,此時 x=h。 試判斷下列函數是否有最大值或最小值,並求其值。

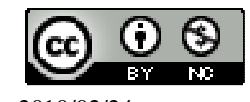

 $(1)$ y=-3(x+ 2  $\frac{1}{2}$ )<sup>2</sup>-5 有最大值為-5。  $(2)$ y= 6  $\frac{1}{2}(x-2)^2 +$ 4 3 有最小值 4  $\frac{3}{1}$ 

## **P. 150** 隨堂練習

此題無法直接使用 Maxima 軟體

試判斷下列函數是否有最大值或最小值,並求其值。

(1)y=-
$$
\frac{1}{2}
$$
(x+ $\frac{3}{2}$ )<sup>2</sup>+2  
有最大値為 2  
(2)y=4(x-7)<sup>2</sup>+ $\frac{1}{2}$   
有最小値為 $\frac{1}{2}$ .

## **P. 151** 例 **7**

此題無法直接使用 Maxima 軟體

```
配方法求解。
(1)求 y=2x <sup>2</sup> +4x+10 的最小值及其圖形的對稱軸與最低點。
(2)求 y=-3x<sup>2</sup> +6x+10 的最大值及其圖形的對稱軸與最高點。
(1) 
y=2x^2+4x+10=2(x^2+2x)+10=2(x^2+2 \cdot 1 \cdot x+1^2 \cdot 1^2)+10=2((x+1)^{2}-1)+10=2(x+1)^{2}-2+10=2(x+1)^{2}+8所以 y=2x ^2 +4x+10 的最小值為 8,而圖形的對稱軸為 x=-1,且最低點為(-1,8)。
(2) 
y=-3x^2+6x+10
```
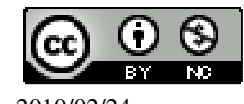

 $=-3(x^2-2x)+10$  $=-3(x^2-2 \cdot 1 \cdot x+1^2-1^2)+10$  $=-3((x-1)^2-1)+10$  $=3(x-1)^{2}+3+10$  $=-3(x-1)^{2}+13$ 所以 y=-3x  $^2$  +6x+10 的最大値是 13,而且圖形的對稱軸為 x=1,且最高點為(1,13)。

## **P. 151** 隨堂練習

此題無法直接使用 Maxima 軟體

配方法求解。

(1)求 y=2x <sup>2</sup> +6x 的最小值;及其圖形的對稱軸與最低點。  $y=2x^2+6x$  $=2(x^2+3x)$  $=2(x^2+2\cdot\frac{3}{2})$ 2  $\cdot x + \frac{3}{2}$ 2  $\frac{3}{2}$ 2  $^{2}$ )  $=2((x+\frac{3}{2})$ 2  $\frac{3}{2}$  -  $\frac{3}{2}$ 2  $^{2}$ )  $=2(x+\frac{3}{2})$ 2  $2^{2}-\frac{9}{4}$ 4 所以 y=2x<sup>2</sup> +6x 的最小值是- --4 ,而且圖形的對稱軸爲 x=- $\frac{3}{5}$ 2 ,且最高點爲(- $\frac{3}{4}$ 2  $, -\frac{9}{4}$ 4 )。 (2)求 y=-2x<sup>2</sup>-4x-6 的最大值;及其圖形的對稱軸與最高點。  $y=-2x^2-4x-6$  $=-2(x^2+2x)-6$  $=-2(x^2+2 \cdot 1 \cdot x+1^2-1^2)-6$  $=-2((x+1)^{2}-1)-6$  $=-2(x+1)^{2}+2-6$  $=-2(x+1)^{2}-4$ 所以 y=-2x -4x-6 的最大值是-4,而且圖形的對稱軸為 x=-1,且最高點為(-1, -4)。

## **P. 152** 例 **8**

畫出 y=-x <sup>2</sup> +2x+6 的圖形。

(%i1) plot2d([-x^2+2\*x+6],[x,-2,4]); ※「plot2d( [ 縱軸 y(函數) ], [ 橫軸 x(x,x 值 範圍最小值, x 值範圍最大值 ) ] )」指令表 示書 2d 坐標圖,輸入

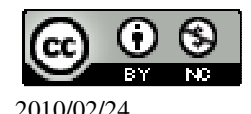

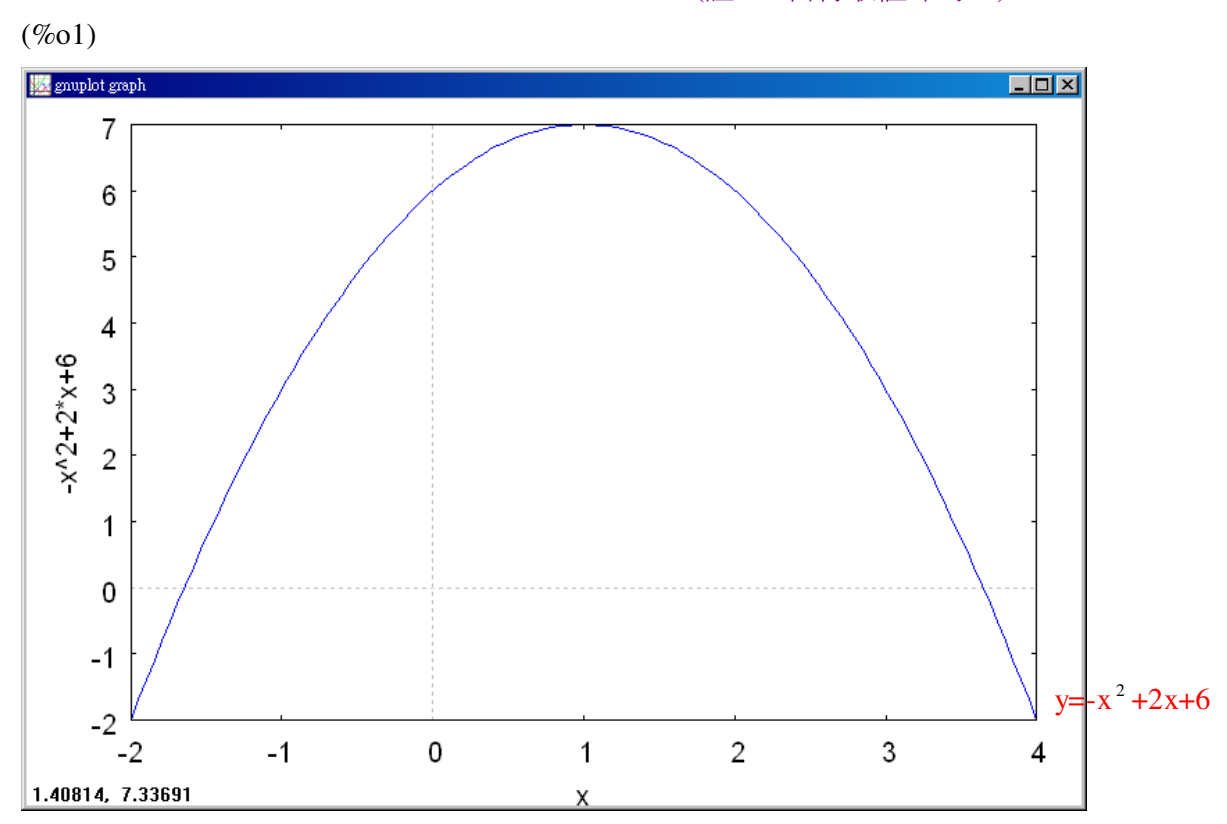

plot2d( $[-x^2+2*x+6]$ , $[x,-2,4]$ )  $\rightarrow$ ctrl+enter。(註:x 自行取值即可。)

## **P. 152** 隨堂練習

畫出 y=x <sup>2</sup> +2x 的圖形。

(%i1) plot2d([x^2+2\*x],[x,-5,3]); ※「plot2d( [ 縱軸 y(函數) ], [ 橫軸 x(x,x 值範圍 最小值, x 值範圍最大值 ) ] ) 」指令表示畫 2d坐標圖,輸入plot2d([x^2+2\*x],[x,-5,3]) → ctrl+enter。(註:x 自行取值即可。)

 $(% 01)$ 

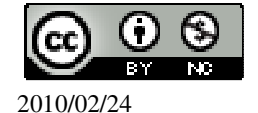

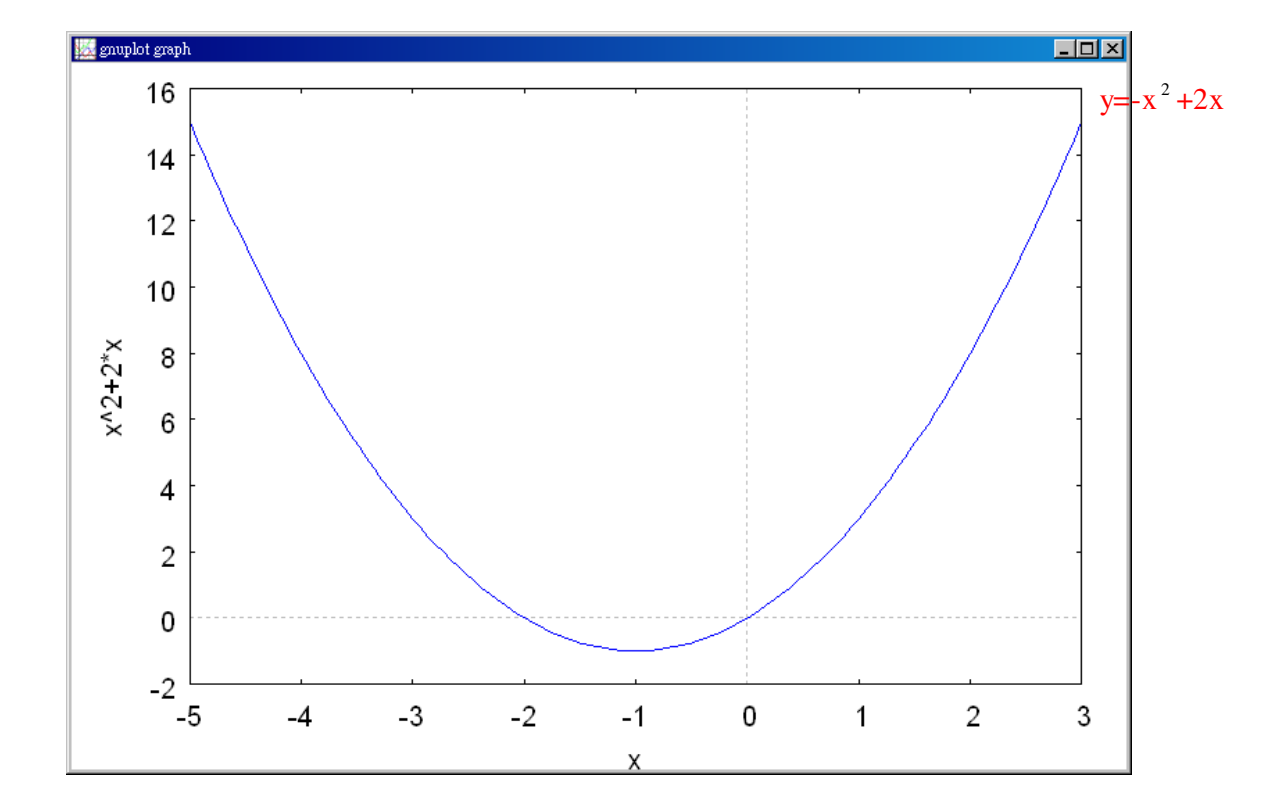

## **P. 153** 例 **9**

此題無法直接使用 Maxima 軟體

若某二次函數圖形對稱於 x=-1, 且通過(0,6)、(2,-10), 求此函數。

 $\star$   $y = a(x-h)^2 + k$ 

因爲此二次函數對稱於 x=-1,所以此二次函數可以寫成 y=a(x+1)  $^2$ +k,

$$
\begin{cases} 6 = a(0+1)^2 + k \\ -10 = a(2+1)^2 + k \end{cases}
$$

(%i1) solve([6=a\*(0+1)^2+k,-10=a\*(2+1)^2+k], [a,k]); ※「solve( [ 變數算式,變數

算式 ], [ 變數,變 數 ])」指令表示求解, 輸入 solve( $[6=a*(0+1)^2+k, 10=a*(2+1)^{2}+k$ , [a,k])

 $\rightarrow$  ctrl+enter  $\circ$ 

 $(\%01)$  [[a=-2,k=8]] 因此,此二次函數為 y=-2(x+1)<sup>2</sup> +8。

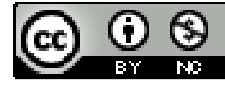

#### **P. 154** 隨堂練習

此題無法直接使用 Maxima 軟體

若某二次函數圖形對稱於 x=1, 且通過 $(2,-1)$ 、 $(3,8)$ , 求此函數。

 $\star$   $y = a(x - h)^2 + k$ 

因爲此二次函數對稱於 x=-1,所以此二次函數可以寫成 y=a(x-1)  $^2$  +k,

$$
\begin{cases}\n-1 = a(2-1)^2 + k \\
8 = a(3-1)^2 + k\n\end{cases}
$$

(%i1) solve([-1=a\*(2-1)^2+k,8=a\*(3-1)^2+k], [a,k]); ※「solve( [ 變數算式,變數算

式 ], [ 變數,變數 ] ) 」指 令表示求解,輸入 solve( $[-1=a*(2-1)^2+k,8=a$  $*(3-1)^{2}+k$ , [a,k]) → ctrl+enter。

 $(\%01)$  [[a=3,k=-4]] 因此,此二次函數為 y=3(x-1)  $^2$  -4 。

## **P. 154** 例 **10**

此題無法直接使用 Maxima 軟體

若某二次函數圖形的最低點是(-1,-4),且通過(0,2),求此二次函數。 因為最低點為(-1,-4),所以函數圖形的對稱軸是 x=-1, 因此該函數可以寫成 y=a(x+1) $^2$ -4, (%i1) solve([2=a\*(0+1)^2-4], [a]); ※「solve( [ 變數算式 ], [ 變數 ] )」指令表示 求解,輸入 solve([2=a\*(0+1)^2-4], [a]) → ctrl+enter。

 $(\%01)$  [a=6] 因此,此二次函數為 y=6(x+1)<sup>2</sup> -4。

## **P. 154** 隨堂練習

此題無法直接使用 Maxima 軟體

若某二次函數圖形的最高點是(5,2),且通過(4,-8),求此二次函數。 因為最高點為(5,2),所以函數圖形的對稱軸是 x=5,

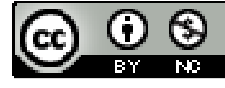

因此該函數可以寫成 y=a(x-5) $^2$  +2, (%i1) solve([-8=a\*(4-5)^2+2], [a]); ※「solve( [ 變數算式 ], [ 變數 ] )」指令表示

求解,輸入 solve([-8=a\*(4-5)^2+2], [a]) → ctrl+enter。

 $(\%01)$  [a=-10] 因此,此二次函數為 y=-10(x-5)  $^2$  +2 。

**P. 155** 例 **11** 

應用問題 Maxima 軟體無法直接解

有一位農夫想用 100 公尺的籬笆圍成一個矩形的菜園,問如何圍出最大面積的菜 園?並求出此面積。

配方法求解。

如右圖,設農夫所圍成矩形菜園的一邊長為 x 公尺。

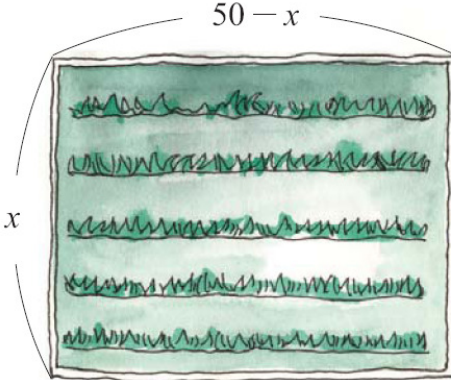

由題意知另一邊長為(50-x)公尺。因此菜園的面積為  $x(50-x)=50x-x^2 = -(x^2-50x) = -(x^2-2 \cdot 25 \cdot x+25^2-25^2) = -(x-25)^2+625$ 因此當 x=25 時, 面積有最大值 625。 此時菜園的一邊長為 25 公尺,另一邊長為 50-25=25 公尺,也就是說當此菜園是正 方形時,其面積最大,且面積為 625 平方公尺。

## **P. 155** 隨堂練習

此題無法直接使用 Maxima 軟體

如果例 11 中,農夫改用 120 公尺的籬笆,答案是什麼?配方法求解。 由題意知另一邊長為(60-x)公尺。因此菜園的面積為  $x(60-x)=60x-x^2 = (x^2-60x) = (x^2-2 \cdot 30 \cdot x+30^2 \cdot 30^2) = (x-30)^2 +900$ , 因此當 x=30 時,面積有最大值 900。

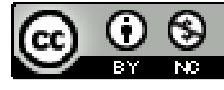

此時菜園的一邊長為 30 公尺,另一邊長為 60-30=30 公尺,也就是說當此菜園是正 方形時,其面積最大,且面積為 900 平方公尺。

### **P. 156** 例 **12**

應用問題 Maxima 軟體無法直接解

小明參加創意科學營,製作了一個小火箭,完成後拿到操場試射。假設小火箭沿 二次函數 y=- $\frac{1}{12}$  $x^2 + \frac{2}{5}$ x+5 的軌跡飛行,如下圖: 100 5  $0.5$ movember was welcomed to the monday and the monday of the monday of the second the second second second second

其中 x 公尺為火箭飛行的水平距離,y 公尺則為火箭距地面高度,發射點在(0.5) 的位置。試回答下列問題:

(1)火箭從發射到落地時,飛行的水平距離為多少公尺?

(2)在飛行過程中,火箭離地面的高度最高為多少公尺?

(1)

我們必須知道火箭落地的位置。當火箭落地時,高度為 0,即 y=0,所以可得一元 二次方程式:

$$
-\frac{1}{100}x^2 + \frac{2}{5}x + 5 = 0 \cdot \text{R}x \cdot
$$

(%i1) solve([-(1/100)\*x^2+(2/5)\*x+5=0], [x]); ※「solve( [ 變數算式 ], [ 變數 ]) 指令表示求解,輸入

solve( $[-(1/100)*x^2+(2/5)*x+5=0$ 

 $\vert x \vert \rightarrow$  ctrl+enter  $\circ$ 

 $(\%01)$  [x=50,x=-10]

負不符所求,因此,火箭落地的地點到發射點的水平距離為 50-0=50 公尺。 (2)配方法求解。

因為 y 公尺表示火箭的飛行高度,火箭離地面最高的高度即為函數

$$
y = -\frac{1}{100}x^2 + \frac{2}{5}x + 5
$$
的最大値,所以,可將此國數配方而得到:

 $y=-\frac{1}{10}$ 100  $x^2 + \frac{2}{5}$ 5 x+5

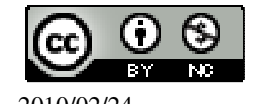

$$
= -\frac{1}{100}(x^2 - 40x) + 5
$$
  
=  $-\frac{1}{100}(x^2 - 2 \cdot 20 \cdot x + 20^2 - 20^2) + 5$   
=  $-\frac{1}{100}(x - 20)^2 + 4 + 5$   
=  $-\frac{1}{100}(x - 20)^2 + 9$ 

因此,當 x=20 時, y=9 為最大值,也就是說,飛行過程中火箭離地面最高的高度 為 9 公尺。

## **P. 159 3-2** 自我評量

此題無法直接使用 Maxima 軟體

1.下列敘述,將正確的打「〇」,錯誤的打「X」。

- ( )(1)y=x <sup>2</sup> +bx+c 的圖形一定是線對稱圖形。
- ( X )(2)若 y=x <sup>2</sup> +bx+c 的圖形對稱於 x=4,則 b=8。
- ( )(3)y=x <sup>2</sup> +4x 的最小值是 0。
- $(X)(4)$ y=4x-x<sup>2</sup>的最大值是 0。

( X )(5)因為 x  $^2$  +8x+100=0 沒有解,所以 y=x  $^2$  +8x+100 沒有最大値,也沒有最小値。

此題無法直接使用 Maxima 軟體

2.若直線 y=10 與 y=x  $^2$  +bx+c 的圖形相交於(5,10)與(-5,10)。 (1)求此二次函數圖形的對稱軸。  $x=0$ (2)求 b。  $b=0$ 

此題無法直接使用 Maxima 軟體

3.求二次函數 y=x <sup>2</sup> +5x+6 的圖形與 x 軸的交點。  $(\%i1)$  plot2d([x^2+5\*x+6],[x,-10,5]);  $(\%01)$ 

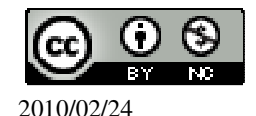

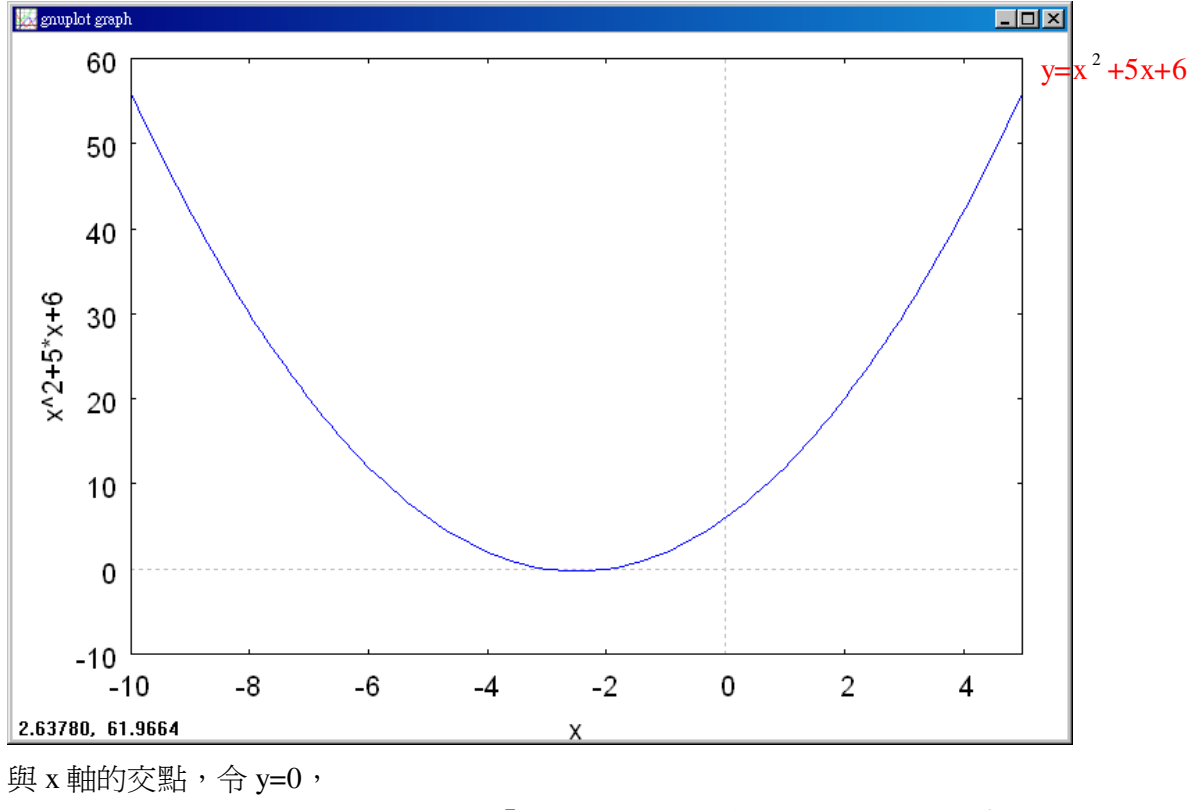

(%i1) solve([0=x^2+5\*x+6], [x]); ※「solve( [ 變數算式 ], [ 變數 ] )」指令表示 求解,輸入 solve([0=x^2+5\*x+6], [x]) → ctrl+enter。

 $(\%01)$  [x=-3,x=-2]

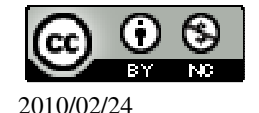